# **MU181500B Jitter Modulation Source Operation Manual**

### **12th Edition**

- **For safety and warning information, please read this manual before attempting to use the equipment.**
- **Additional safety and warning information is provided in the MP1800A Signal Quality Analyzer Installation Guide and the MT1810A 4 Slot Chassis Installation Guide. Please also refer to one of these documents before using the equipment.**
- **Keep this manual with the equipment.**

# **ANRITSU CORPORATION**

# Safety Symbols

To prevent the risk of personal injury or loss related to equipment malfunction, Anritsu Corporation uses the following safety symbols to indicate safety-related information. Ensure that you clearly understand the meanings of the symbols BEFORE using the equipment. Some or all of the following symbols may be used on all Anritsu equipment. In addition, there may be other labels attached to products that are not shown in the diagrams in this manual.

### Symbols used in manual

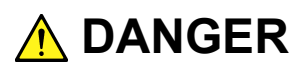

This indicates a very dangerous procedure that could result in serious injury or death if not performed properly.

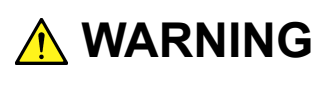

This indicates a hazardous procedure that could result in serious injury or death if not performed properly.

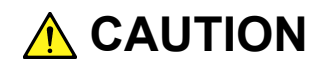

This indicates a hazardous procedure or danger that could result in light-to-severe injury, or loss related to equipment malfunction, if proper precautions are not taken.

### Safety Symbols Used on Equipment and in Manual

The following safety symbols are used inside or on the equipment near operation locations to provide information about safety items and operation precautions. Ensure that you clearly understand the meanings of the symbols and take the necessary precautions BEFORE using the equipment.

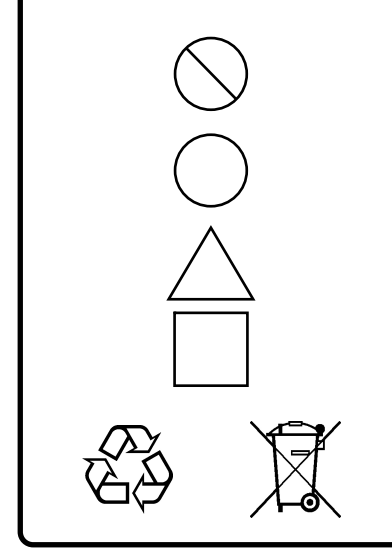

This indicates a prohibited operation. The prohibited operation is indicated symbolically in or near the barred circle.

 This indicates an obligatory safety precaution. The obligatory operation is indicated symbolically in or near the circle.

 This indicates a warning or caution. The contents are indicated symbolically in or near the triangle.

This indicates a note. The contents are described in the box.

These indicate that the marked part should be recycled.

MU181500B Jitter Modulation Source Operation Manual

15 April 2011 (First Edition)

5 February 2016 (12th Edition)

Copyright © 2011-2016, ANRITSU CORPORATION.

All rights reserved. No part of this manual may be reproduced without the prior written permission of the publisher.

The contents of this manual may be changed without prior notice. Printed in Japan

# For Safety

# **WARNING**

• ALWAYS refer to the operation manual when working near locations at which the alert mark shown on the left is attached. If the advice in the operation manual is not followed, there is a risk of personal injury or reduced equipment performance. The alert mark shown on the left may also be used with other marks and descriptions to indicate other dangers.

#### **Repair**

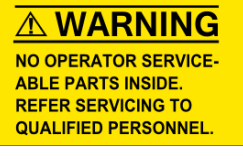

### • Only qualified service personnel with a knowledge of electrical fire and shock hazards should service this equipment. This equipment cannot be repaired by the operator. DO NOT attempt to remove the equipment covers or unit covers or to disassemble internal components. There are high-voltage parts in this equipment presenting a risk of severe injury or fatal electric shock to untrained personnel. In addition, there is a risk of damage to precision components.

• The performance-guarantee seal verifies the integrity of the equipment. To ensure the continued integrity of the equipment, only Anritsu service personnel, or service personnel of an Anritsu sales representative, should break this seal to repair or calibrate the equipment. Be careful not to break the seal by opening the equipment or unit covers. If the performance-guarantee seal is broken by you or a third party, the performance of the equipment cannot be guaranteed.

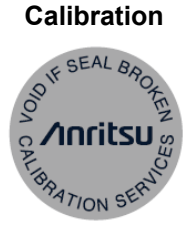

# For Safety

# **CAUTION**

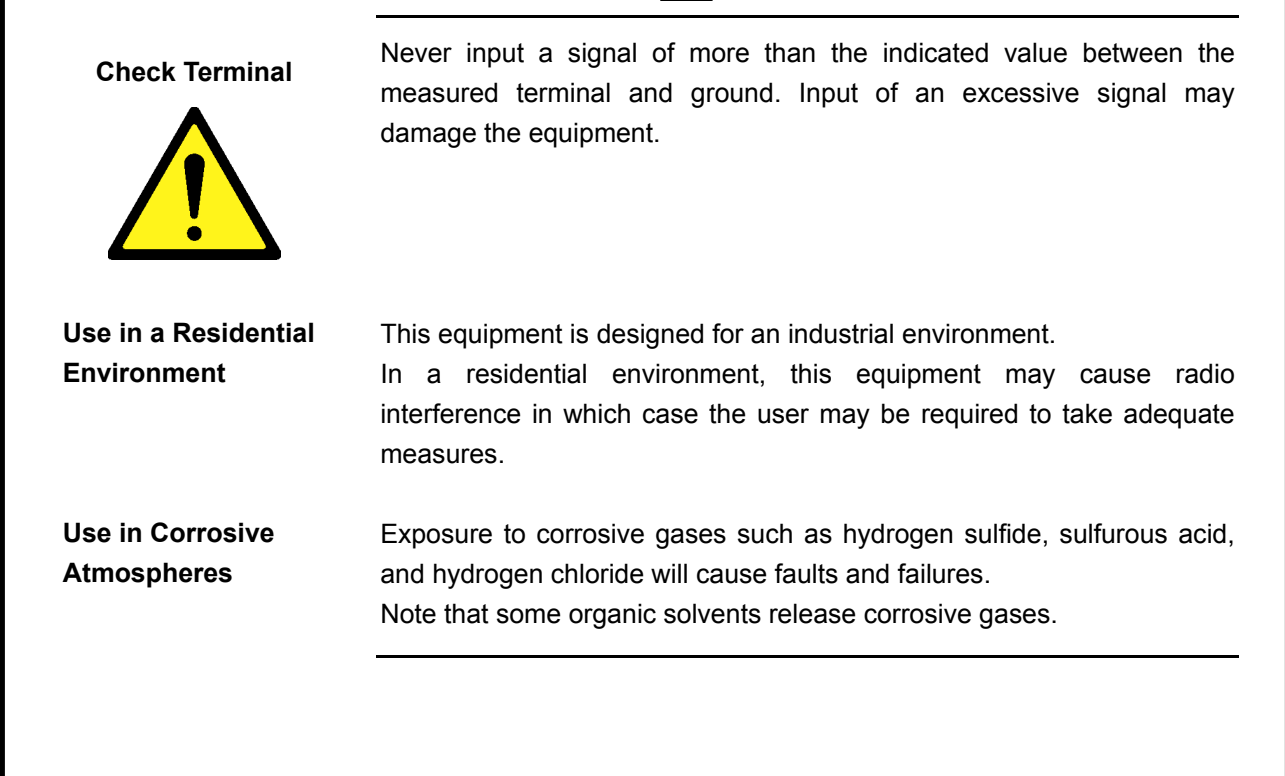

# **Equipment Certificate**

Anritsu Corporation certifies that this equipment was tested before shipment using calibrated measuring instruments with direct traceability to public testing organizations recognized by national research laboratories, including the National Institute of Advanced Industrial Science and Technology, and the National Institute of Information and Communications Technology, and was found to meet the published specifications.

# **Anritsu Warranty**

Anritsu Corporation will repair this equipment free-of-charge if a malfunction occurs within one year after shipment due to a manufacturing fault. However, software fixes will be made in accordance with the separate Software End-User License Agreement. Moreover, Anritsu Corporation will deem this warranty void when:

- The fault is outside the scope of the warranty conditions separately described in the operation manual.
- The fault is due to mishandling, misuse, or unauthorized modification or repair of the equipment by the customer.
- The fault is due to severe usage clearly exceeding normal usage.
- The fault is due to improper or insufficient maintenance by the customer.
- The fault is due to natural disaster, including fire, wind, flooding, earthquake, lightning strike, or volcanic ash, etc.
- The fault is due to damage caused by acts of destruction, including civil disturbance, riot, or war, etc.
- The fault is due to explosion, accident, or breakdown of any other machinery, facility, or plant, etc.
- The fault is due to use of non-specified peripheral or applied equipment or parts, or consumables, etc.
- The fault is due to use of a non-specified power supply or in a non-specified installation location.
- The fault is due to use in unusual environments  $(N^{olde})$ .
- The fault is due to activities or ingress of living organisms, such as insects, spiders, fungus, pollen, or seeds.

In addition, this warranty is valid only for the original equipment purchaser. It is not transferable if the equipment is resold.

Anritsu Corporation shall assume no liability for injury or financial loss of the customer due to the use of or a failure to be able to use this equipment.

#### Note:

For the purpose of this Warranty, "unusual environments" means use:

- In places of direct sunlight
- In dusty places
- Outdoors
- In liquids, such as water, oil, or organic solvents, and medical fluids, or places where these liquids may adhere
- In salty air or in places where chemically active gases (sulfur dioxide, hydrogen sulfide, chlorine, ammonia, nitrogen dioxide, or hydrogen chloride etc.) are present
- In places where high-intensity static electric charges or electromagnetic fields are present
- In places where abnormal power voltages (high or low) or instantaneous power failures occur
- In places where condensation occurs
- In the presence of lubricating oil mists
- In places at an altitude of more than 2,000 m
- In the presence of frequent vibration or mechanical shock, such as in cars, ships, or airplanes

# **Anritsu Corporation Contact**

In the event that this equipment malfunctions, contact an Anritsu Service and Sales office. Contact information can be found on the last page of the printed version of this manual, and is available in a separate file on the CD version.

### Notes On Export Management

This product and its manuals may require an Export License/Approval by the Government of the product's country of origin for re-export from your country.

Before re-exporting the product or manuals, please contact us to confirm whether they are export-controlled items or not.

When you dispose of export-controlled items, the products/manuals need to be broken/shredded so as not to be unlawfully used for military purpose.

### Lifetime of Parts

The life span of certain parts used in this instrument is determined by the operating time or the power-on time. Due consideration should be given to the life spans of these parts when performing continuous operation over an extended period. These parts must be replaced at the customer's expense even if within the guaranteed period described in Warranty at the beginning of this manual.

Coaxial switch: 10 million times (BUJ and RJ jitter variation times)

# **Crossed-out Wheeled Bin Symbol**

Equipment marked with the Crossed-out Wheeled Bin Symbol complies with council directive 2012/19/EC (the "WEEE Directive") in European Union.

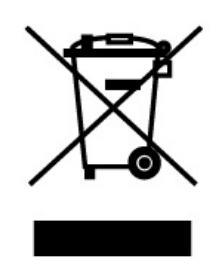

For Products placed on the EU market after August 13, 2005, please contact your local Anritsu representative at the end of the product's useful life to arrange disposal in accordance with your initial contract and the local law.

# **Software End-User License Agreement (EULA)**

Please read this Software End-User License Agreement (hereafter this EULA) carefully before using (includes executing, copying, registering, etc.) this software (includes programs, databases, scenarios, etc., used to operate, set, etc., Anritsu electronic equipment). By reading this EULA and using this software, you are agreeing to be bound by the terms of its contents and Anritsu Corporation (hereafter Anritsu) hereby grants you the right to use this Software with the Anritsu-specified equipment (hereafter Equipment) for the purposes set out in this EULA.

#### **1. Grant of License and Limitations**

- 1. Regardless of whether this Software was purchased from or provided free-of-charge by Anritsu, you agree not to rent, lease, lend, or otherwise distribute this Software to third parties and further agree not to disassemble, recompile, reverse engineer, modify, or create derivative works of this Software.
- 2. You may make one copy of this Software for backup purposes only.
- 3. You are not permitted to reverse engineer this software.
- 4. This EULA allows you to install one copy of this Software on one piece of Equipment.

#### **2. Disclaimers**

To the extent not prohibited by law, in no event shall Anritsu be liable for personal injury, or any incidental, special, indirect or consequential damages whatsoever, including, without limitation, damages for loss of profits, loss of data, business interruption or any other commercial damages or losses, arising out of or related to your use or inability to use this Software.

#### **3. Limitation of Liability**

- a. If a fault (bug) is discovered in this Software, preventing operation as described in the operation manual or specifications whether or not the customer uses this software as described in the manual, Anritsu shall at its own discretion, fix the bug, or exchange the software, or suggest a workaround, free-of-charge. However, notwithstanding the above, the following items shall be excluded from repair and warranty.
	- i) If this Software is deemed to be used for purposes not described in the operation manual or specifications.
	- ii) If this Software is used in conjunction with other non-Anritsu-approved software.
	- iii) Recovery of lost or damaged data.
	- iv) If this Software or the Equipment has been modified, repaired, or otherwise altered without Anritsu's prior approval.
	- v) For any other reasons out of Anritsu's direct control and responsibility, such as but not limited to, natural disasters, software virus infections, etc.
- b. Expenses incurred for transport, hotel, daily allowance, etc., for on-site repairs by Anritsu engineers necessitated by the above faults shall be borne by you.
- c. The warranty period for faults listed in article 3a above covered by this EULA shall be either 6 months from the date of purchase of this Software or 30 days after the date of repair, whichever is longer.

#### **4. Export Restrictions**

You may not use or otherwise export or re-export directly or indirectly this Software except as authorized by Japanese and United States law. In particular, this software may not be exported or re-exported (a) into any Japanese or US embargoed countries or (b) to anyone on the Japanese or US Treasury Department's list of Specially Designated Nationals or the US Department of Commerce Denied Persons List or Entity List. By using this Software, you warrant that you are not located in any such country or on any such list. You also agree that you will not use this Software for any purposes prohibited by Japanese and US law, including, without limitation, the development, design and manufacture or production of missiles or nuclear, chemical or biological weapons of mass destruction.

#### **5. Termination**

Anritsu shall deem this EULA terminated if you violate any conditions described herein. This EULA shall also be terminated if the conditions herein cannot be continued for any good reason, such as violation of copyrights, patents, or other laws and ordinances.

#### **6. Reparations**

If Anritsu suffers any loss, financial or otherwise, due to your violation of the terms of this EULA, Anritsu shall have the right to seek proportional damages from you.

#### **7. Responsibility after Termination**

Upon termination of this EULA in accordance with item 5, you shall cease all use of this Software immediately and shall as directed by Anritsu either destroy or return this Software and any backup copies, full or partial, to Anritsu.

#### **8. Dispute Resolution**

If matters of dispute or items not covered by this EULA arise, they shall be resolved by negotiations in good faith between you and Anritsu.

#### **9. Court of Jurisdiction**

This EULA shall be interpreted in accordance with Japanese law and any disputes that cannot be resolved by negotiation described in Article 8 shall be settled by the Japanese courts.

# **CE Conformity Marking**

Anritsu affixes the CE Conformity marking on the following product(s) in accordance with the Council Directive 93/68/EEC to indicate that they conform to the EMC and LVD directive of the European Union (EU).

### **CE marking**

 $C \in$ 

### **1. Product Model**

Model: MU181500B Jitter Modulation Source

### **2. Applied Directive and Standards**

When the MU181500B Jitter Modulation Source is installed in the MP1800A or MT1810A, the applied directive and standards of this unit conform to those of the MP1800A or MT1810A main frame.

PS: About main frame

Please contact Anritsu for the latest information on the main frame types that MU181500B can be used with.

# **C-Tick Conformity Marking**

Anritsu affixes the C-Tick marking on the following product(s) in accordance with the regulation to indicate that they conform to the EMC framework of Australia/New Zealand.

**C-Tick marking**

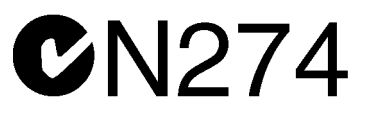

#### **1. Product Model**

Model: MU181500B Jitter Modulation Source

### **2. Applied Directive and Standards**

When the MU181500B is installed in the MP1800A or MT1810A, the applied directive and standards of this unit conform to those of the MP1800A or MT1810A main frame.

PS: About main frame

Please contact Anritsu for the latest information on the main frame types that MU181500B can be used with.

# **About This Manual**

A testing system combining an MP1800A Signal Quality Analyzer or MT1810A 4-Slot Chassis mainframe, module(s), and control software is called a Signal Quality Analyzer Series. The operation manuals of the Signal Quality Analyzer Series consist of separate documents for the installation guide, the mainframe, remote control operation, module(s), and control software, as shown below.

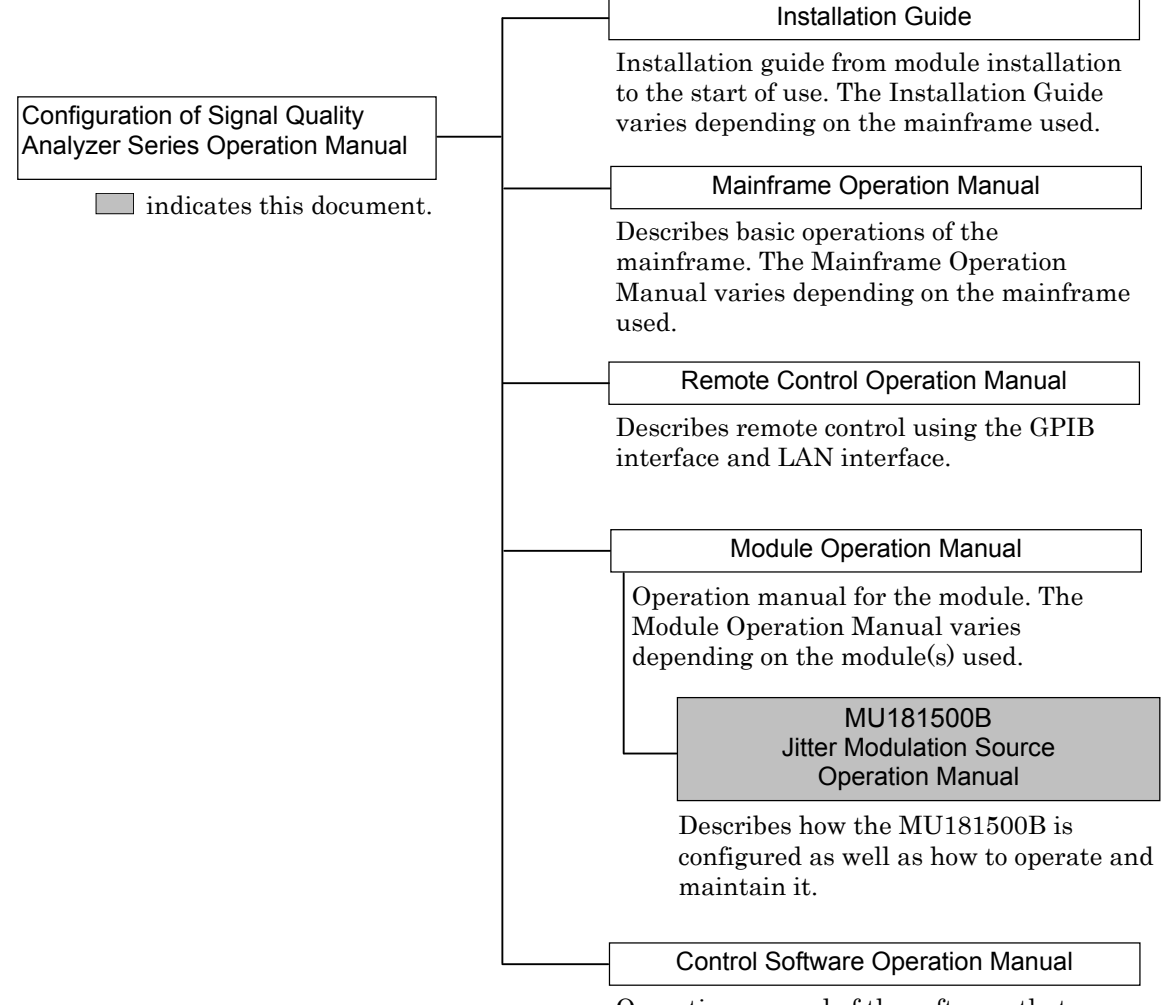

Operation manual of the software that controls the Signal Quality Analyzer Series.

# **Table of Contents**

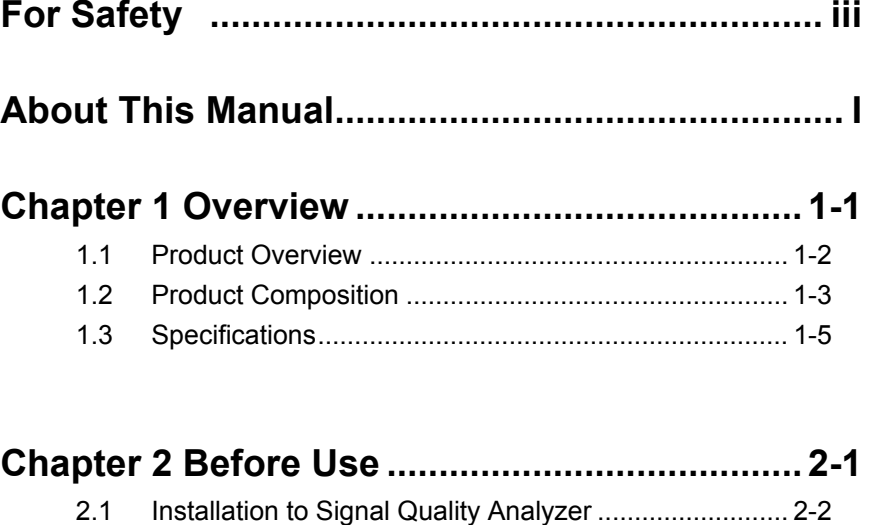

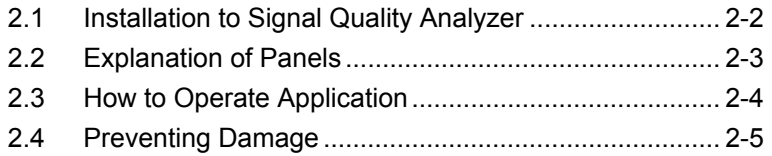

## **Chapter 3 Setting Jitter..................................... 3-1**

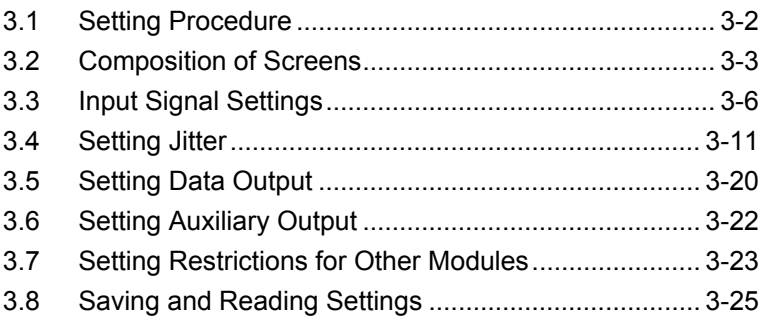

### **Chapter 4 Use Example..................................... 4-1**

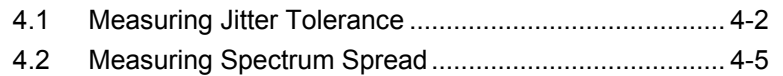

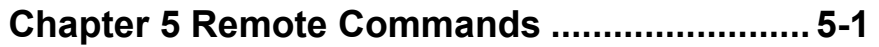

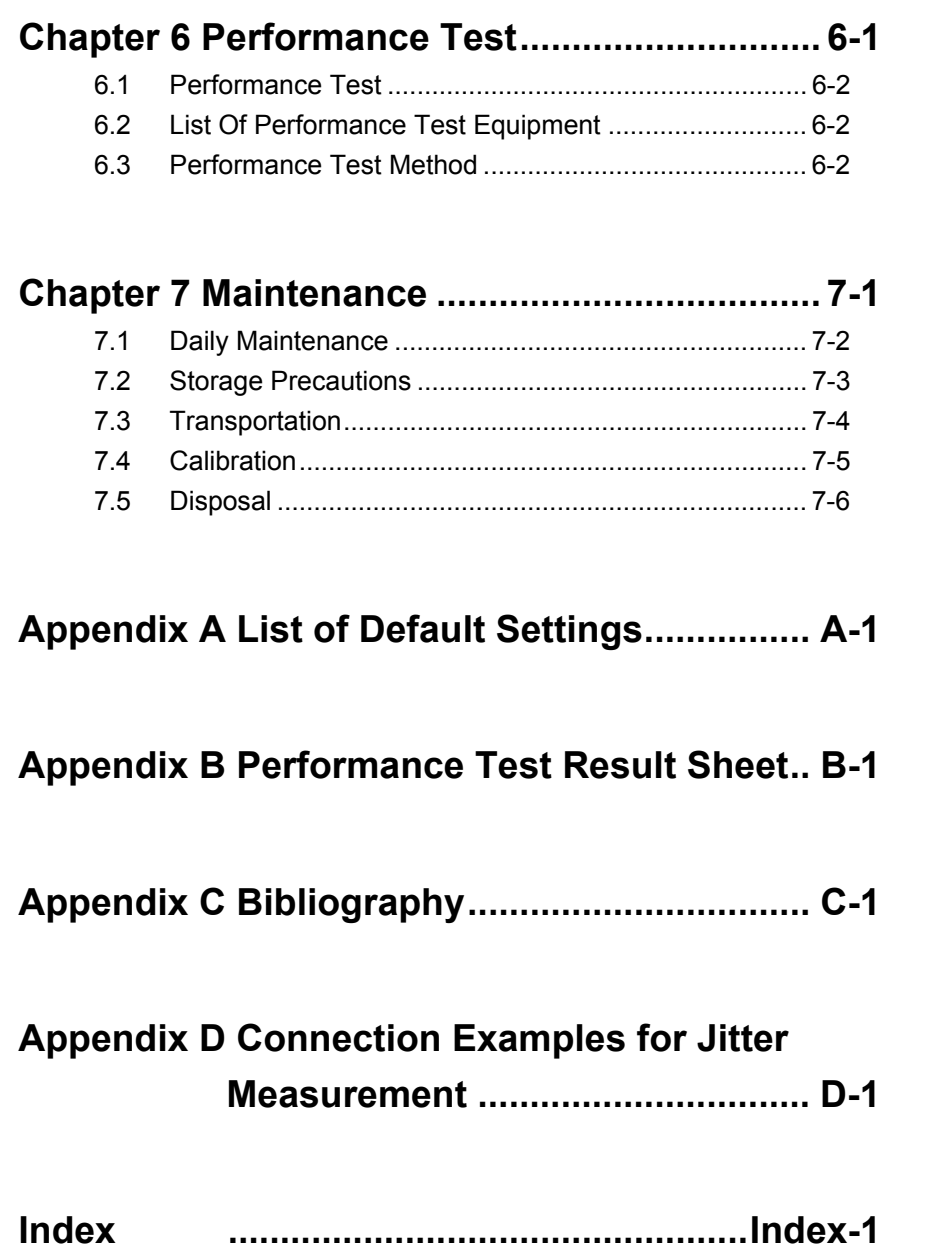

**1** 

**2** 

**3** 

**4** 

**5** 

**6** 

 **7** 

Appendix

Index

This chapter provides an overview of MU181500B Jitter Modulation Source (MU181500B hereafter).

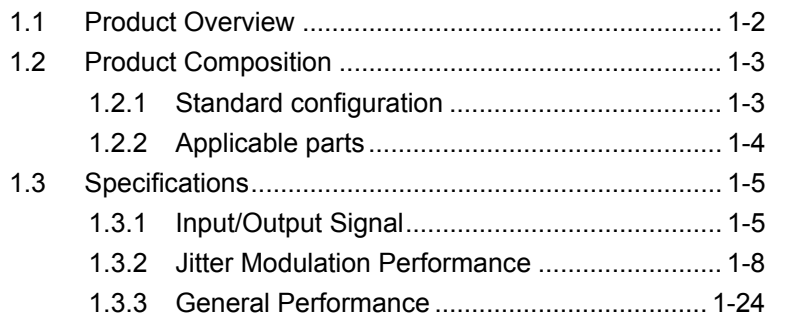

## <span id="page-17-0"></span>**1.1 Product Overview**

The MU181500B Jitter Modulation Source is a plug-in module for the Signal Quality Analyzer series.

It generates the following jittered clocks for input and built-in clocks.

- BUJ: Bounded Uncorrelated Jitter
- RJ: Random Jitter
- SJ: Sinusoidal Jitter
- SSC: Spread Spectrum Clock
- External Jitter

Connecting the output clock of this module to the input of the Pulse Pattern Generator supports bit error measurement of the jittered signals.

The features of this module are listed below:

- Adds separate SJ, SSC, BUJ, and RJ to clocks from 800 MHz to 15 GHz
- Supports linked (tracked) operation with MU181000A/B installed in MP1800A Signal Quality Analyzer (MP1800A hereafter).
- Supports setting screen with intuitive image of clock inputs, added jitter, and output data signals.
- Outputs unmodulated divided clocks required by DUT and measurement system.

# <span id="page-18-0"></span>**1.2 Product Composition**

## <span id="page-18-1"></span>**1.2.1 Standard configuration**

[Table 1.2.1-1](#page-18-2) shows the standard configuration of the MU181500B.

<span id="page-18-2"></span>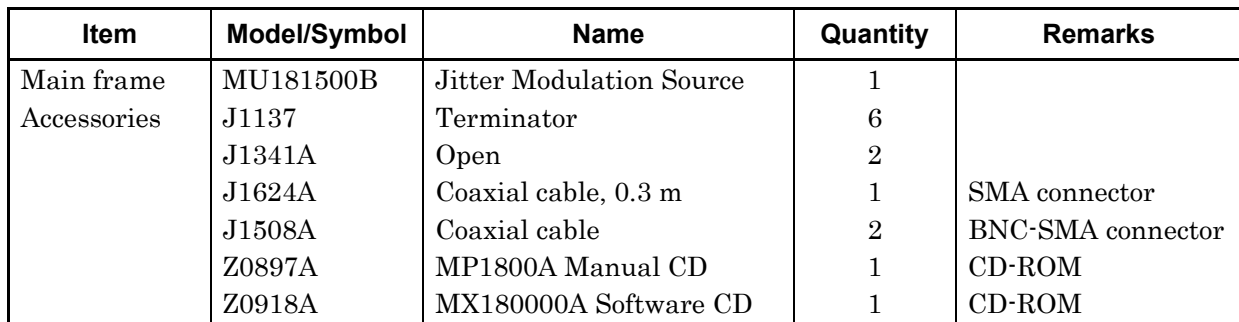

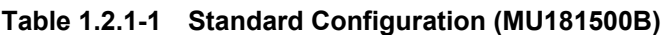

**1** 

## <span id="page-19-0"></span>**1.2.2 Applicable parts**

[Table 1.2.2-1](#page-19-1) shows the application parts for the MU181500B. They are sold separately.

<span id="page-19-1"></span>

| <b>Model Name</b> | <b>Name</b>                                                   | <b>Remarks</b>                                |
|-------------------|---------------------------------------------------------------|-----------------------------------------------|
| J1137             | Terminator                                                    | $SMA-P$                                       |
| J1342A            | Coaxial cable, 0.8 m                                          | APC 3.5 mm connector                          |
| J1625A            | Coaxial cable, 1 m                                            | SMA connector                                 |
| J1359A            | Coaxial Adaptor (K-P, K-J, SMA)                               |                                               |
| $41KC-3$          | Precision Fixed Attenuator 3 dB                               |                                               |
| 41KC-6            | Precision Fixed Attenuator 6 dB                               |                                               |
| 41KC-10           | Precision Fixed Attenuator 10 dB                              |                                               |
| 41KC-20           | Precision Fixed Attenuator 20 dB                              |                                               |
| <b>K240C</b>      | <b>Precision Power Divider</b>                                |                                               |
| J1624A            | Coaxial Cable 0.3 m                                           | SMA connector                                 |
| J1550A            | Coaxial skew match cable (0.8m, APC3.5 connector)             | APC3.5 mm connector, Pair<br>cable            |
| J1551A            | Coaxial skew match cable (0.8m, K connector)                  | K connector, Pair cable                       |
| J1611A            | Coaxial cable (1.3m, K connector)                             | K connector                                   |
| J1612A            | Fixed Electrical Length Coaxial Cable (0.8 m, K<br>Connector) | K connector                                   |
| $J1615A*$         | Coaxial Cable set (Jitter-PPG-Emphasis)                       | Cable set for jitter tolerance<br>measurement |
| J1618A*           | Coaxial Cable set (Jitter-2chPPG-Emphasis)                    | Cable set for jitter tolerance<br>measurement |
| J1620A            | Coaxial Cable (0.9 m K Connector)                             | K connector                                   |
| <b>W3481AE</b>    | <b>Operation Manual</b>                                       | Printed version                               |

**Table 1.2.2-1 Applicable parts** 

\*: For examples of how to connect instruments with coaxial cables, refer to Appendix D.

# <span id="page-20-1"></span><span id="page-20-0"></span>**1.3.1 Input/Output Signal**

**Table 1.3.1-1 Input/Output Signal** 

| Item                                                        | <b>Specifications</b>                                     |             |  |  |  |
|-------------------------------------------------------------|-----------------------------------------------------------|-------------|--|--|--|
| External Clock Input                                        |                                                           |             |  |  |  |
| Number of Connectors                                        | 1                                                         |             |  |  |  |
| Frequency Range                                             | 6.400 001 to 12.5 GHz                                     |             |  |  |  |
|                                                             | (Clock Source: MU181000A/B)                               |             |  |  |  |
|                                                             | $0.8$ to $15$ GHz                                         |             |  |  |  |
|                                                             | (Clock Source: External)                                  |             |  |  |  |
| Input Amplitude                                             | $0.4$ to $1.0$ Vp-p                                       |             |  |  |  |
| Termination                                                 | $50 \Omega/AC$                                            |             |  |  |  |
| Connector                                                   | SMA(f.)                                                   |             |  |  |  |
| External Jitter Input                                       |                                                           |             |  |  |  |
| <b>External Jitter</b>                                      | Various modulations according to input signal             |             |  |  |  |
| Number of Connectors                                        | 1                                                         |             |  |  |  |
| <b>Modulation Frequency</b>                                 | 10 kHz to 1 GHz                                           |             |  |  |  |
| Input Amplitude                                             | $0$ to $2$ $Vp-p$                                         |             |  |  |  |
| Termination                                                 | $50 \Omega/GND$                                           |             |  |  |  |
| Connector                                                   | SMA(f.)                                                   |             |  |  |  |
| Jitter Clock Output*1                                       |                                                           |             |  |  |  |
| Number of Connectors                                        | $\overline{2}$                                            |             |  |  |  |
| Frequency                                                   |                                                           |             |  |  |  |
| Setting Range:                                              | When Clock Source is MU181000A or MU181000B:              |             |  |  |  |
|                                                             | <b>Setting Range (GHz)</b>                                | <b>Step</b> |  |  |  |
|                                                             | 0.800 001 to 1.562 500                                    | $1$ kHz     |  |  |  |
|                                                             | 1.600 001 to 3.125,000                                    | $1$ kHz     |  |  |  |
|                                                             | 3.200 001 to 6.250 000                                    | $1$ kHz     |  |  |  |
|                                                             | 6.400 001 to 12.500 000                                   | $1$ kHz     |  |  |  |
|                                                             | 12.800 002 to 15.000 000                                  | $2$ kHz     |  |  |  |
|                                                             | When Clock Source is External:<br>$0.8$ to $15$ $\rm GHz$ |             |  |  |  |
|                                                             |                                                           |             |  |  |  |
| Same frequency as clock input to Ext Jitter Input connector |                                                           |             |  |  |  |

\*1: Specified using the application part, J1342A Coaxial Cable 0.8 m.

**1** 

Overview

**Overview** 

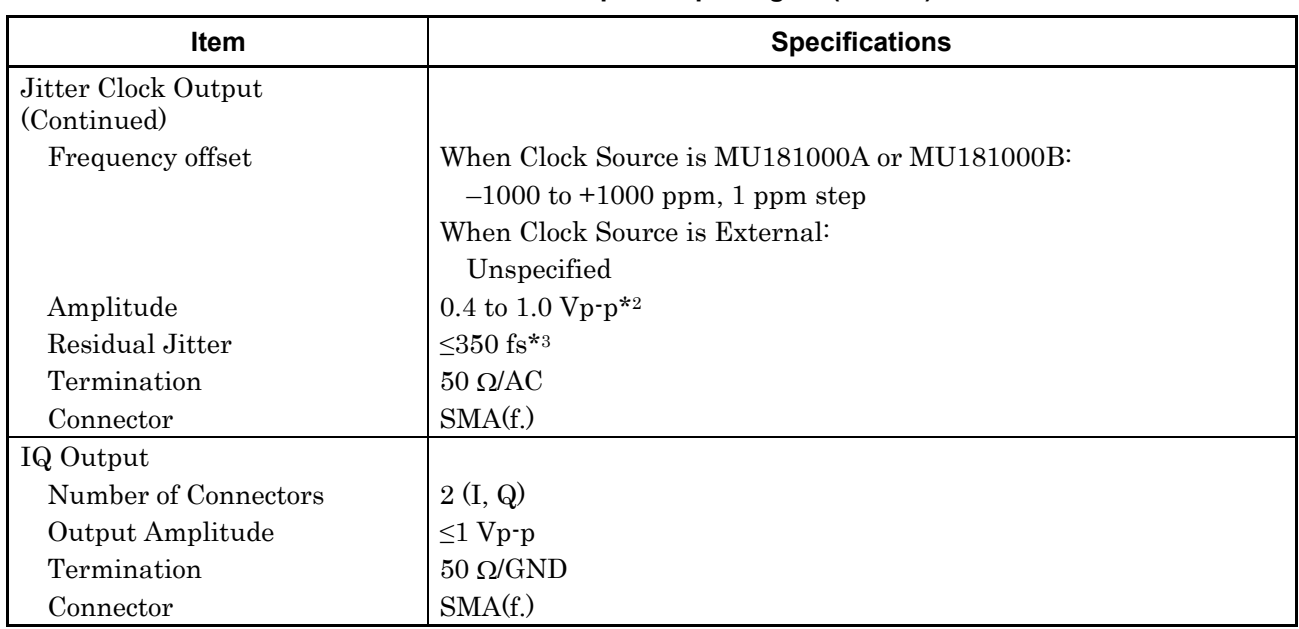

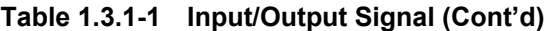

\*2: The amplitude cannot be changed.

\*3: At 4.25, 7.0125, 10, 12.5, 14, 15 GHz

**1** 

Overview

Overview

| Item                     | <b>Specifications</b>                                              |  |  |  |
|--------------------------|--------------------------------------------------------------------|--|--|--|
| <b>AUX</b> Input         |                                                                    |  |  |  |
| Number of Connectors     | $\mathbf{1}$                                                       |  |  |  |
| Frequency                | Same as clock frequency input to Ext Clock Input                   |  |  |  |
| Input Amplitude          | $0.4$ to $1.1$ Vp-p                                                |  |  |  |
| Termination              | $50 \Omega/AC$                                                     |  |  |  |
| Connector                | SMA(f.)                                                            |  |  |  |
| Reference Clock Output*1 |                                                                    |  |  |  |
| Number of Connectors     | $\overline{2}$                                                     |  |  |  |
| Reference Clock          | Ext Clock Input or AUX Input                                       |  |  |  |
|                          | (Clock Source: MU181000A/B.)                                       |  |  |  |
|                          | Ext Clock Input                                                    |  |  |  |
|                          | (Clock Source: External)                                           |  |  |  |
| Frequency setup range:   | 1/1, 1/2 or 1/4 of Jitter clock output frequency                   |  |  |  |
| Output Amplitude         | Output clock frequency <4 GHz: 0.4 to 1.2 Vp-p*2                   |  |  |  |
|                          | Output clock frequency $\geq 4$ GHz: 0.4 to 1.0 Vp-p <sup>*2</sup> |  |  |  |
| Termination              | $50 \Omega/AC$                                                     |  |  |  |
| Connector                | SMA(f.)                                                            |  |  |  |
| Sub-rate Clock Output*1  |                                                                    |  |  |  |
| Number of Connectors     | 2 (Differential)                                                   |  |  |  |
| Frequency                | $1/N$ of Jitter clock output frequency (N=8 to 256, 1 step)        |  |  |  |
| Output Amplitude         |                                                                    |  |  |  |
| Setting Range:           | 0.1 to 0.7 $Vp-p$ , Step 10 mV                                     |  |  |  |
| Accuracy                 | $\pm 20\%$ of 70 mV $\pm$ set Amplitude*4                          |  |  |  |
| Termination              | $50 \Omega/AC$                                                     |  |  |  |
| Connector                | SMA(f.)                                                            |  |  |  |

**Table 1.3.1-1 Input/Output Signal (Cont'd)** 

\*4: At 12.5 GHz jitter clock frequency and 1/8 division ratio

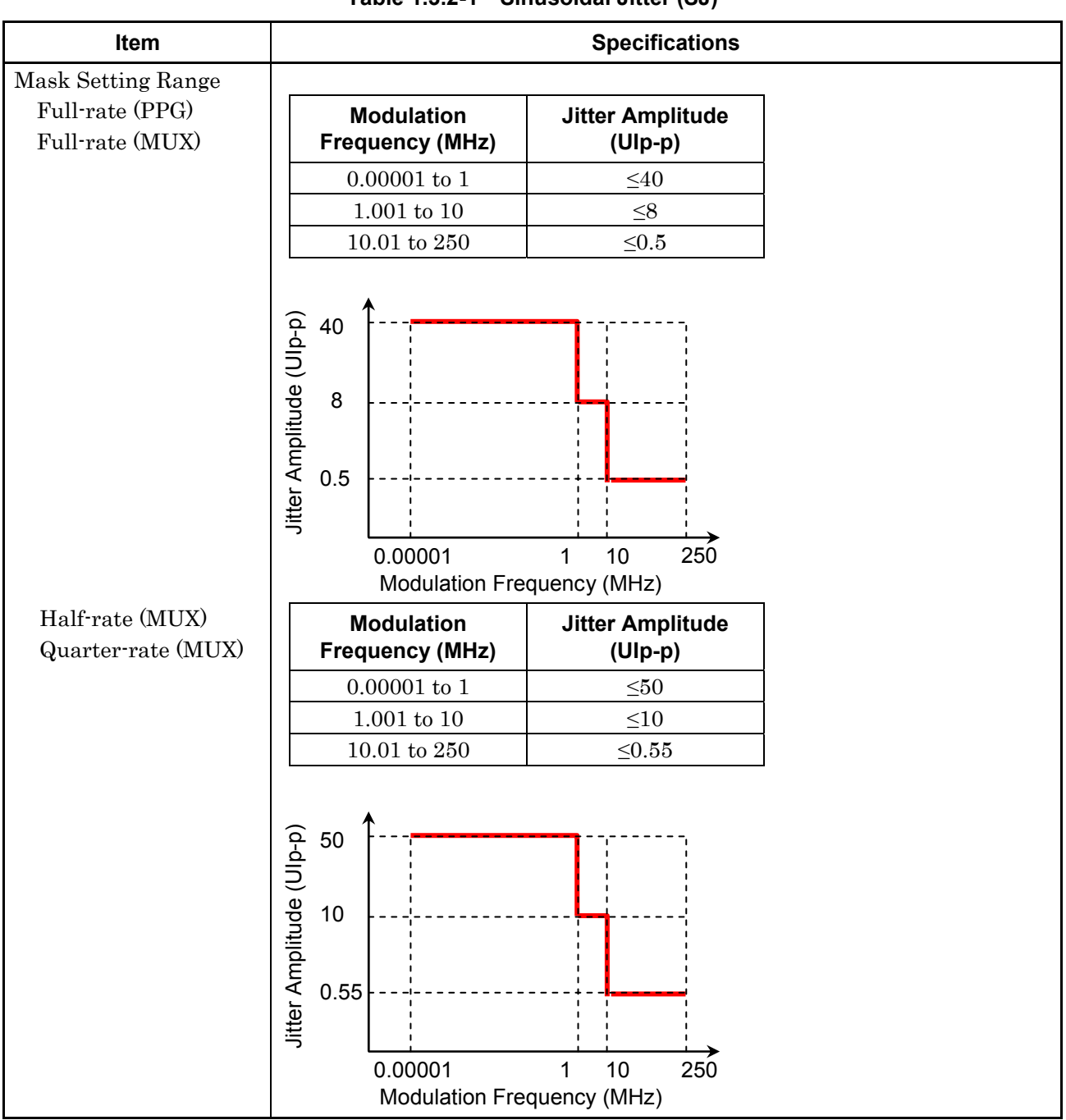

### <span id="page-23-0"></span>**1.3.2 Jitter Modulation Performance**

**Table 1.3.2-1 Sinusoidal Jitter (SJ)\*1**

\*1: Specified as data output of MU182020A or MU182021A in following diagram, 8 to 28 Gbit/s

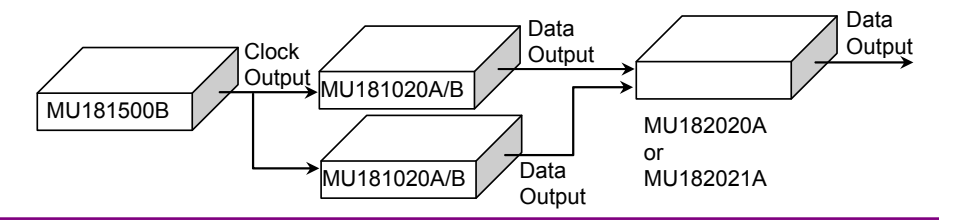

**1** 

Overview

**Overview** 

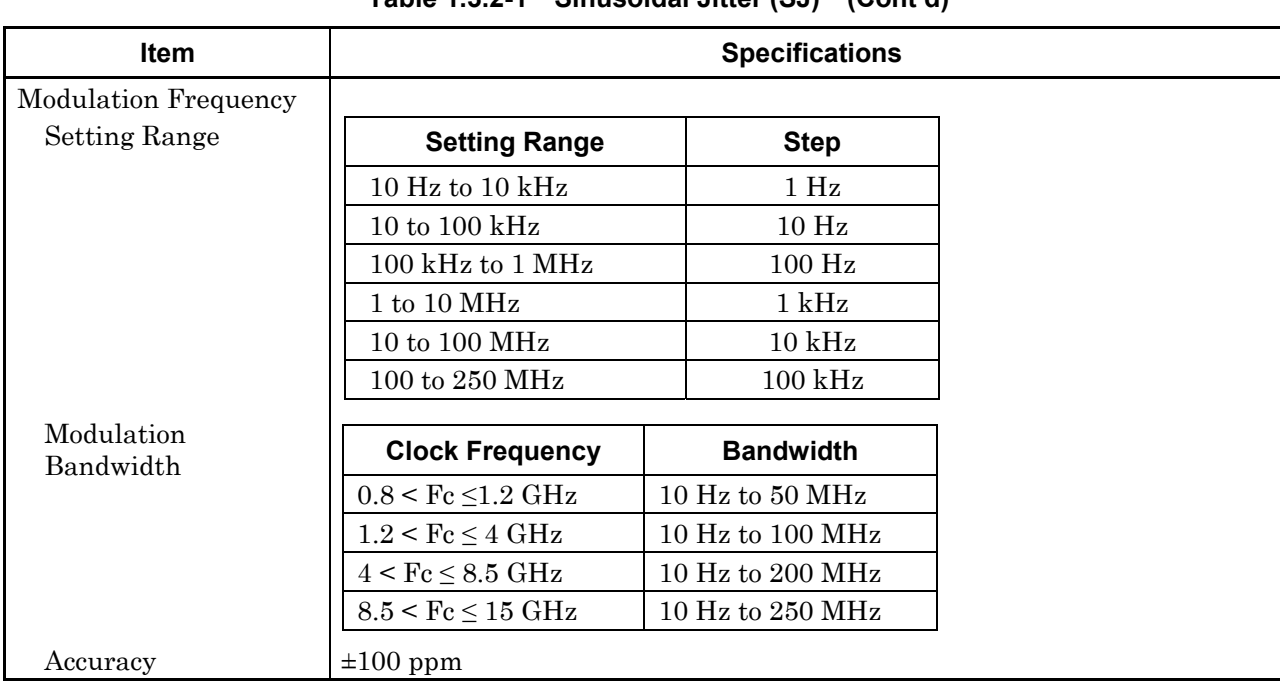

### **Table 1.3.2-1 Sinusoidal Jitter (SJ)\*1 (Cont'd)**

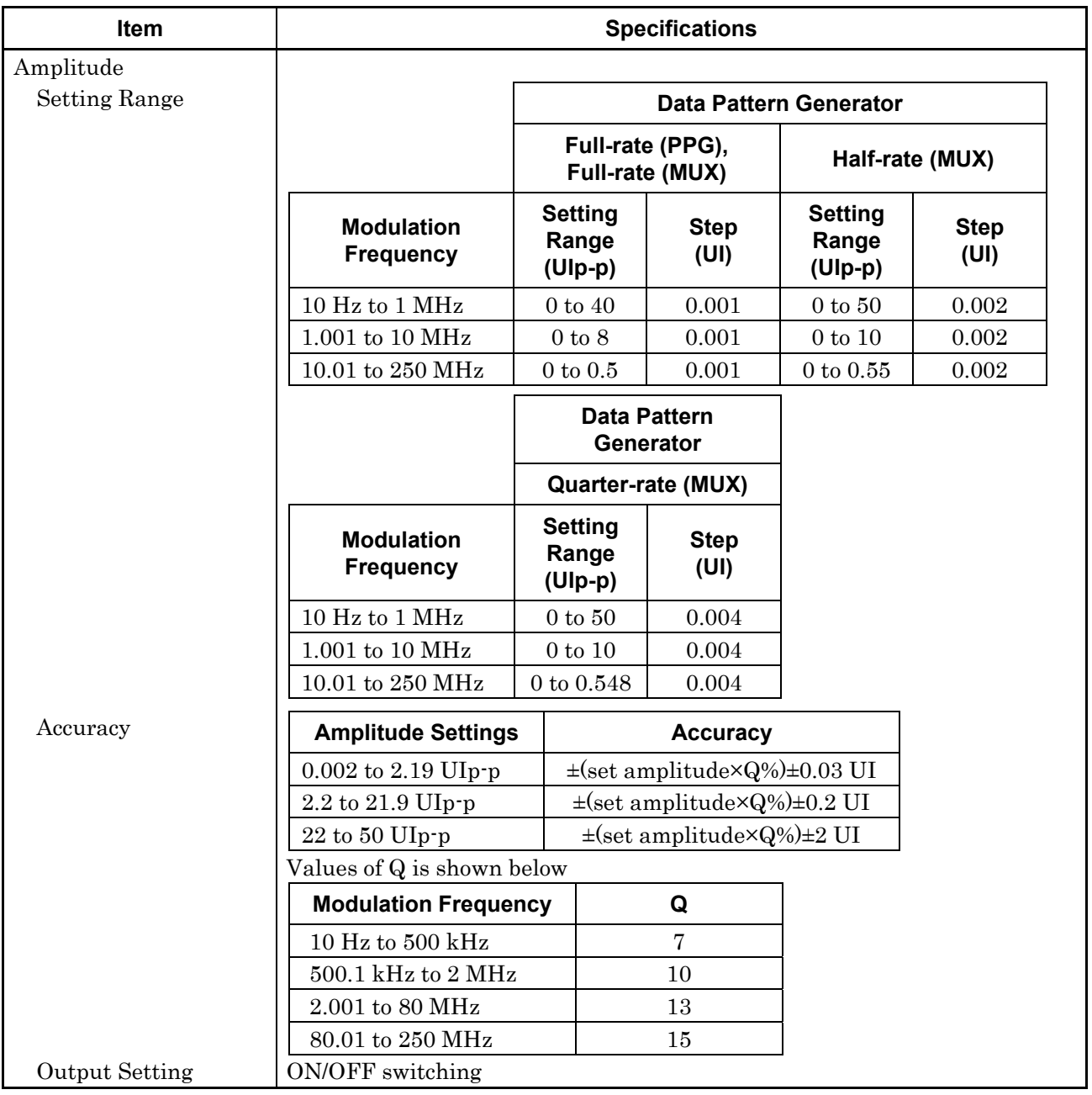

### **Table 1.3.2-1 Sinusoidal Jitter (SJ)\*1 (Cont'd)**

**1** 

Overview

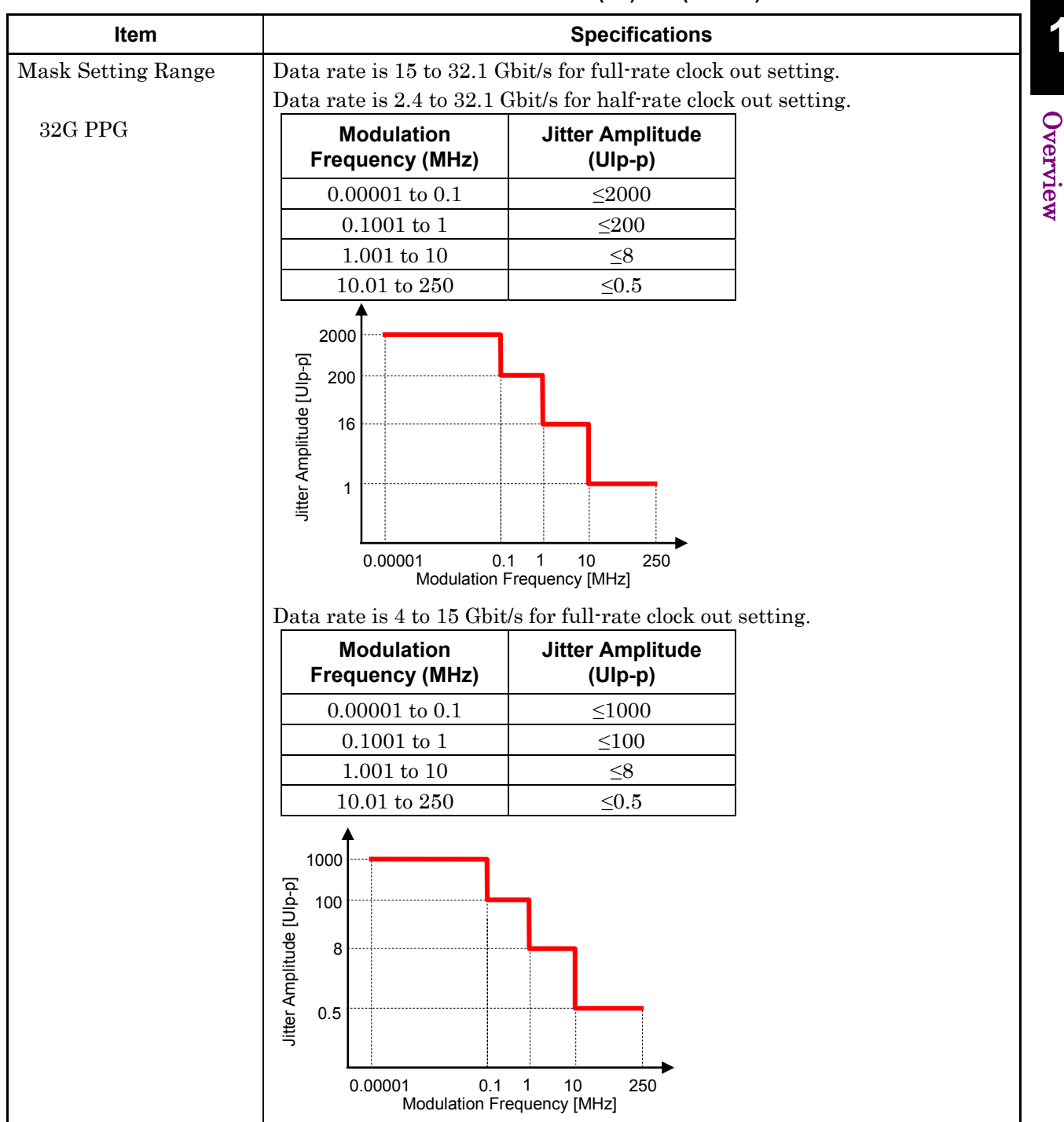

**Table 1.3.2-1 Sinusoidal Jitter (SJ)\*2, \* 3 (Cont'd)** 

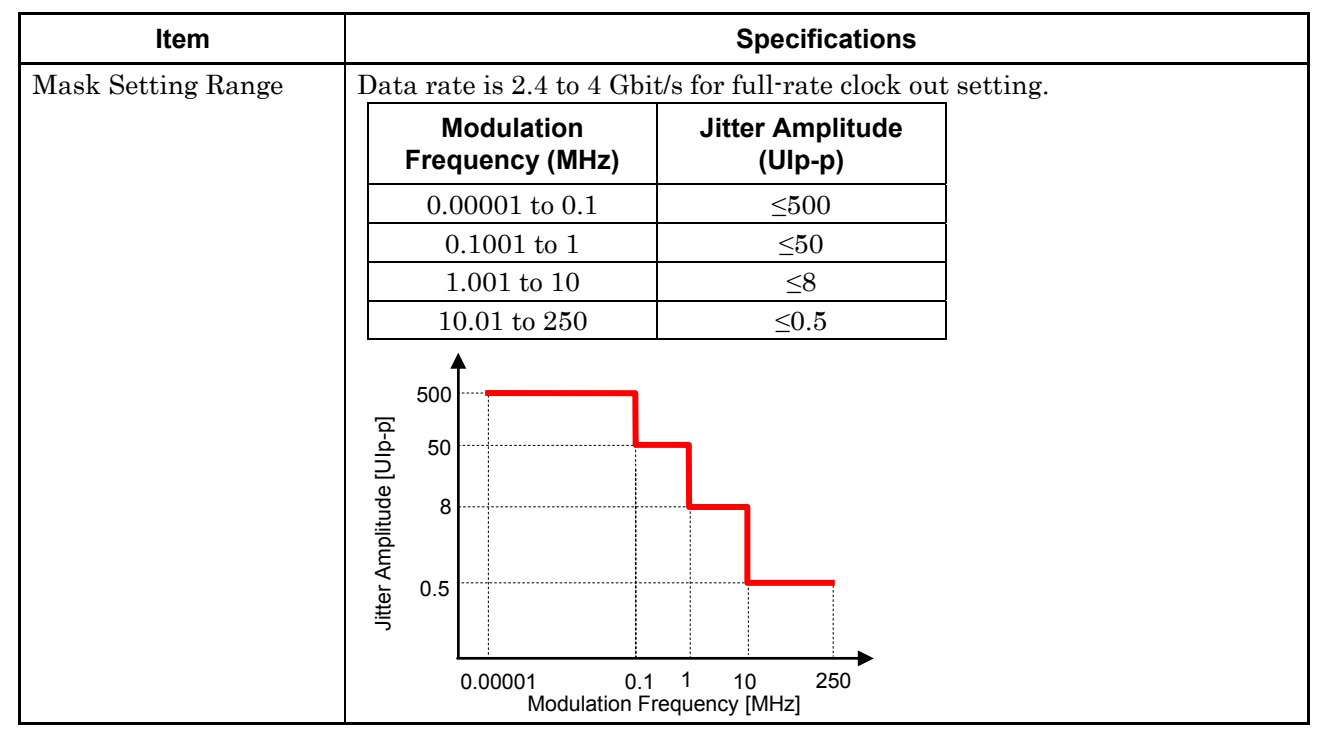

**Table 1.3.2-1 Sinusoidal Jitter (SJ)\*2, \* 3 (Cont'd)** 

\*2: The performance is specified by the data output of MU183020A or MU183021A in the following figure.

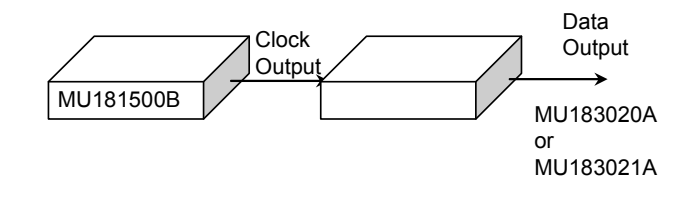

\*3: The range will be extended in Version 7.09.00 or any later version of MX180000A.

**1** 

Overview

Overview

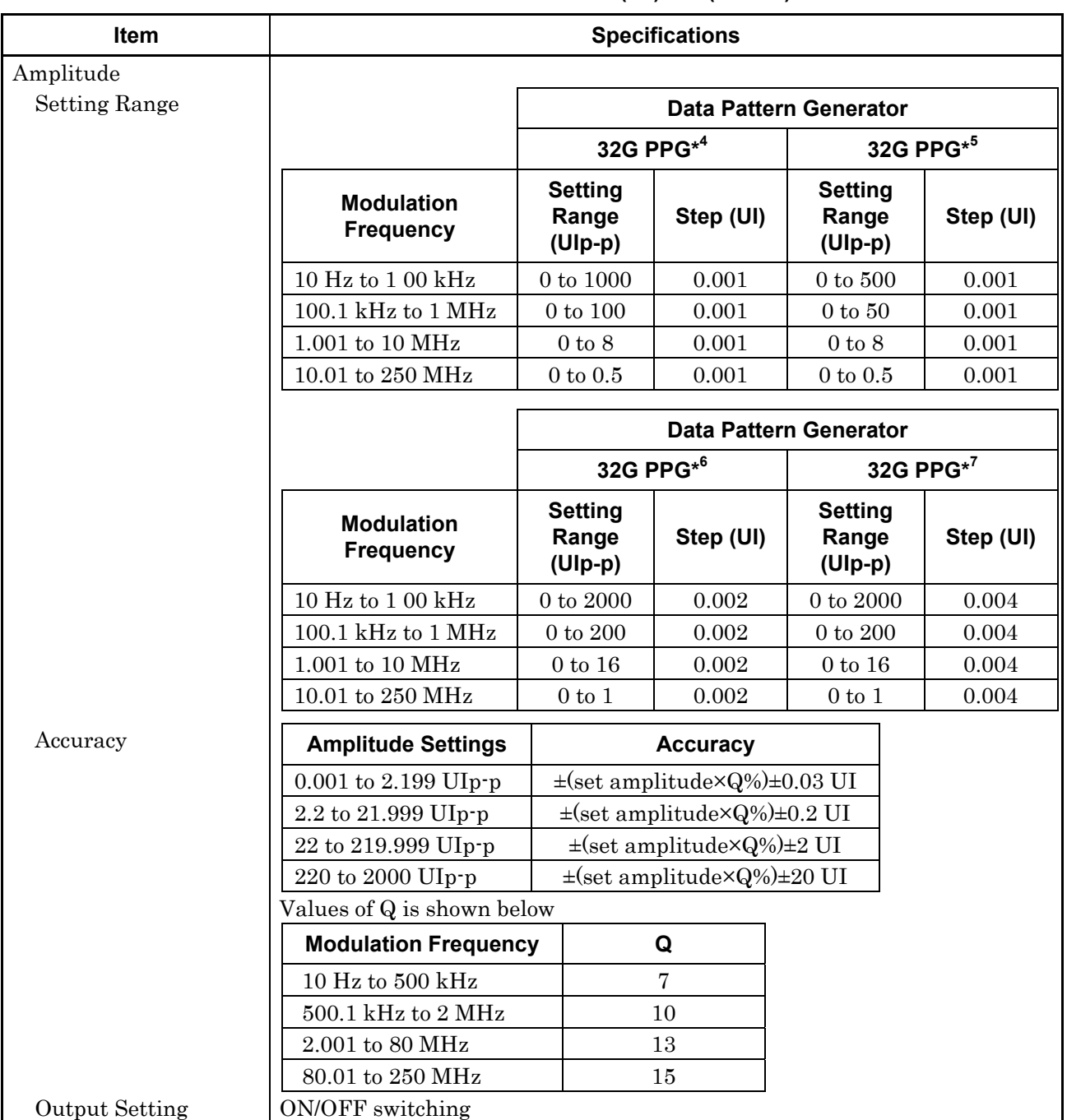

### **Table 1.3.2-1 Sinusoidal Jitter (SJ)\*2, \* 3 (Cont'd)**

- \*4: This applies when the data rate is 4 to 15 Gbit/s for full-rate clock out setting.
- \*5: This applies when the data rate is 2.4 to 4 Gbit/s for full-rate clock out setting.
- \*6: This applies when the data rate is 15 to 30 Gbit/s for full-rate clock out setting or 2.4 to 30 Gbit/s for half-rate clock out setting.
- \*7: This applies when the data rate is 30 to 32.1 Gbit/s for full-rate clock out or half-rate clock out setting.

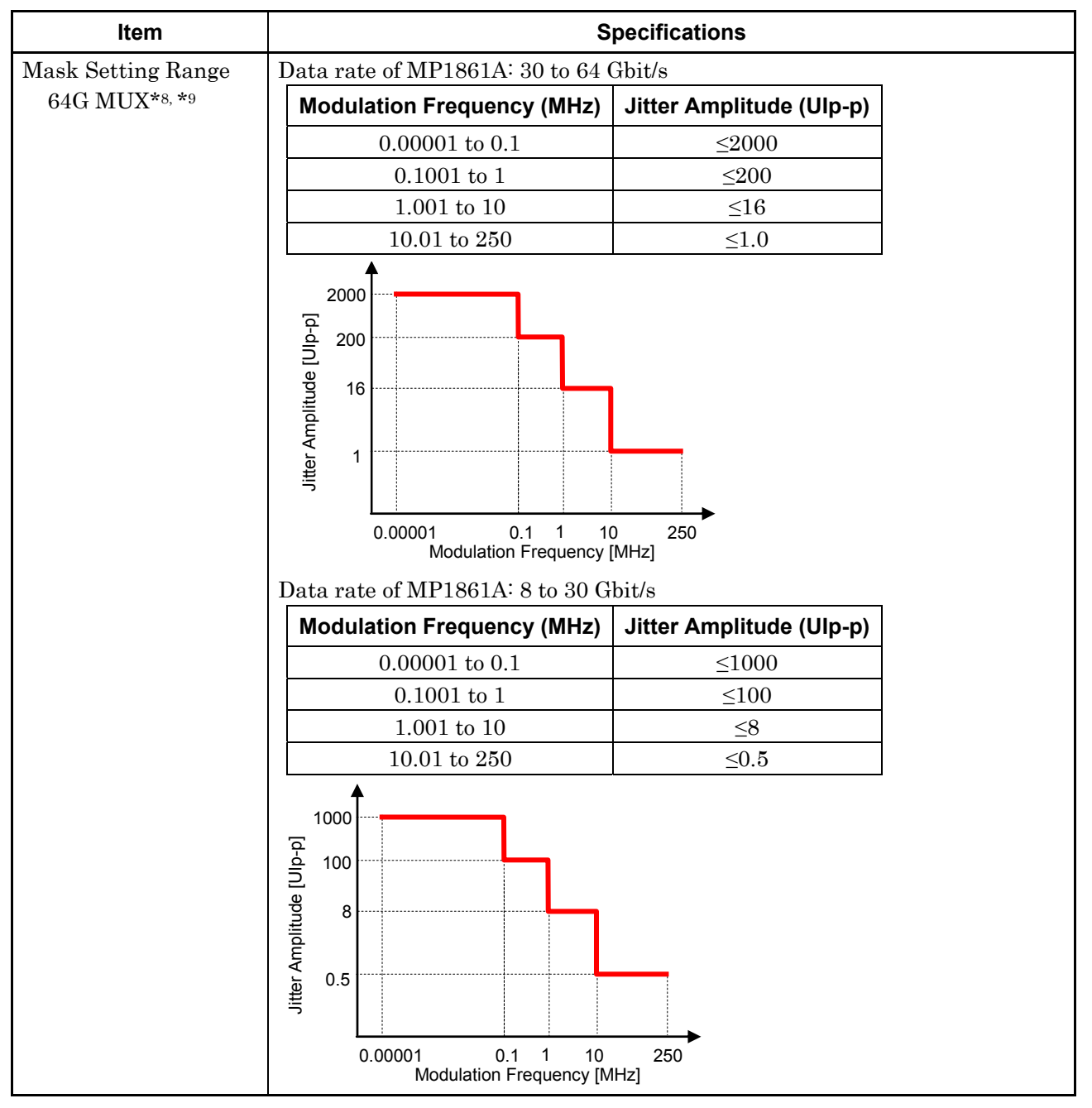

**Table 1.3.2-1 Sinusoidal Jitter (SJ) \*8, \* 9 (Cont'd)** 

\*8: The performance is specified by the data output of MP1861A in the following figure.

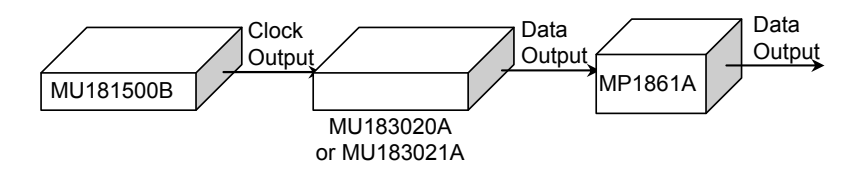

\*9: The MP1861A 64G MUX is supported by version 8.00.00 or later of MX180000A.

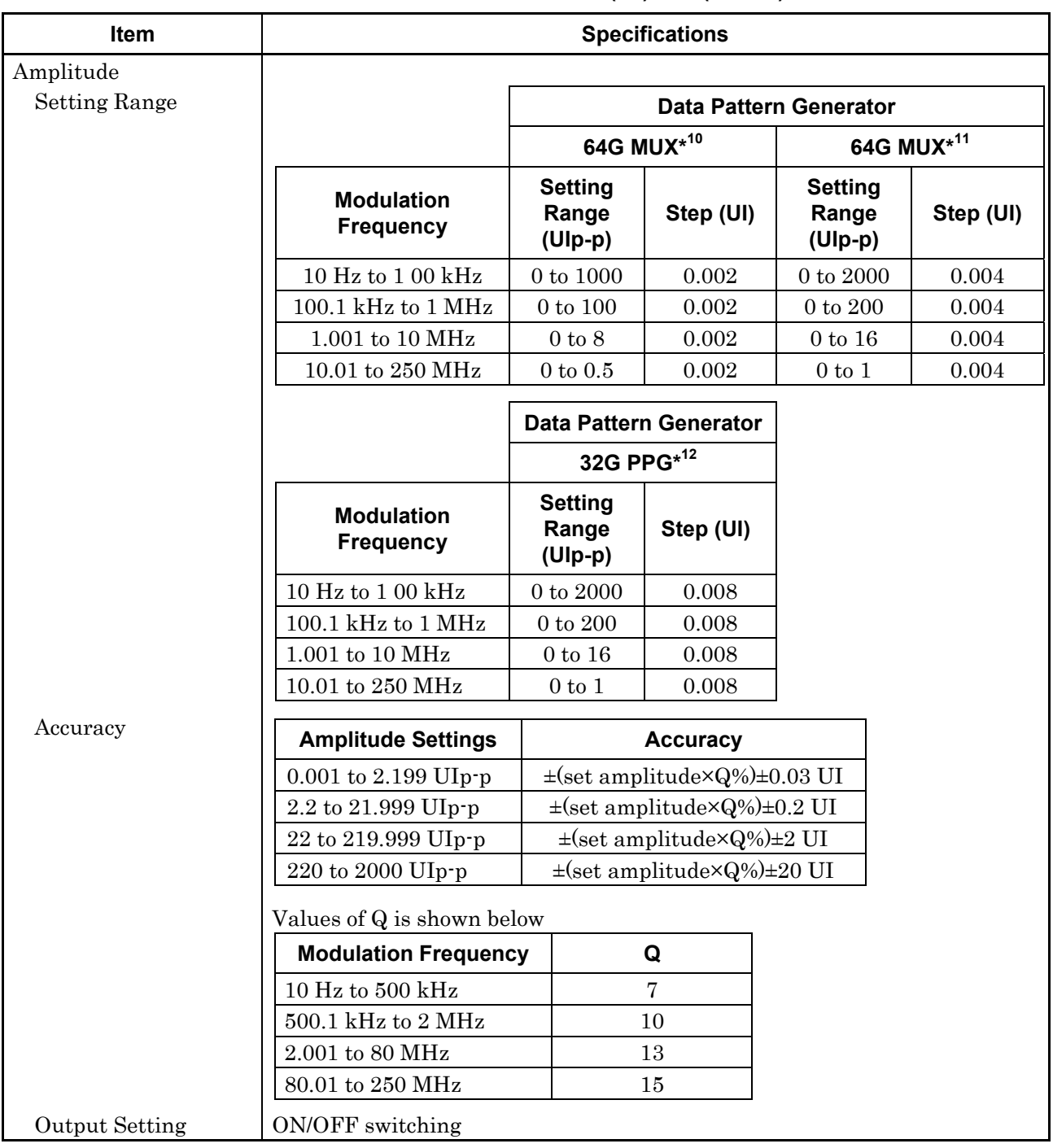

### **Table 1.3.2-1 Sinusoidal Jitter (SJ) \*8, \* 9 (Cont'd)**

\*10: This applies when the data rate of MP1861A is 8 to 30 Gbit/s.

\*11: This applies when the data rate of MP1861A is 30 to 60 Gbit/s.

\*12: This applies when the data rate of MP1861A is 60 to 64.2 Gbit/s.

**1** 

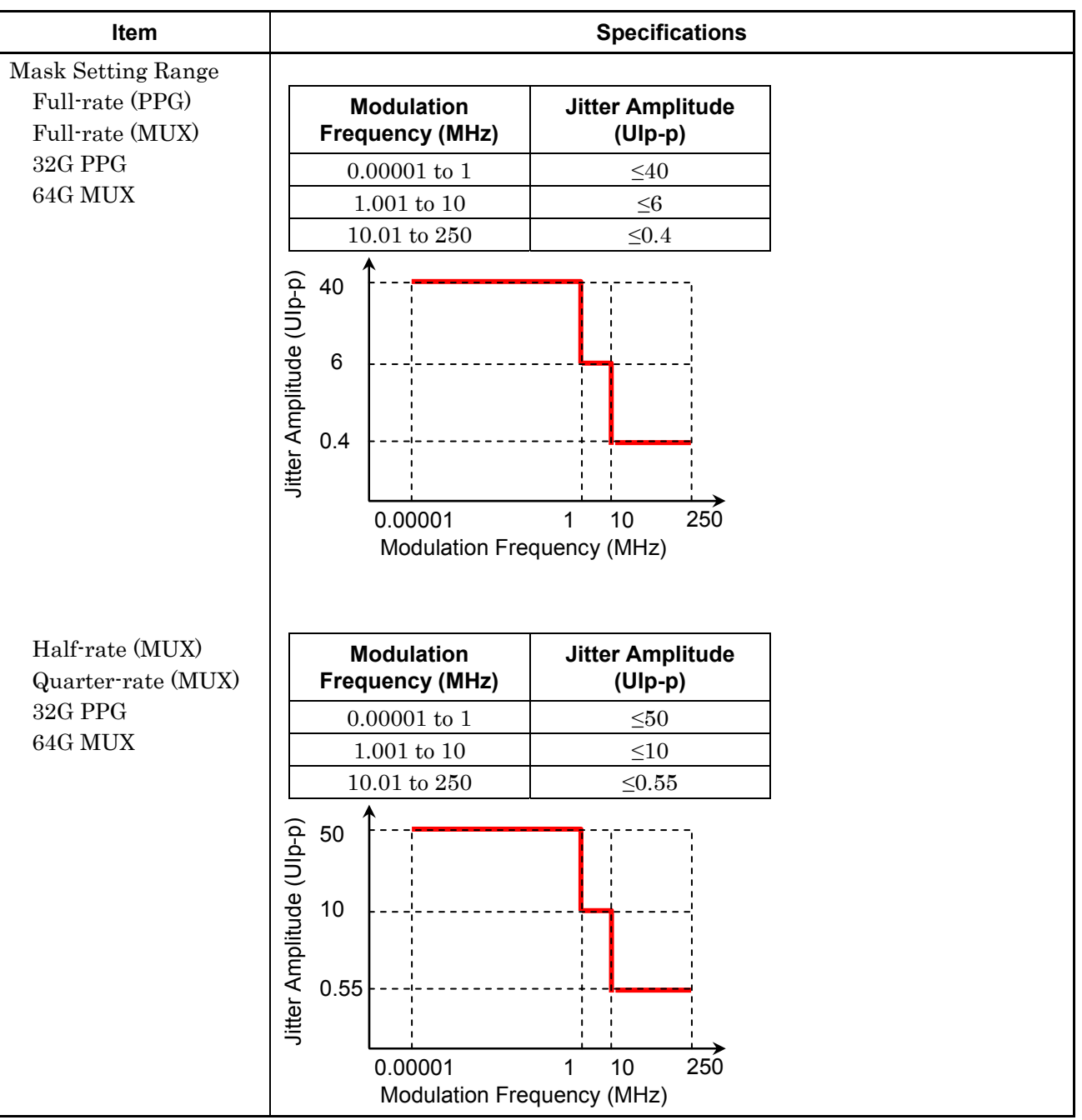

**Table 1.3.2-2 Sinusoidal Jitter (SJ2)\*1**

\*1: Specified as data output of MU182020A or MU182021A in following diagram, 8 to 28 Gbit/s

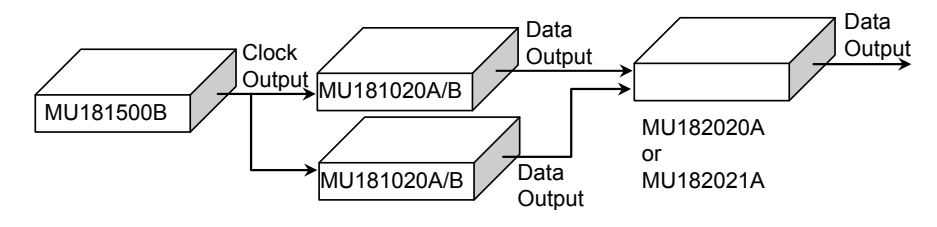

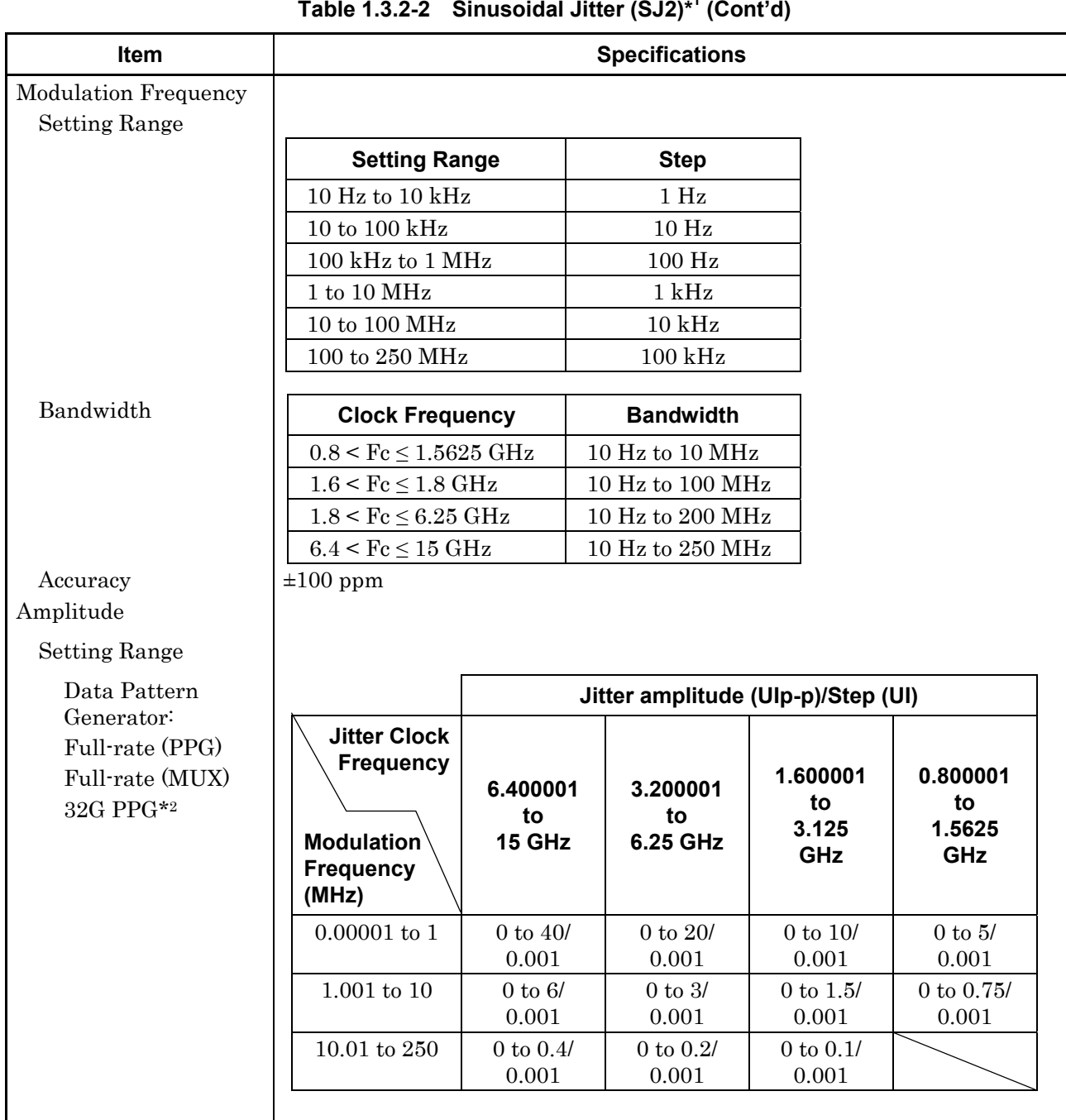

#### **Table 1.3.2-2 Sinusoidal Jitter (SJ2)\*1 (Cont'd)**

\*2: When the data rate is 2.4 to 15 Gbit/s for full-rate clock out setting.

**1** 

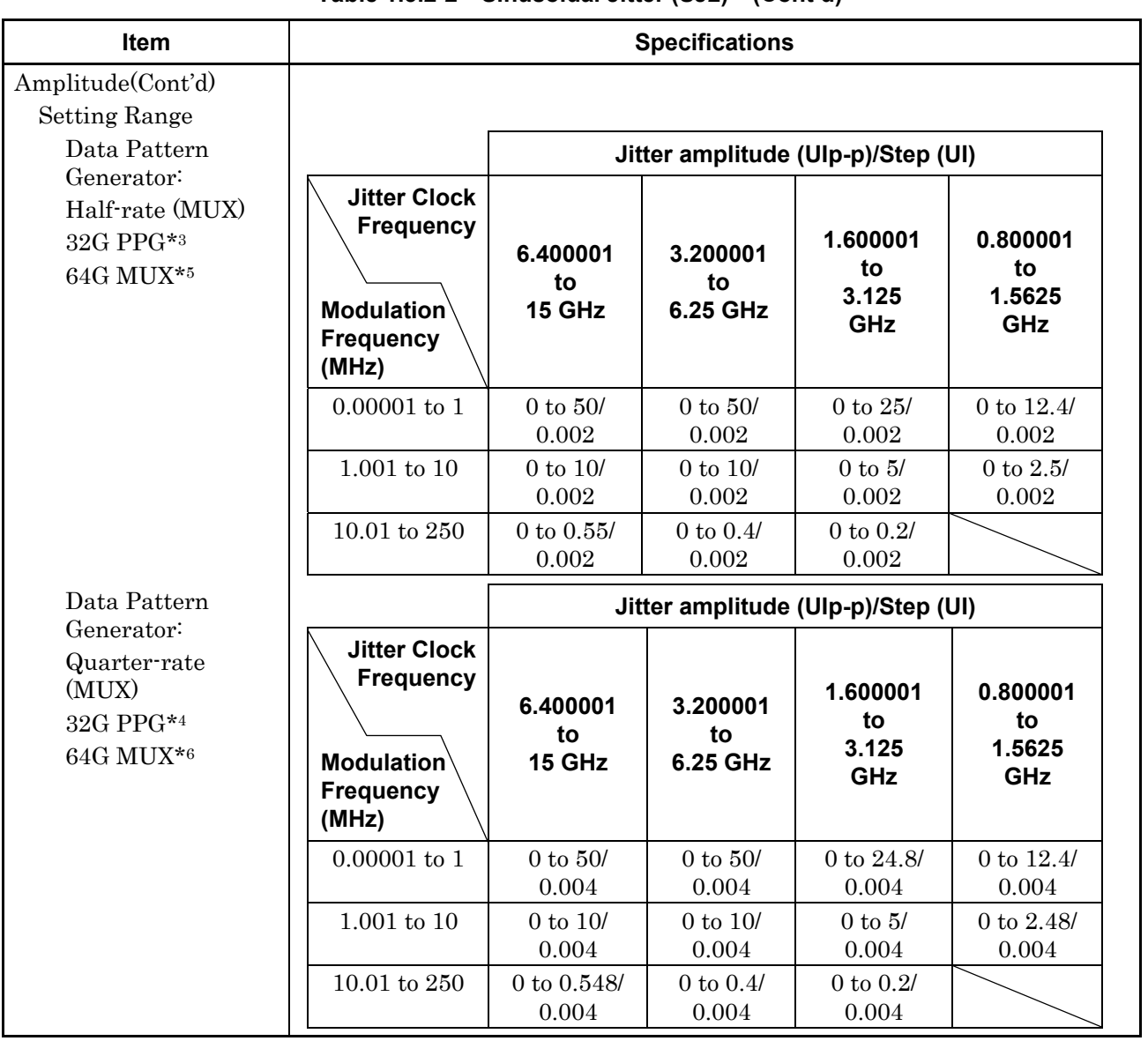

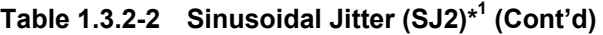

- \*3: When the data rate is 15 to 30 Gbit/s for full-rate clock out setting or 2.4 to 30 Gbit/s for half-rate clock out setting.
- \*4: When the data rate is 30 to 32.1 Gbit/s for full-rate clock out or half-rate clock out setting.
- \*5: This applies when the data rate of MP1861A is 8 to 30 Gbit/s.
- \*6: This applies when the data rate of MP1861A is 30 to 60 Gbit/s.
- \*7: This applies when the data rate of MP1861A is 60 to 64.2 Gbit/s.

**1** 

Overview

**Overview** 

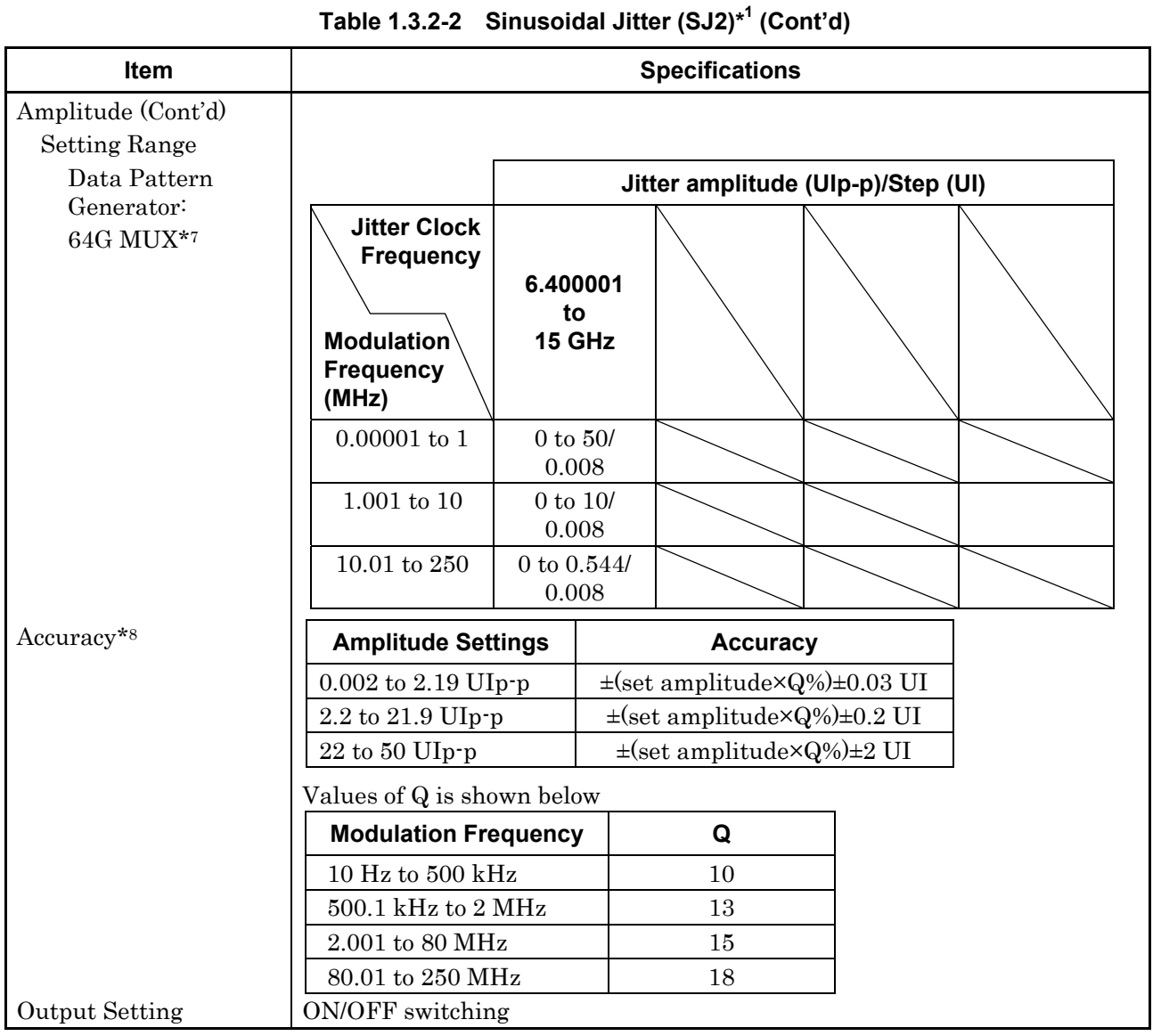

\*7: This applies when the data rate of MP1861A is 60 to 64.2 Gbit/s.

\*8: This is the accuracy used in conjunction with calibrated MU181000A/B with Option x80.

| <b>Item</b>          |                                                                            | <b>Specifications</b>                                 |                      |                                                                    |                      |  |  |
|----------------------|----------------------------------------------------------------------------|-------------------------------------------------------|----------------------|--------------------------------------------------------------------|----------------------|--|--|
| Bandwidth            | 10 kHz to 1 GHz                                                            |                                                       |                      |                                                                    |                      |  |  |
| <b>Crest Factor</b>  | 16dB                                                                       |                                                       |                      |                                                                    |                      |  |  |
| Filter               |                                                                            | User, PCIe (Data clocked), PCIe (Common Ref. clock)   |                      |                                                                    |                      |  |  |
| <b>User Filter</b>   |                                                                            |                                                       |                      |                                                                    |                      |  |  |
| 3 dB Bandwidth       | HPF: Through, 10 MHz, 20 MHz                                               |                                                       |                      |                                                                    |                      |  |  |
|                      | LPF: Through, 100 MHz                                                      |                                                       |                      |                                                                    |                      |  |  |
| Amplitude            |                                                                            |                                                       |                      |                                                                    |                      |  |  |
| <b>Setting Range</b> |                                                                            | <b>Data Pattern Generator</b>                         |                      |                                                                    |                      |  |  |
|                      |                                                                            | Full-rate (PPG),<br>Full-rate (MUX),<br>32G PPG $*^2$ |                      | Half-rate (MUX),<br>32G PPG <sup>*3</sup><br>64G MUX <sup>*5</sup> |                      |  |  |
|                      | <b>Jitter Clock</b><br><b>Frequency</b>                                    | <b>Setting</b><br>Range<br>$(Ulp-p)$                  | <b>Step</b><br>(mUI) | <b>Setting</b><br>Range<br>$(Ulp-p)$                               | <b>Step</b><br>(mUI) |  |  |
|                      | ${\geq}2.5\;{\rm GHz}$                                                     | $0$ to $0.5$                                          | $\overline{2}$       | $0$ to $0.5$                                                       | $\overline{4}$       |  |  |
|                      | $2.5 GHz$                                                                  | $0$ to $0.2f$                                         | $\overline{2}$       | $0$ to $0.2f$                                                      | $\overline{4}$       |  |  |
|                      |                                                                            | <b>Data Pattern Generator</b>                         |                      |                                                                    |                      |  |  |
|                      | Quarter-rate (MUX),<br>32G PPG <sup>*4</sup> .<br>64G MUX $*$ <sup>6</sup> |                                                       | 64G MUX $*^7$        |                                                                    |                      |  |  |
|                      | <b>Jitter Clock</b><br><b>Frequency</b>                                    | <b>Setting</b><br>Range<br>$(Ulp-p)$                  | <b>Step</b><br>(mUI) | Setting<br>Range<br>$(Ulp-p)$                                      | <b>Step</b><br>(mUI) |  |  |
|                      | $\geq$ 2.5 GHz                                                             | $0 \text{ to } 0.496$                                 | 8                    | $0$ to $0.496\,$                                                   | 16                   |  |  |
|                      | $2.5 GHz$                                                                  | $0$ to $0.2f$                                         | 8                    | $0$ to $0.2\mathrm{f}$                                             | 16                   |  |  |

**Table 1.3.2-3 Random Jitter (RJ)\*1**

\*1: Specified as data output of MU182020A or MU182021A in following diagram, 8 to 28 Gbit/s

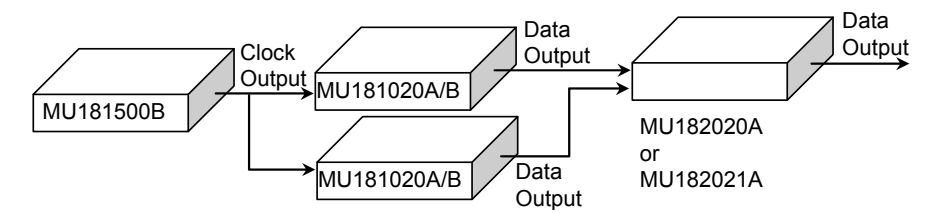

- \*2: When the data rate is 2.4 to 15 Gbit/s for full-rate clock out setting.
- \*3: When the data rate is 15 to 30 Gbit/s for full-rate clock out setting or 2.4 to 30 Gbit/s for half-rate clock out setting.
- \*4: When the data rate is 30 to 32.1 Gbit/s for full-rate clock out or half-rate clock out setting.
- \*5: This applies when the data rate of MP1861A is 8 to 30 Gbit/s.
- \*6: This applies when the data rate of MP1861A is 30 to 60 Gbit/s.
- \*7: This applies when the data rate of MP1861A is 60 to 64.2 Gbit/s.

**Table 1.3.2-3 Random Jitter (RJ)\*1 (Cont'd)** 

| Item                  | <b>Specifications</b>                                                                                                   |                                             |                                     |                         |                                                                              |
|-----------------------|----------------------------------------------------------------------------------------------------|---------------------------------------------|-------------------------------------|-------------------------|------------------------------------------------------------------------------|
| Accuracy              | Jitter Clock Output Frequency $\geq 4$ GHz $\pm$ (set amplitude×15%) $\pm$ 4.9 ps                                       |                                             |                                     |                         |                                                                              |
|                       |                                                                                                    |                                             |                                     |                         | Jitter Clock Output Frequency <4 GHz: $\pm$ (set amplitude×15%) $\pm$ 7 ps   |
| PCIe Filter           |                                                                                                    |                                             |                                     |                         |                                                                              |
| User settings         |                                                                                                    |                                             |                                     |                         |                                                                              |
| <b>BPF</b> Bandwidth  |                                                                                                    | LF (10 to 1500 kHz), or HF (1.5 to 100 MHz) |                                     |                         |                                                                              |
| Amplitude             |                                                                                                    |                                             |                                     |                         |                                                                              |
| <b>Setting Range</b>  |                                                                                                    |                                             |                                     |                         | Jitter clock output frequency $\geq 4$ GHz, LF Amplitude $\geq$ HF Amplitude |
|                       |                                                                                                    | <b>Data Pattern Generator</b>               |                                     |                         |                                                                              |
|                       | Full-rate(PPG),<br>Half-rate(MUX),<br>32G PP $G*3$<br>Full-rate(MUX),<br>32G PPG <sup>*2</sup><br>64G PPG <sup>*5</sup> |                                             |                                     |                         |                                                                              |
|                       | <b>Setting</b><br>Range<br>(ps rms)                                                                                     | <b>Step</b><br>(ps rms)                     | <b>Setting</b><br>Range<br>(ps rms) | <b>Step</b><br>(ps rms) |                                                                              |
|                       | $0$ to $8.8$                                                                                                    | 0.1                                         | $0$ to $8.8$                        | 0.2                     |                                                                              |
|                       |                                                                                                    |                                             |                                     |                         |                                                                              |
|                       |                                                                                                    | <b>Data Pattern Generator</b>               |                                     |                         |                                                                              |
|                       | <b>Quarter-rate</b><br>(MUX),<br>64G MUX $*^7$<br>32G PPG* <sup>4</sup><br>64G PPG <sup>*6</sup>                        |                                             |                                     |                         |                                                                              |
|                       | <b>Setting</b><br>Range<br>(ps rms)                                                                                     | <b>Step</b><br>(ps rms)                     | <b>Setting</b><br>Range<br>(ps rms) | <b>Step</b><br>(ps rms) |                                                                              |
|                       | $0$ to $8.8$                                                                                                    | 0.4                                         | $0$ to $8.8$                        | 0.8                     |                                                                              |
| Accuracy              | $\pm$ (set amplitude $\times$ 10%) $\pm$ 0.6 ps                                                                         |                                             |                                     |                         |                                                                              |
| <b>Output Setting</b> | ON/OFF switching                                                                                                    |                                             |                                     |                         |                                                                              |

**1** 

#### Chapter 1 Overview

| <b>Item</b>           | <b>Specifications</b>                                                                       |                                           |                               |                                               |                      |
|-----------------------|---------------------------------------------------------------------------------------------|-------------------------------------------|-------------------------------|-----------------------------------------------|----------------------|
| PRBS Pattern Length   | $2n$ -1 (n=7, 9, 11, 15, 23, 31)                                                            |                                           |                               |                                               |                      |
| <b>BUJ</b> rate       |                                                                                             |                                           |                               |                                               |                      |
| <b>Setting Range</b>  | <b>Bitrate (Gbit/s)</b>                                                                     |                                           | Step (kbit/s)                 |                                               |                      |
|                       | $0.1$ to $3.2\,$                                                                            |                                           | $\mathbf{1}$                  |                                               |                      |
|                       | 4.9 to 6.25*2                                                                               |                                           | $\mathbf{1}$                  |                                               |                      |
|                       | 9.8 to 12.5*2                                                                               |                                           | $\mathbf{1}$                  |                                               |                      |
| LPF Bandwidth *3      | Through, 500 MHz*2, 300 MHz, 200 MHz, 100 MHz, 50 MHz                                       |                                           |                               |                                               |                      |
| Amplitude             |                                                                                             |                                           |                               |                                               |                      |
| <b>Setting Range</b>  |                                                                                             |                                           |                               |                                               |                      |
|                       |                                                                                             |                                           | <b>Data Pattern Generator</b> |                                               |                      |
|                       |                                                                                             | Full-rate (PPG),                          |                               | Half-rate (MUX),                              |                      |
|                       |                                                                                             | Full-rate (MUX),<br>32G PPG <sup>*4</sup> |                               | 32G PPG <sup>*5</sup><br>64 MUX <sup>*6</sup> |                      |
|                       |                                                                                             |                                           |                               |                                               |                      |
|                       | <b>Jitter Clock</b><br>Output                                                               | <b>Setting</b><br>Range                   | <b>Step</b>                   | <b>Setting</b><br>Range                       | <b>Step</b>          |
|                       | <b>Frequency</b>                                                                            | $(Ulp-p)$                                 | (mUI)                         | $(Ulp-p)$                                     | (mUI)                |
|                       | ${\geq}2.5\;{\rm GHz}$                                                                      | $0$ to $0.5\,$                            | $\overline{2}$                | $0$ to $0.5$                                  | 4                    |
|                       | $2.5 GHz$                                                                                   | $0$ to $0.2f$                             | $\overline{2}$                | $0$ to $0.2f$                                 | $\overline{4}$       |
|                       |                                                                                             |                                           |                               |                                               |                      |
|                       | <b>Data Pattern Generator</b>                                                               |                                           |                               |                                               |                      |
|                       | Quarter -rate(MUX),<br>32G PPG <sup>*7</sup><br>64 MUX $*^8$                                |                                           | 64G MUX <sup>*9</sup>         |                                               |                      |
|                       | <b>Jitter Clock</b><br>Output<br><b>Frequency</b>                                           | <b>Setting</b><br>Range<br>$(Ulp-p)$      | <b>Step</b><br>(mUI)          | <b>Setting</b><br>Range<br>$(Ulp-p)$          | <b>Step</b><br>(mUI) |
|                       | $\geq$ 2.5 GHz                                                                              | $0$ to $0.5\,$                            | 8                             | $0$ to $0.5\,$                                | 16                   |
|                       | $2.5 GHz$                                                                                   | $0$ to $0.2\mathrm{f}$                    | 8                             | $0$ to $0.2\mathrm{f}$                        | 16                   |
|                       | f: Jitter Clock Output Frequency (GHz)                                                      |                                           |                               |                                               |                      |
| Accuracy *10          | Jitter clock output frequency $\geq 4$ GHz: $\pm$ (set amplitude $\times$ 15%) $\pm$ 4.9 ps |                                           |                               |                                               |                      |
|                       | Jitter clock output frequency < 4 GHz: $\pm$ (set amplitude × 15%) $\pm$ 7 ps               |                                           |                               |                                               |                      |
| <b>Output Setting</b> | ON/OFF switching                                                                            |                                           |                               |                                               |                      |

**Table 1.3.2-4 Bounded Uncorrelated Jitter (BUJ)\*1**

\*1: Specified as data output of MU182020A or MU182021A in following diagram, 8 to 28 Gbit/s

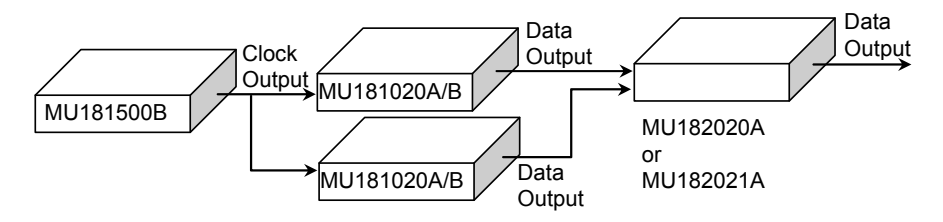

\*2: Jitter clock output frequency exceeds 4 GHz

- \*3: 3 dB Bandwidth
- \*4: When the data rate is 2.4 to 15 Gbit/s for full-rate clock out setting.
- \*5: When the data rate is 15 to 30 Gbit/s for full-rate clock out setting or 2.4 to 30 Gbit/s for half-rate clock out setting.
- \*6: This applies when the data rate of MP1861A is 8 to 30 Gbit/s.
- \*7: When the data rate is 30 to 32.1 Gbit/s for full-rate clock out or half-rate clock out setting.
- \*8: This applies when the data rate of MP1861A is 30 to 60 Gbit/s.
- \*9: This applies when the data rate of MP1861A is 60 to 64.2 Gbit/s.
- \*10: Specified as PRBS pattern length 27–1 or 29–1, and BUJ Rate and LPF shown below

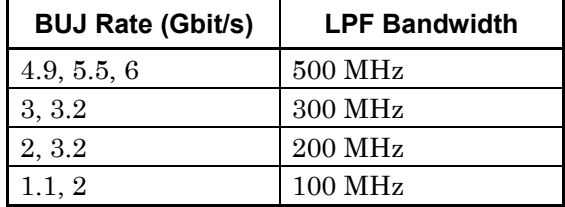

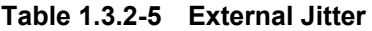

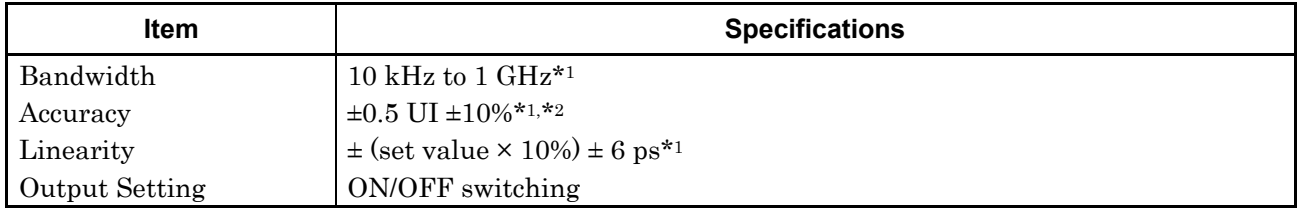

- \*1: Specified as 5-GHz jitter clock output frequency and sine wave with 0.5-GHz input jitter
- \*2: Input amplitude 2 Vp-p

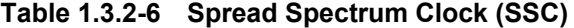

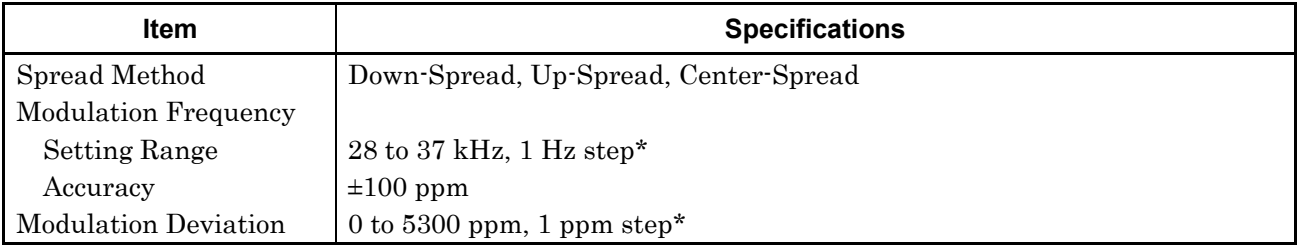

\*: The range will be extended in Version 7.09.00 or any later version of MX180000A.

**1** 

### **1.3.3 General Performance**

**Table 1.3.3-1 General Performance** 

|                          | <b>Item</b>              | <b>Specifications</b>                                                                                      |
|--------------------------|--------------------------|----------------------------------------------------------------------------------------------------|
| Dimensions               |                          | 234 mm (W) $\times$ 42 mm (H) $\times$ 175 mm (D)                                                          |
|                          |                          | (for Compact-PCI 2 Slot and excluding protrusions)                                                         |
| Mass                     |                          | $5.0 \text{ kg}$ or less                                                                                   |
| Operating<br>Environment | Operating<br>Temperature | $+15$ to $+35^{\circ}$ C<br>(ambient temperature around equipment when installed in<br>MP1800A or MT1810A) |
|                          | Storage<br>Temperature   | $-20$ to $+60$ °C                                                                                          |

This chapter explains the following items:

- Installation to Signal Quality Analyzer
- Names and operations of panel parts
- How to Operate Application

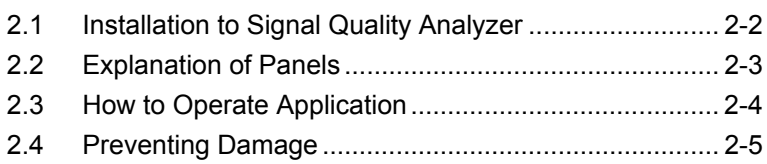

# <span id="page-41-0"></span>**2.1 Installation to Signal Quality Analyzer**

Refer to Section 2.3 "Installing and Removing Modules" in the Signal Quality Analyzer Installation Guide for how to install the module in the main frame and the power-on procedure.

Refer to the plug-in module release notes for the installation slot position. Local sales regions can access information about the MP1800 Series Signal Quality Analyzer series from the Anritsu home page [\(http://www.anritsu.com\)](http://www.anritsu.com/).

# **A** CAUTION

**Install the same unit as the MU181000A/B Synthesizer Module in this unit.**

# <span id="page-42-0"></span>**2.2 Explanation of Panels**

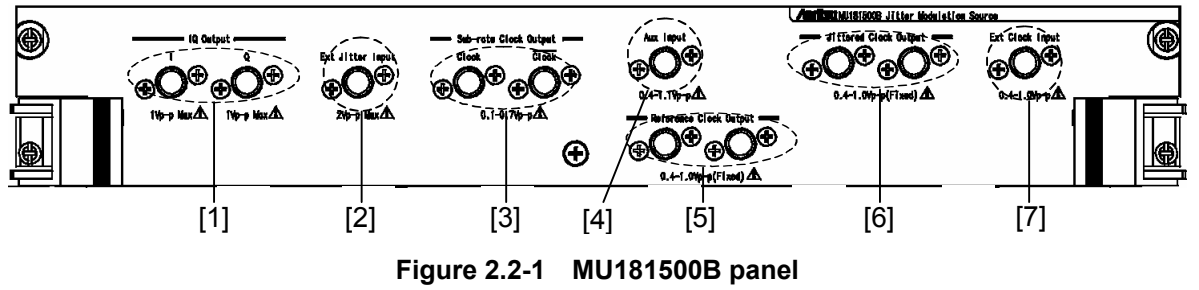

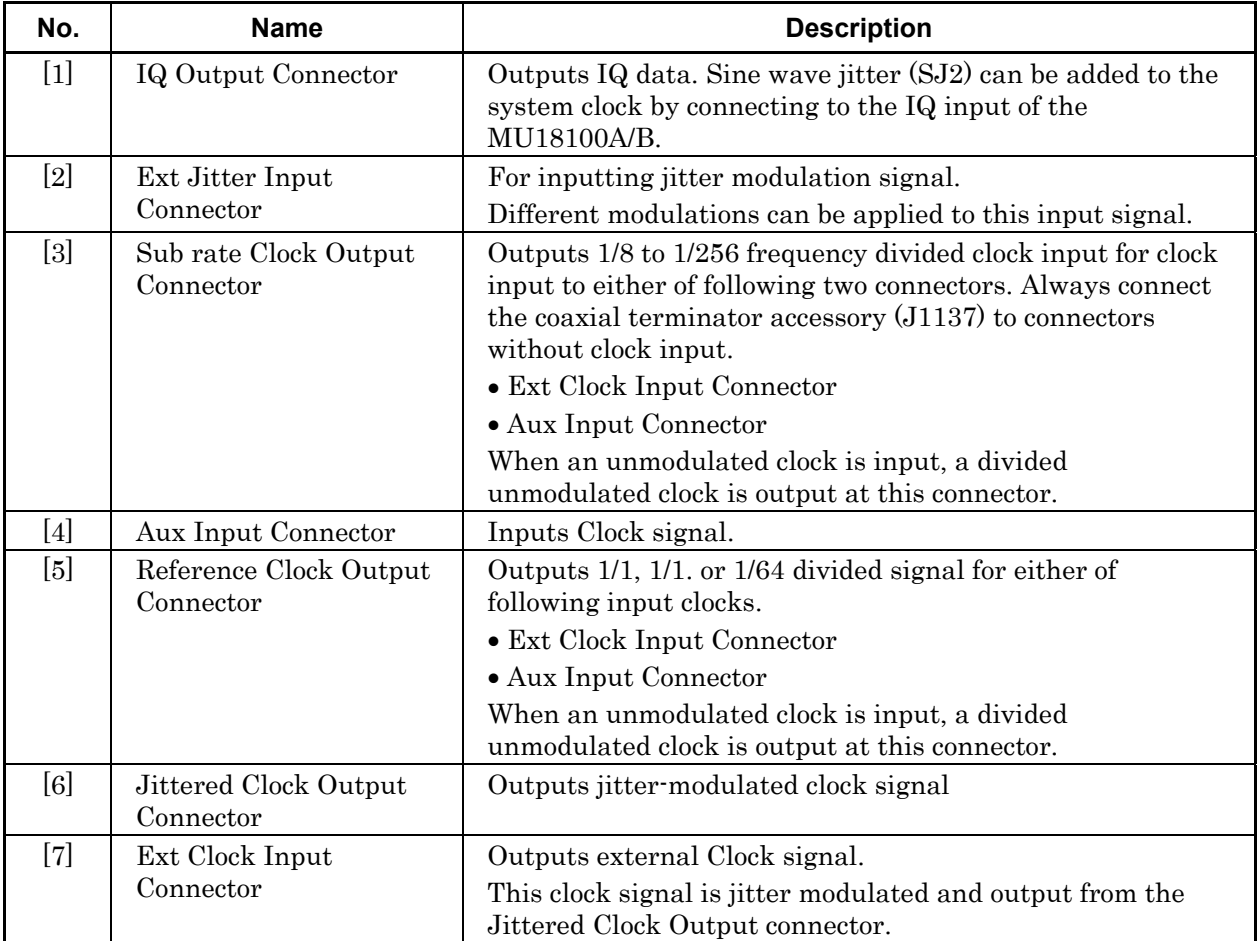

**Table 2.2-1 Name and Function of MU181500B Panel Parts** 

# <span id="page-43-0"></span>**2.3 How to Operate Application**

The modules connected to the Signal Quality Analyzer are controlled by operating the MX180000A Signal Quality Analyzer Control Software (hereinafter, referred to as "MX180000A").

For information on how to start up, shut down, and operate the MX180000A, refer to the MX180000A Signal Quality Analyzer Control Software Operation Manual.

## <span id="page-44-0"></span>**2.4 Preventing Damage**

Always observe the ratings when connecting to the input and output connectors of the MU181500B.

If an out-of-range signal is input, the MU181500B may be damaged.

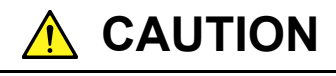

- **When signals are input to the MU181500B, avoid voltages exceeding the ratings. Otherwise, the circuits may be damaged.**
- **When output is used at the 50** Ω/**GND terminator, never feed any current or input signals to the output.**
- **As a countermeasure against static electricity, ground other devices to be connected (including experimental circuits) with ground wires before connecting the I/O connector.**
- **The outer conductor and core of the coaxial cable may become charged as a capacitor. Use any metal to discharge the outer conductor and core before use.**
- **Never open the MU181500B. If you open it and the MU181500B has failed or sufficient performance cannot be obtained, we may decline to repair the MU181500B.**
- **The MU181500B has many important circuits and parts including hybrid ICs. These parts are extremely sensitive to static electric charges, so never open the case of the MU181500B.**
- **The MMICs used in the MU181500B are sealed in airtight containers; never open them. If you open the MU181500B and it has failed or sufficient performance cannot be obtained, we may decline to repair the MU181500B.**

Chapter 2 Before Use

# Chapter 3 Setting Jitter

This chapter explains the composition of the screens and the operation method.

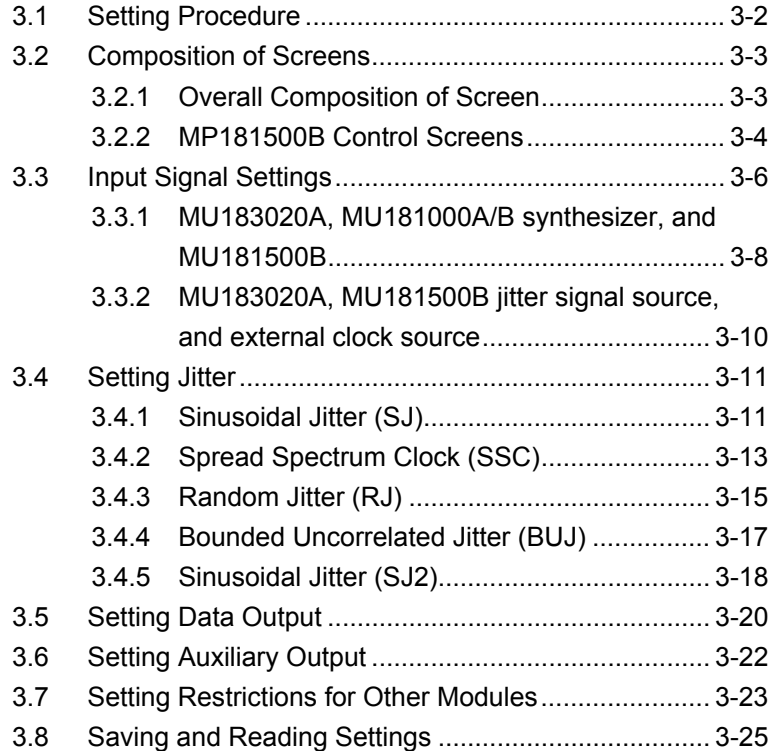

## <span id="page-47-0"></span>**3.1 Setting Procedure**

The basic setting procedure is shown below.

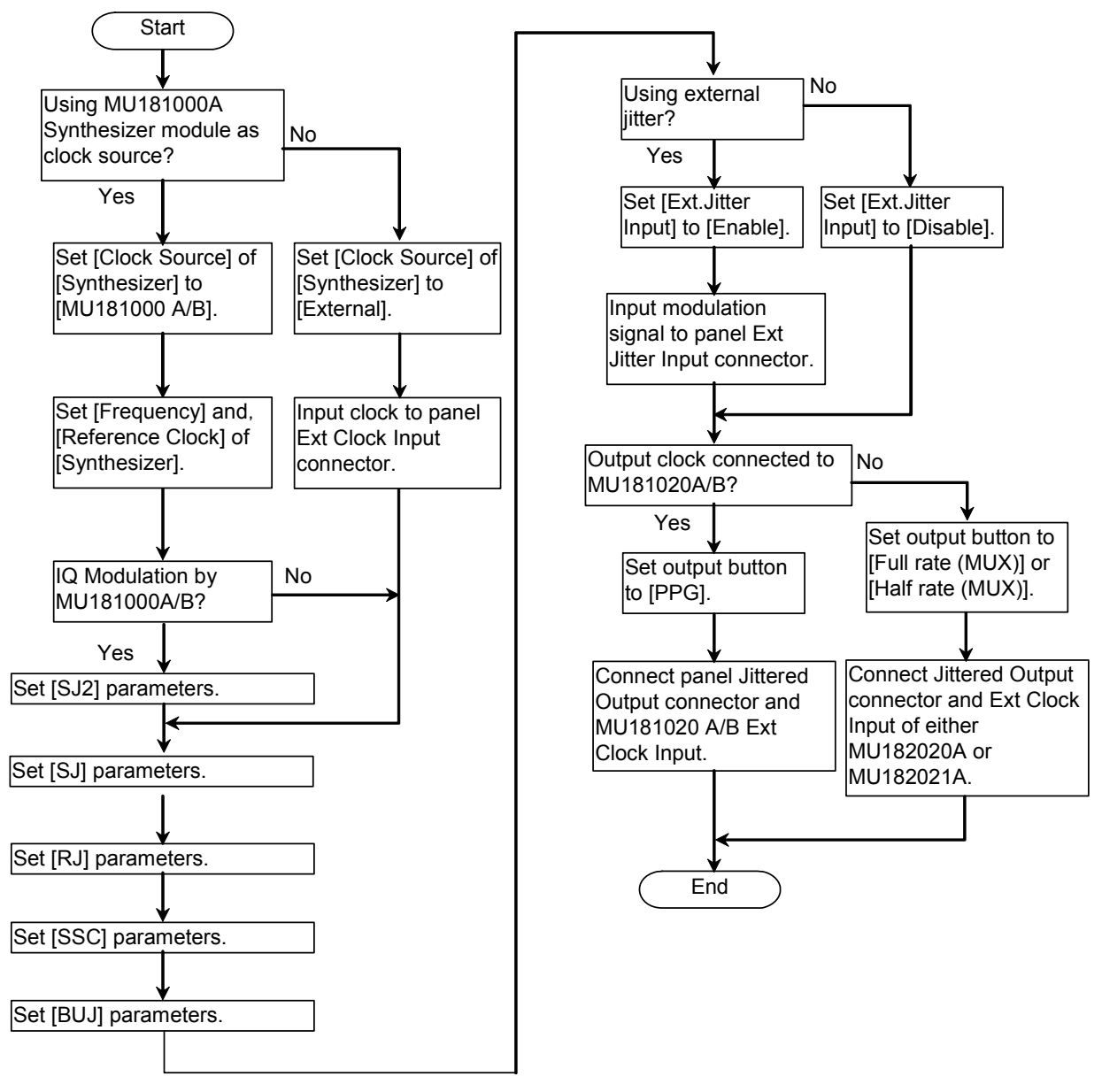

**Figure 3.1-1 Jitter Modulation Source Basic Setting Procedure** 

**3** 

# <span id="page-48-0"></span>**3.2 Composition of Screens**

### <span id="page-48-1"></span>**3.2.1 Overall Composition of Screen**

MU181500B screens have the following overall composition.

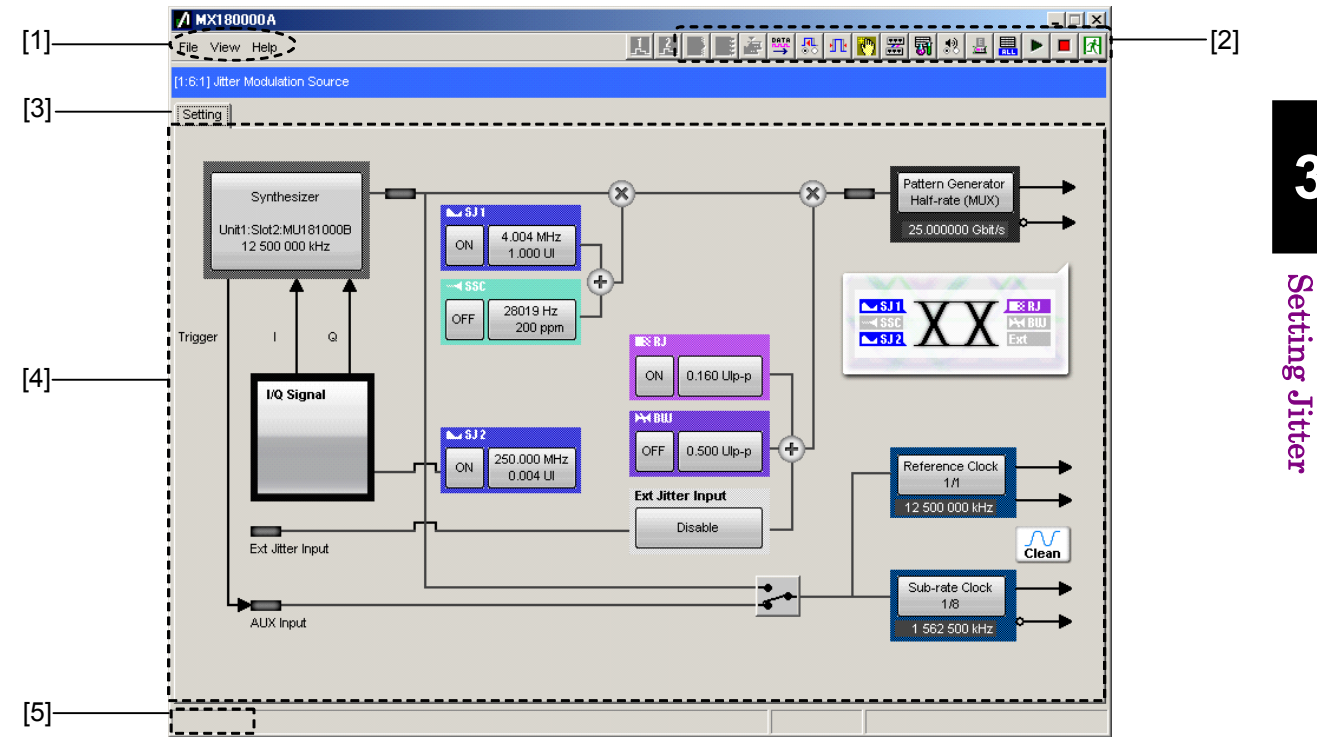

**Figure 3.2.1-1 Overall Screen Composition** 

<span id="page-48-2"></span>The MU181500B screens are composed of the four basic blocks shown in [Figure 3.2.1-1.](#page-48-2) [Table 3.2.1-1](#page-48-3) explains each block.

<span id="page-48-3"></span>

| No.               | <b>Block Name</b>                 | <b>Function</b>                                                                                                    |
|-------------------|-----------------------------------|----------------------------------------------------------------------------------------------------|
| $[1]$             | Menu bar                          | For selecting settings related to overall<br>MU181500B                                                                                      |
| $\lceil 2 \rceil$ | Module function<br>buttons        | Shortcut buttons to displayed unit functions<br>Up to 17 functions can be selected by user<br>customization of predefined function buttons. |
| $[3]$             | Function setting<br>selection tab | Switches module setting screen to each<br>function item                                                                                     |
| [4]               | Operation screen                  | Performs module settings                                                                                                    |
| [5]               | Tree view call area               | Calls the Tree View screen by moving the<br>cursor over this area.                                                                          |

**Table 3.2.1-1 Screen Block Functions** 

### <span id="page-49-0"></span>**3.2.2 MP181500B Control Screens**

The MU181500B Control screens are shown in [Figure 3.2.2-1.](#page-49-1) When the MP181500B screen hides screens of other modules, press the slot key or Tree View to display the screen to the fore.

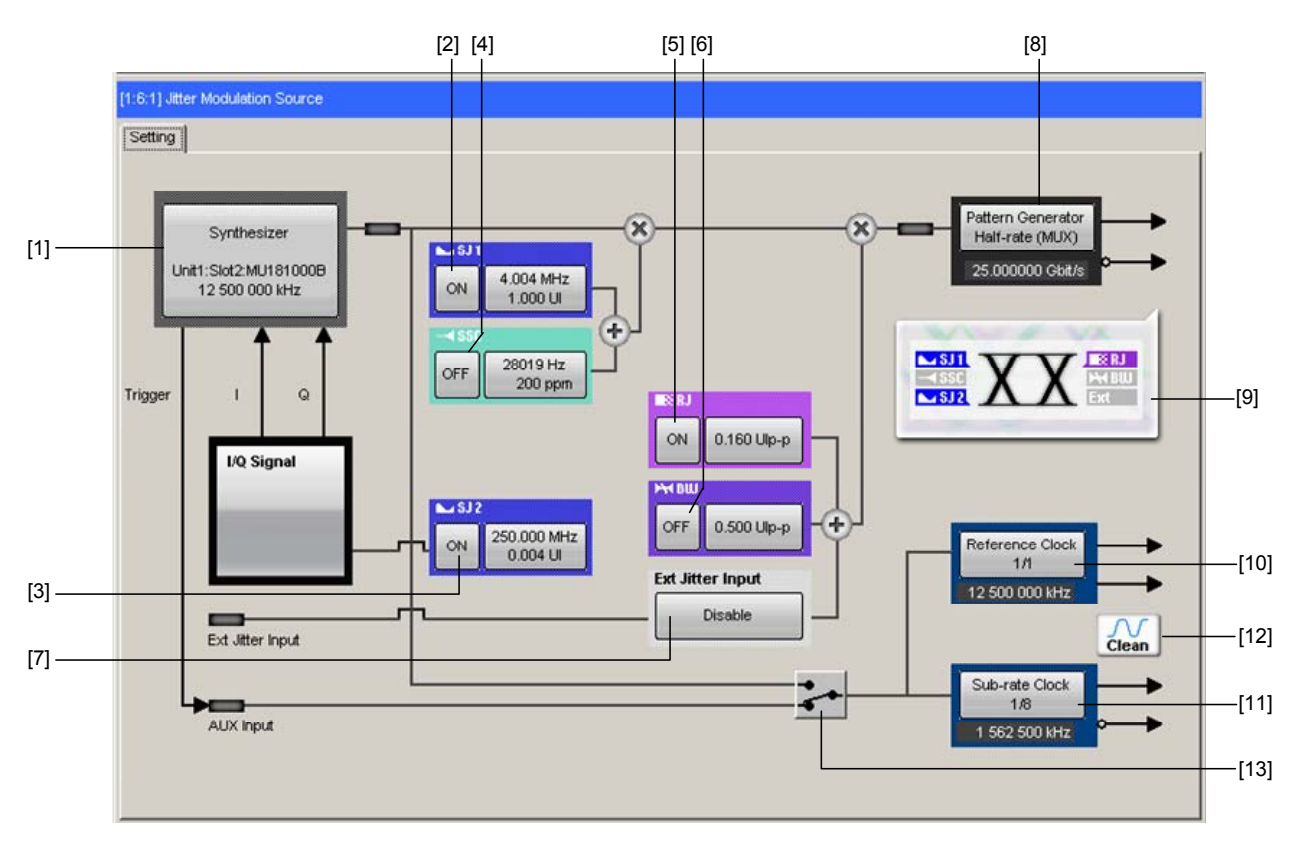

<span id="page-49-1"></span>**Figure 3.2.2-1 MU181500B Control Screens** 

### 3.2 Composition of Screens

| No.                                                                                                    | <b>Name</b>       | <b>Function</b>                                                                  |
|----------------------------------------------------------------------------------------------------|-------------------|----------------------------------------------------------------------------------|
| $[1]$                                                                                                    | Synthesizer       | Sets jitter modulation clock source                                              |
|                                                                                                    | $S_{J}$           | Sets sinusoidal jitter On/Off.                                                   |
| [3]                                                                                                    | SJ2               | Sets sine wave signal used for MU181000A/B external jitter<br>modulation On/Off. |
|                                                                                                    |                   | This can be used when the clock source is the<br>MU181000A/B-x01.                |
| $[4] \centering% \includegraphics[width=1\textwidth]{images/TransY.pdf} \caption{The first two different values of $d=3$ and $d=4$ (left) and $d=1$ (right) and $d=1$ (right) and $$ | <b>SSC</b>        | Sets spectrum spread clock On/Off                                                |
| [5]                                                                                                    | RJ                | Sets random jitter On/Off                                                        |
| [6]                                                                                                    | <b>BUJ</b>        | Sets bounded uncorrelated jitter On/Off.                                         |
| $[7] \centering% \includegraphics[width=1\textwidth]{images/TransY.pdf} \caption{The first two different values of $d=3$ and $d=4$ (left) and $d=5$ (right) and $d=6$ (right) and $d=6$ (right) and $$ | Ext. Jitter Input | Sets signal input to Ext. Jitter Input connector On/Off.                         |
| [8]                                                                                                    | Data Output       | Sets units connected to Jittered Clock Output connector.                         |
| $[9]$                                                                                                    | Data output image | Displays applied jitter type as icon.                                            |
| $[10]$                                                                                                    | Reference Clock   | Sets division rate of clock output at Reference Clock<br>connector.              |
| $[11]$                                                                                                    | Sub Rate Clock    | Sets division rate of clock output at Sub Rate Clock<br>connector.               |
| $[12]$                                                                                                    | Clock icon        | Displays output waveform status.                                                 |
| $[13]$                                                                                                    | AUX switch button | Switches auxiliary clock input signal.                                           |

**Table 3.2.2-1 Composition of MP181500B Screen** 

# <span id="page-51-0"></span>**3.3 Input Signal Settings**

Set the jitter modulation clock source.

This module can use two types of clock source.

- MU181000A/B Modulation Synthesizer output clock
- Clock input to Ext. Clock Input connector

Items such as the MU181000A/B Frequency Synthesizer frequency and reference clock are set from the MU181500B. Items cannot be set from the MU181000A/B Frequency Synthesizer screen.

When Option x01 is added to the MU181000A/B Frequency Synthesizer, the jitter waveform calibrated in combination with the main frame as well as the synthesizer module name and serial number are displayed on this screen.

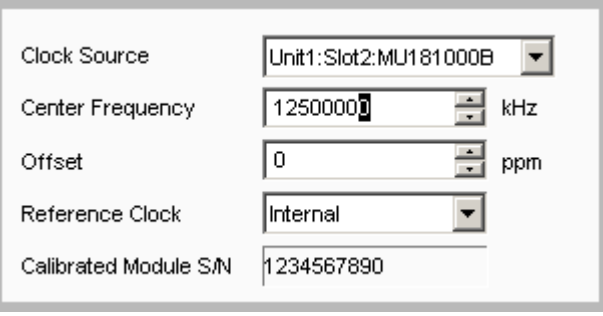

**Figure 3.3-1 Synthesizer Settings (MU181000B)** 

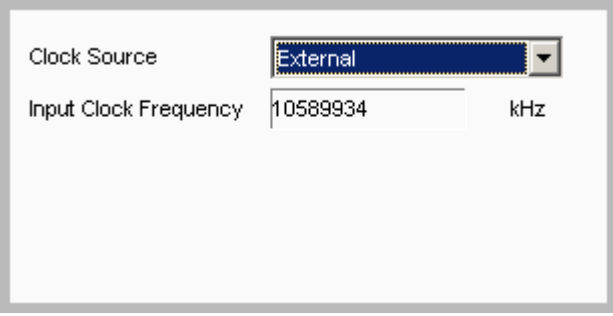

**Figure 3.3-2 Synthesizer Settings (External)** 

**3** 

Setting Jitter

Setting Jitter

| <b>Item</b>       | <b>Function</b>                                                                                                 |
|-------------------|----------------------------------------------------------------------------------------------------|
| Clock Source      | Selects clock signal source.                                                                                    |
|                   | <b>External:</b> External clock source other than MU181000A/B                                                   |
|                   | X:Y:MU181000A/B: Synthesizer Module                                                                             |
|                   | X is unit number and Y is slot number.                                                                          |
| Center Frequency  | Displays when Clock Source is X:Y:MU181000A/B.                                                                  |
|                   | Sets synthesizer module frequency in kHz units                                                                  |
| Input Clock       | Displays when Clock Source is External.                                                                         |
| Frequency         | Displays frequency of clock input to Ext Clock Input connector in kHz                                           |
|                   | units                                                                                                    |
| Offset            | Displays when Clock Source is X:Y:MU181000A/B.                                                                  |
|                   | Sets frequency offset of synthesizer module in ppm units                                                        |
|                   | The setting range is $-1000$ to 1000.                                                                           |
| Reference Clock   | Displays when Clock Source is X:Y:MU181000A/B.                                                                  |
|                   | Selects reference clock for synthesizer module                                                                  |
|                   | <b>Internal:</b> Uses synthesizer module built-in clock                                                         |
|                   | <b>External 10 MHz:</b> Uses clock input to synthesizer module Ref. Input<br>$(10 MHz)$ connector               |
| Calibrated Module | Displays when Clock Source is X:Y:MU181000A/B.                                                                  |
| S/N               | Displays serial number of MU181000A/B calibrated with sinusoidal<br>jitter (SJ2) in combination with main frame |

**Table 3.3-1 Synthesizer Screen** 

*Note:* 

When Option x01 is added to the synthesizer, an error message is displayed when the sinusoidal jitter (SJ2) has not been calibrated in combination with the main frame.

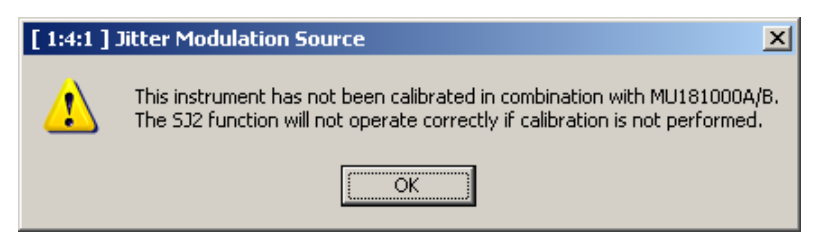

### [1:6:1] Jitter Modulation Source  $\overline{\mathbf{x}}$ The selected MU181000A/B is not the calibrated synthesizer. The SU2 function will not operate correctly when not combined with the calibrated MU181000A/B (S/N: 1234567890). ÕΚ If the error message is displayed, change to the synthesizer with

the serial number displayed in "Calibrated Module S/N".

The SJ2 performance is not assured if the correct synthesizer with sinusoidal jitter (SJ2) calibrated in combination with the main frame is not connected.

Clock connection and screen settings

The procedure for connecting MU181500B, clock source, and MU183020A/MU183021A (hereafter, MU183020A) and setting the screen items that varies by used clock source is described below.

Connection and setting of MU181500B used by the following configurations are described.

- (1) MU183020A, MU181000A/B synthesizer, and MU181500B
- (2) MU183020A, MU181500B, and external clock source

#### *Note:*

When the MU181000A/B synthesizer and MU181500B are included in the described configuration, install MU181500B and 32G PPG to the same main frame.

Description is given, considering the modules are installed to MP1800A according to the following configuration.

Slots 1 and 2: MU181000B Slot 3: MU183020A Slots 5 and 6: MU181500B

#### <span id="page-53-0"></span>**3.3.1 MU183020A, MU181000A/B synthesizer, and MU181500B**

#### Connecting to the clock

For connecting MU183020A, MU181000A/B, and MU181500B to the clock, refer to the connection diagram and description in MU183020A 28G/32G PPG MU183021A 28G/32G 4ch PPG Operation Manual, 3.2.2 "Adding Jitter to Output Signal".

Setting in the screen

- 1. Select Unit1:Slot2: MU181000B from the Synthesizer Clock Source drop-down list in the MU181500B screen to make MU181500B and MU181000B track each other. (Refer to [Figure 3.3.1-1.](#page-54-0))
- 2. Select Unit1:Slot6: MU181500B from the Clock Source drop-down list in the MU183020A screen to make MU183020A and MU181500B track each other. (Refer to [Figure 3.3.1-2.](#page-54-1))
- 3. Now, you can set the bit rate of the output data at the Bit Rate box in the MU183020A screen. [Figure 3.3.1-2](#page-54-1) shows an example that the output data is set to 32.1 Gbit/s.

#### *Note:*

Follow the above-mentioned procedure and set to make MU181500B and MU181000B track each other. If the steps are performed in the wrong order, a warning dialog box appears as shown in [Figure 3.3.1-3.](#page-54-2)

#### 3.3 Input Signal Settings

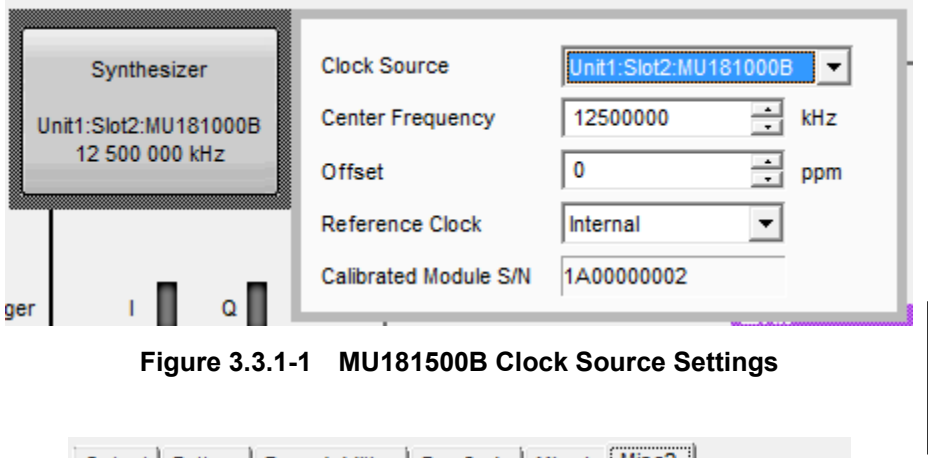

<span id="page-54-0"></span>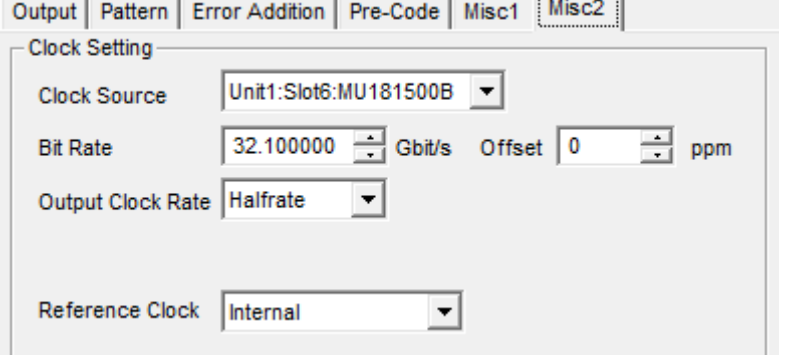

**Figure 3.3.1-2 MU183020A Clock Source Settings (When Tracking Operation of Jitter and Synthesizer)** 

<span id="page-54-2"></span><span id="page-54-1"></span>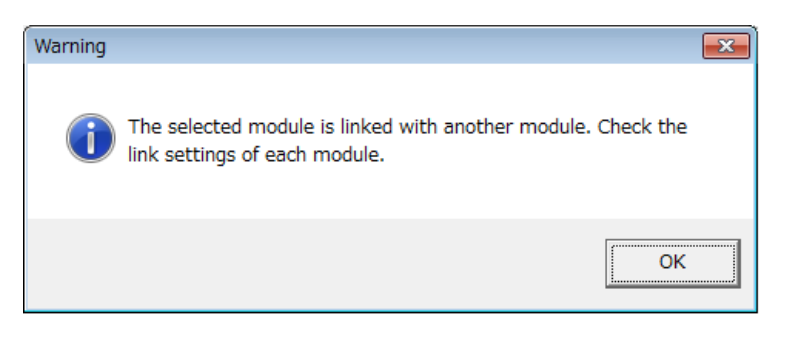

**Figure 3.3.1-3 Warning Dialog Box for Module-Tracking Operation** 

### <span id="page-55-0"></span>**3.3.2 MU183020A, MU181500B jitter signal source, and external clock source**

#### Connecting to the clock

For connecting MU183020A, MU181500B, and the external clock source to the clock, refer to the connection diagram and description in MU183020A 28G/32G PPG MU183021A 28G/32G 4ch PPG Operation Manual, 3.2.2 "Adding Jitter to Output Signal", replacing MU181000A with "external clock".

Setting in the screen

- 1. Select Unit1:Slot6: MU181500B from the Clock Source drop-down list in the MU183020A screen to make MU183020A and MU181500B track each other.
- 2. In the MU183020A screen, select a bit rate range of data to output from the Operation Bitrate drop-down list. For the example in [Figure 3.3.2-1,](#page-55-1) select 2.4 to 30 Gbit/s to output 28Gbit/s data.
- 3. To the Ext Clock Input connector of the MU181500B, input the clock of the frequency displayed in the Input Clock Freq box in the MU183020A screen. For the example in [Figure 3.3.2-1,](#page-55-1) 14 GHz clock is input to output 28 Gbit/s data.
- 4. The Bit Rate box in the MU183020A screen displays the bit rate of the output data. Check that the clock that is input in step 3 can change the bit rate of the output data.

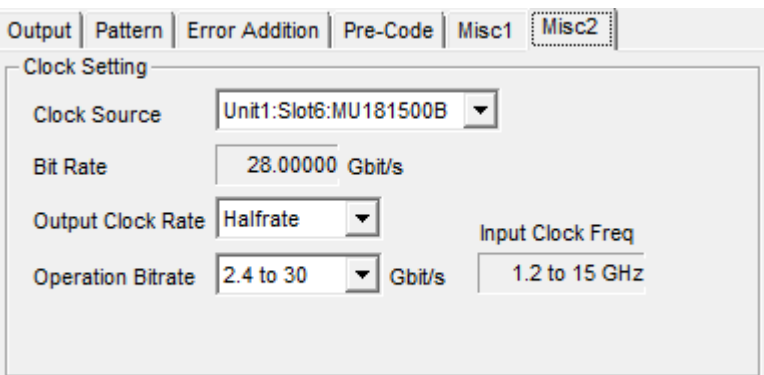

<span id="page-55-1"></span>**Figure 3.3.2-1 Clock Source Settings (When Using Jitter and External Clock Source)** 

## <span id="page-56-0"></span>**3.4 Setting Jitter**

Clicking the Jitter button displays the setting screen. The setting items vary according to the type of jitter.

### <span id="page-56-1"></span>**3.4.1 Sinusoidal Jitter (SJ)**

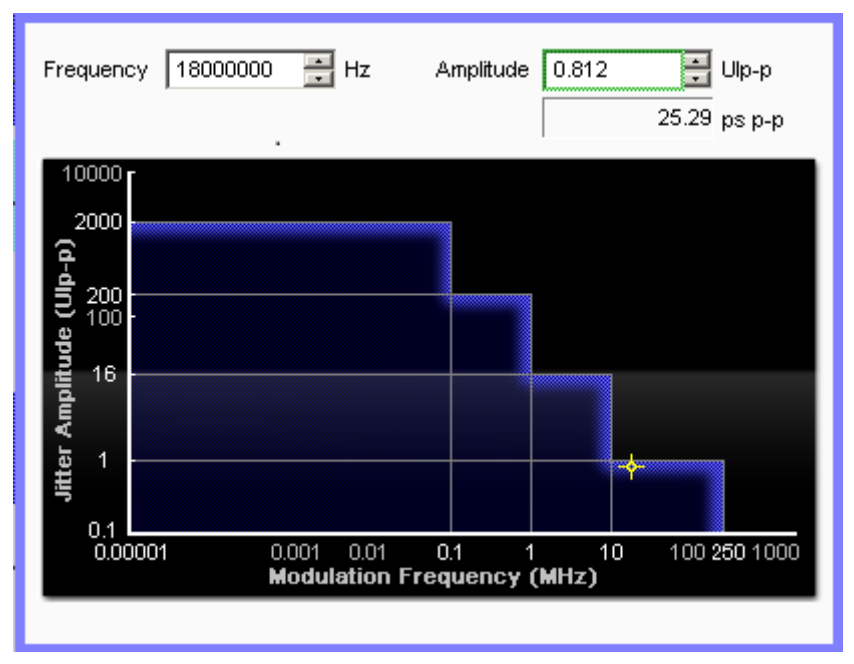

**Figure 3.4.1-1 SJ Setting Screen** 

**Table 3.4.1-1 SJ Screen Composition** 

| Item      | <b>Function</b>                              |
|-----------|----------------------------------------------|
| Frequency | Sets jitter modulation frequency in Hz units |
| Amplitude | Sets amplitude in UIp-p units                |

The upper limit of the jitter modulation frequency setting range changes with the clock frequency. Additionally, the settable amplitude range varies according to the jitter modulation frequency and data output settings. For details on setting ranges and steps, refer to Table 1.3.2-1 "Sinusoidal Jitter (SJ)".

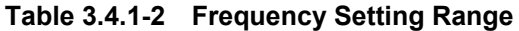

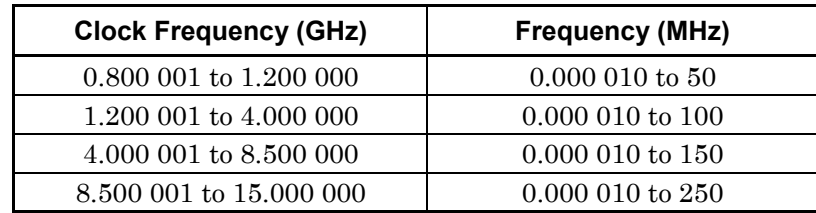

#### Chapter 3 Setting Jitter

|                                                   | Amplitude (Ulp-p)                       |                         |                            |  |  |
|---------------------------------------------------|-----------------------------------------|-------------------------|----------------------------|--|--|
| <b>Setting Data</b><br>Output<br><b>Frequency</b> | [Full-rate (PPG)],<br>[Full-rate (MUX)] | [Half-rate<br>$(MUX)$ ] | [Quarter-rate<br>$(MUX)$ ] |  |  |
| 10 Hz to 1 MHz                                    | $0$ to $40$                             | $0$ to $50$             | $0$ to $50$                |  |  |
| $1.001$ to 10 MHz                                 | $0 \text{ to } 8$                       | $0$ to $10$             | $0$ to $10$                |  |  |
| 10.01 to 250 MHz                                  | $0$ to $0.50$                           | $0$ to $0.55$           | 0 to $0.548$               |  |  |

**Table 3.4.1-3 Amplitude Setting Range** 

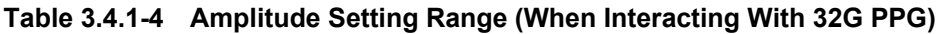

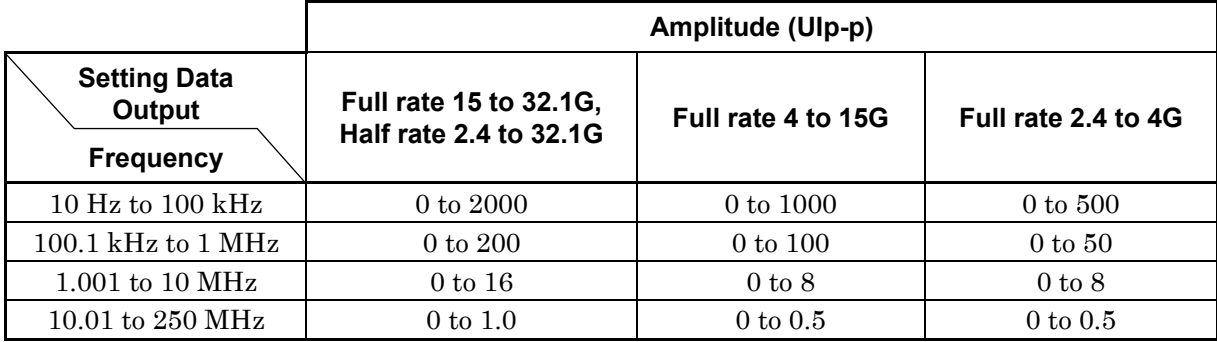

#### **Table 3.4.1-5 Amplitude Setting Range (When Interacting With 64G MUX + 32G PPG)**

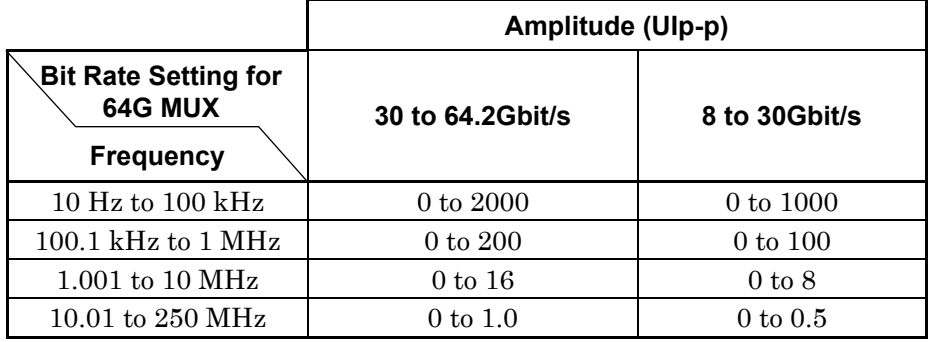

### <span id="page-58-0"></span>**3.4.2 Spread Spectrum Clock (SSC)**

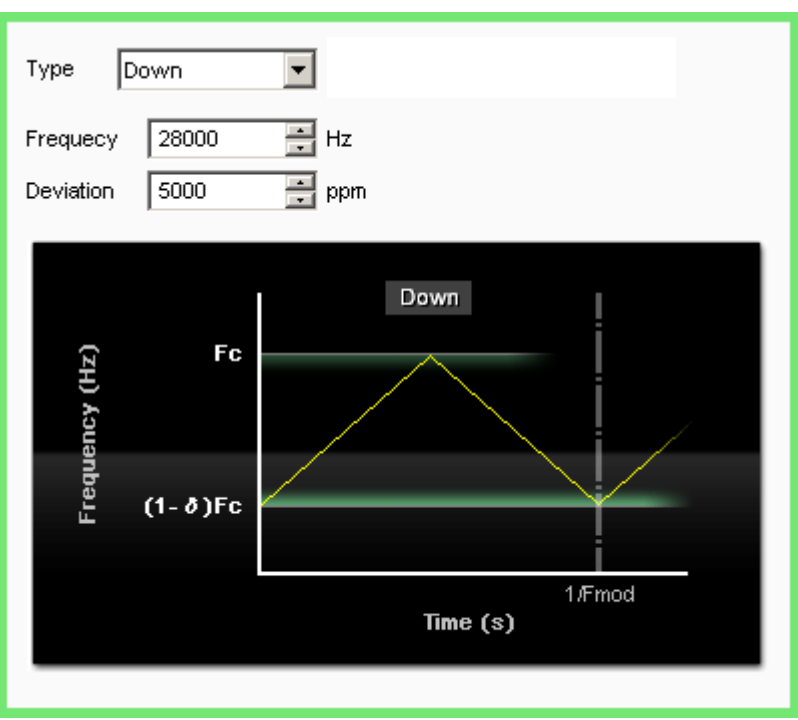

**Figure 3.4.2-1 SSC Setting Screen** 

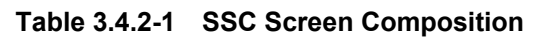

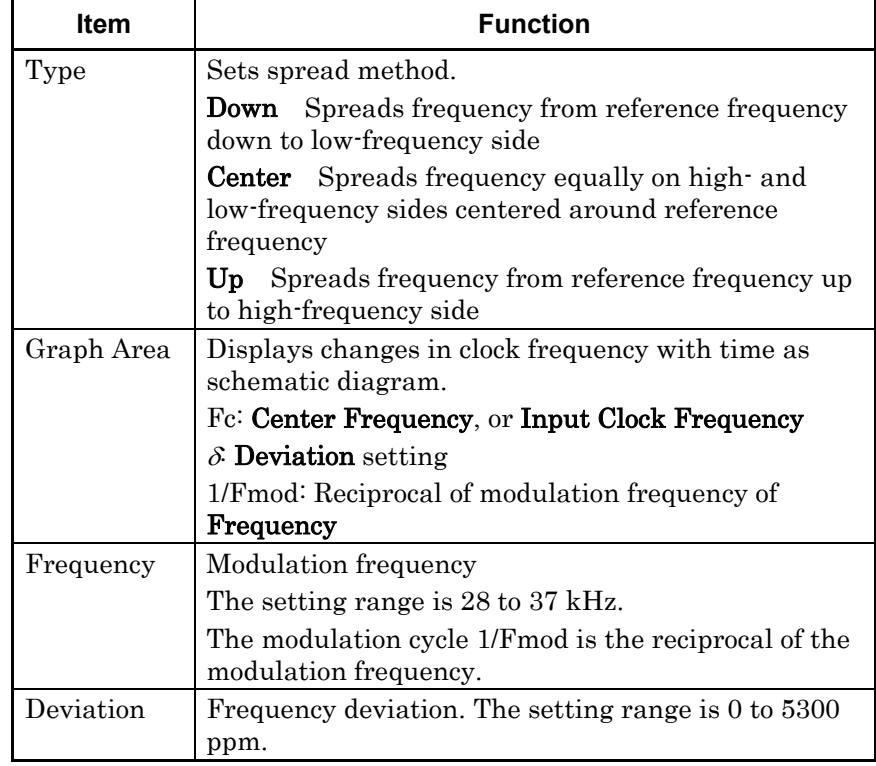

3-13

#### Chapter 3 Setting Jitter

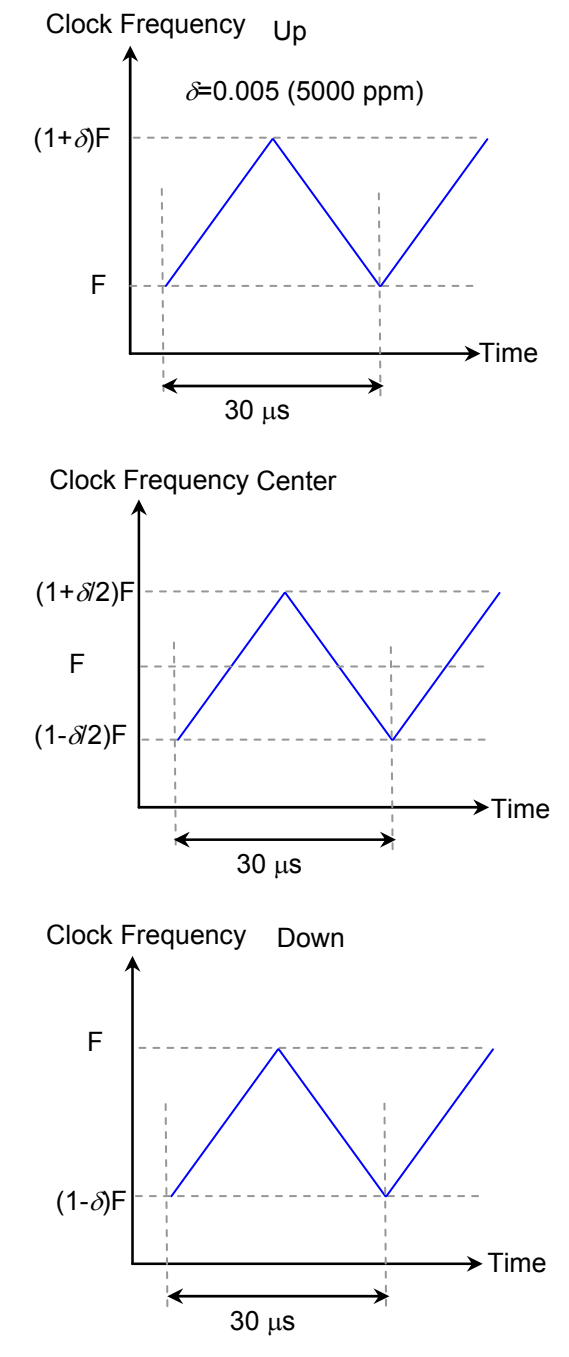

**Figure 3.4.2-2 Setting Type and Changing Frequency (Frequency: 33 kHz)** 

3.4 Setting Jitter

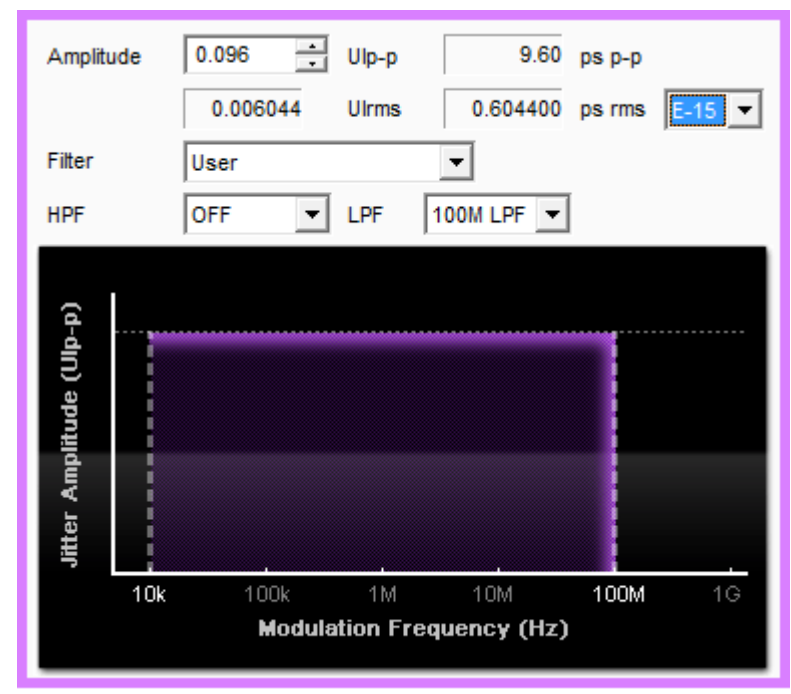

### <span id="page-60-0"></span>**3.4.3 Random Jitter (RJ)**

**Figure 3.4.3-1 RJ Setting Screen** 

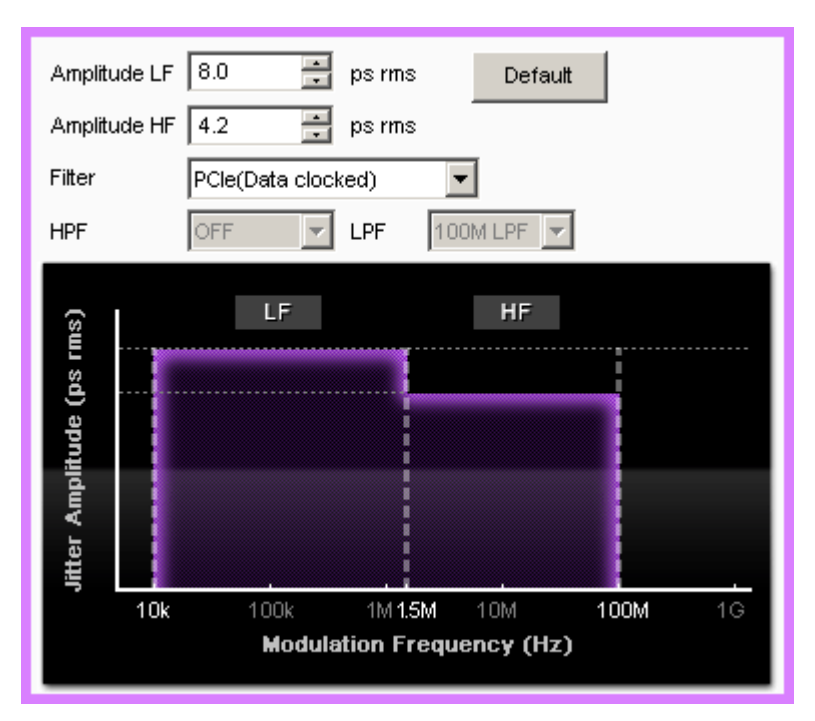

**Figure 3.4.3-2 RJ Setting Screen (2)** 

#### Chapter 3 Setting Jitter

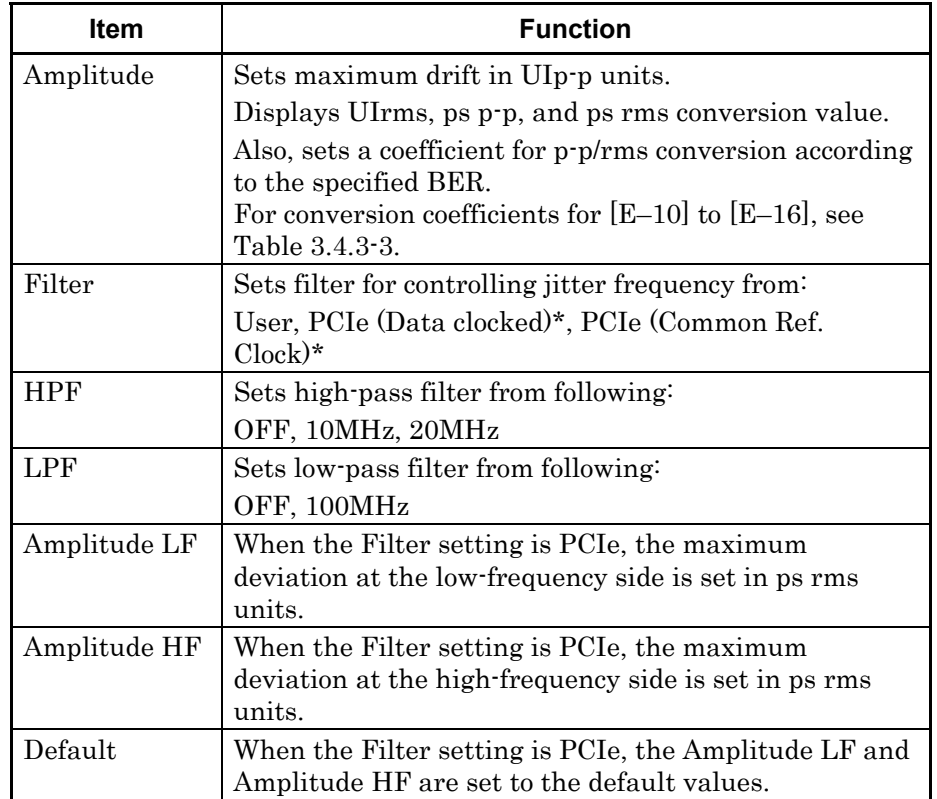

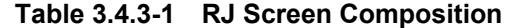

\*: Settable when jitter output frequency exceeds 4 GHz

The deviation setting range varies according to the synthesizer frequency. For details on setting ranges and steps, refer to Table 1.3.2-3 "Random Jitter (RJ)".

**Table 3.4.3-2 Deviation Setting Range** 

| <b>Frequency</b> | Amplitude (Ulp-p)     |
|------------------|-----------------------|
| $>2.5$ GHz       | $0 \text{ to } 0.5$   |
| $<$ 2.5 GHz      | $0 \text{ to } 0.2$ f |

f: Synthesizer frequency (GHz)

**Table 3.4.3-3 p-p/rms Conversion Coefficient** 

| BER     | <b>Conversion Coefficient</b><br>$\binom{p-p}{\text{rms}}$ |
|---------|------------------------------------------------------------|
| $1E-10$ | 12.723                                                     |
| $1E-11$ | 13.412                                                     |
| $1E-12$ | 14.069                                                     |
| $1E-13$ | 14.698                                                     |
| $1E-14$ | 15.301                                                     |
| $1E-15$ | 15.883                                                     |
| $1E-16$ | 16.444                                                     |

### <span id="page-62-0"></span>**3.4.4 Bounded Uncorrelated Jitter (BUJ)**

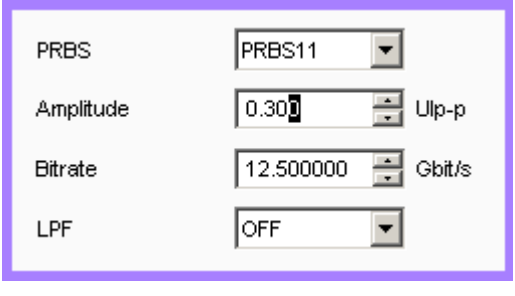

**Figure 3.4.4-1 BUJ Setting Screen** 

|  | Table 3.4.4-1 BUJ Screen Composition |  |
|--|--------------------------------------|--|
|--|--------------------------------------|--|

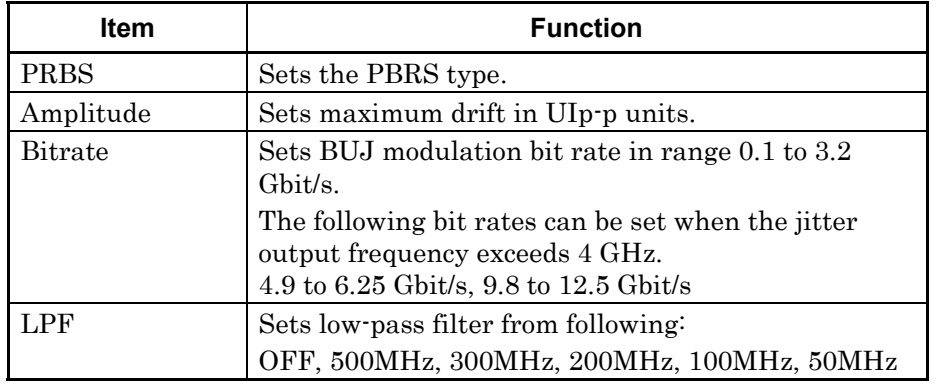

The deviation setting range varies according to the synthesizer frequency. For details on setting ranges and steps, refer to Table 1.3.2-5 "Bounded Uncorrelated Jitter (BUJ)".

**Table 3.4.4-2 Deviation Setting Range** 

| <b>Frequency</b> | Amplitude (Ulp-p)     |
|------------------|-----------------------|
| $>2.5$ GHz       | $0 \text{ to } 0.5$   |
| $<$ 2.5 GHz      | $0 \text{ to } 0.2$ f |

f: Synthesizer frequency (GHz)

#### *Note:*

The BUJ amplitude accuracy is assured for the bit rates and the LPF conditions specified by the standards. When setting BUJ at other conditions, monitor the main-frame signal output with an oscilloscope and confirm the jitter amplitude.

### <span id="page-63-0"></span>**3.4.5 Sinusoidal Jitter (SJ2)**

SJ2 can be set when Synthesizer is set to either X:Y:MU1810000A, or X:Y:MU181000B and Option x01 is installed in the synthesizer.

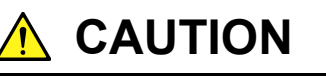

**When using SJ2, connect the MU181000A/B with the serial number displayed in Calibrated Module of the Synthesizer screen.** 

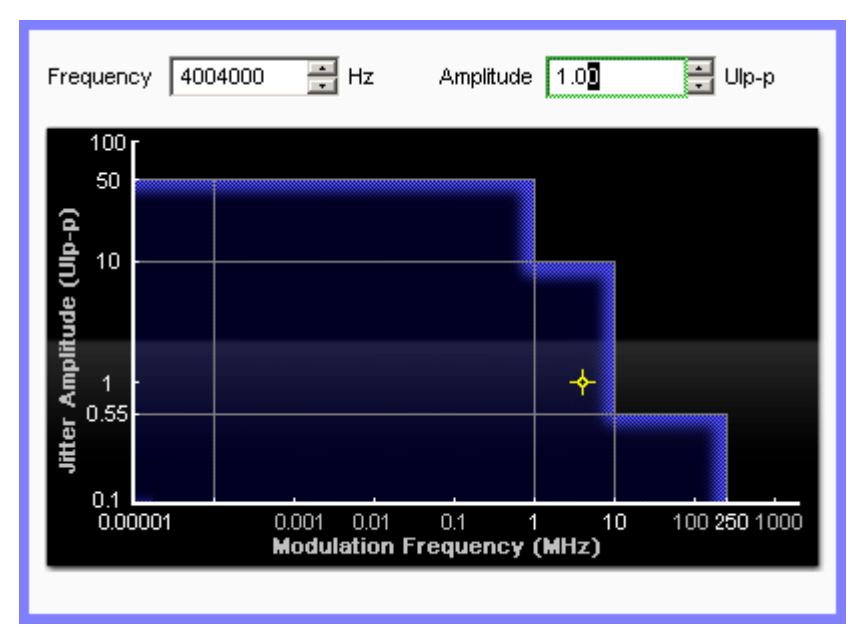

**Figure 3.4.5-1 SJ2 Setting Screen** 

**Table 3.4.5-1 SJ2 Screen Composition** 

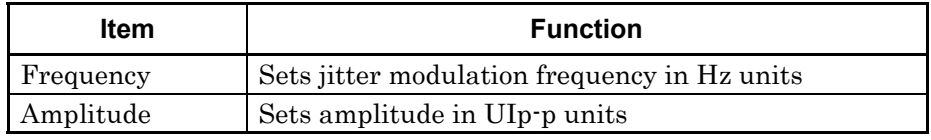

The upper limit of the jitter modulation frequency changes with the clock frequency. For details on setting ranges and steps, refer to Table 1.3.2-2 "Sinusoidal Jitter (SJ2)".

**Table 3.4.5-2 Frequency Setting Range** 

| <b>Clock Frequency (GHz)</b> | <b>Frequency (MHz)</b> |
|------------------------------|------------------------|
| 0.800001 to 1.562500         | $0.000010$ to 10       |
| 1.600001 to 1.800000         | $0.000010$ to 100      |
| 1.800001 to 6.250000         | $0.000010$ to 150      |
| 6.400001 to 15,000000        | $0.000010$ to 250      |

Additionally, the settable amplitude range changes according to the jitter modulation frequency and data output setting. For details on setting ranges and steps, refer to Table 1.3.2-1 "Sinusoidal Jitter (SJ)".

#### **Table 3.4.5-3 Amplitude Setting Range (Clock Frequency 0.800001 to 1.562500 GHz)**

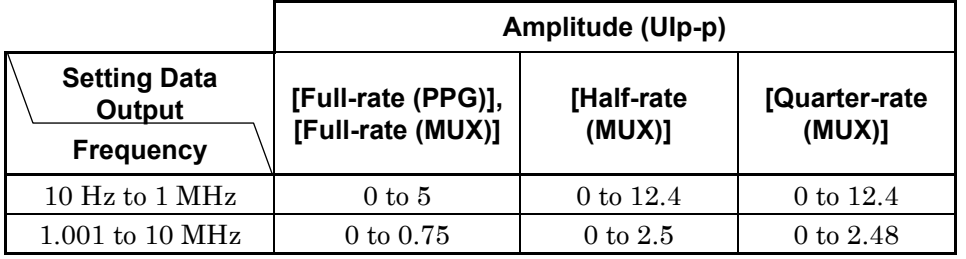

#### **Table 3.4.5-4 Amplitude Setting Range (Clock Frequency 1.600001 to 3.125000 GHz)**

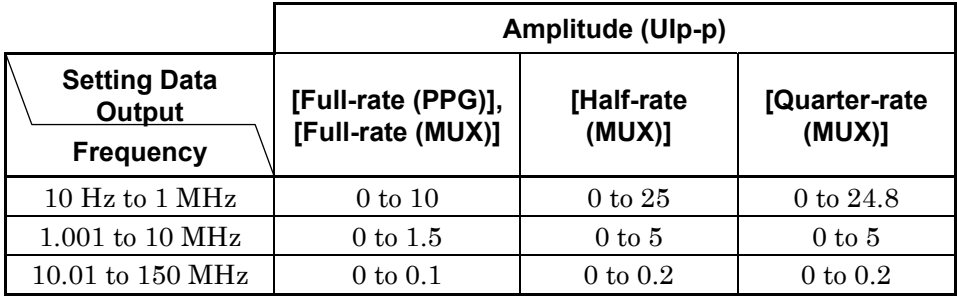

#### **Table 3.4.5-5 Amplitude Setting Range (Clock Frequency 3.200001 to 6.250000 GHz)**

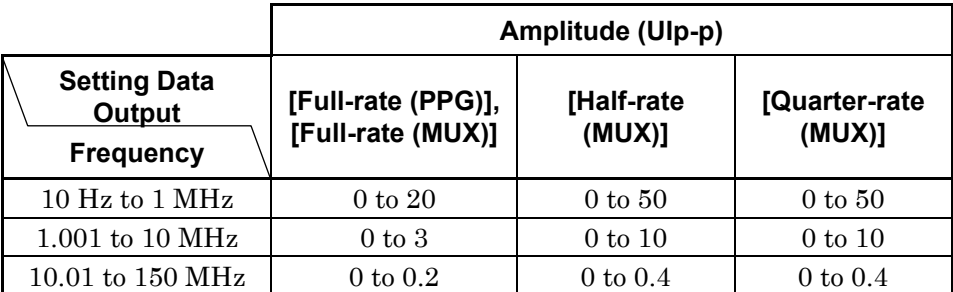

#### **Table 3.4.5-6 Amplitude Setting Range (Clock Frequency 6.400001 to 15.000000 GHz)**

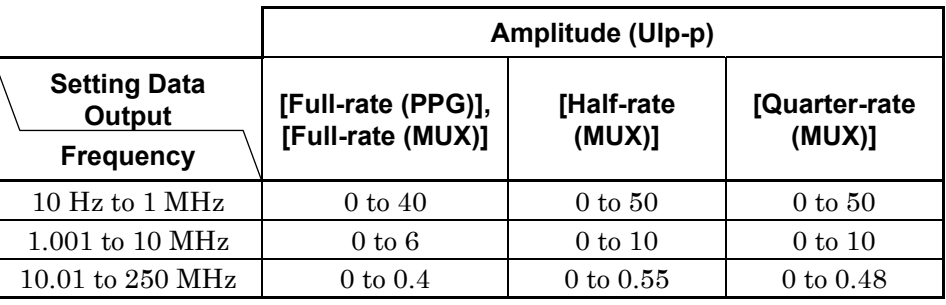

### <span id="page-65-0"></span>**3.5 Setting Data Output**

The jitter calculation method varies according to the jittered clock source.

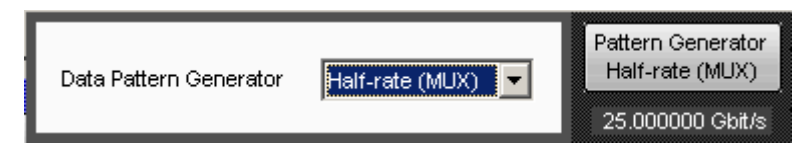

**Figure 3.5-1 Data Output Setting Screen** 

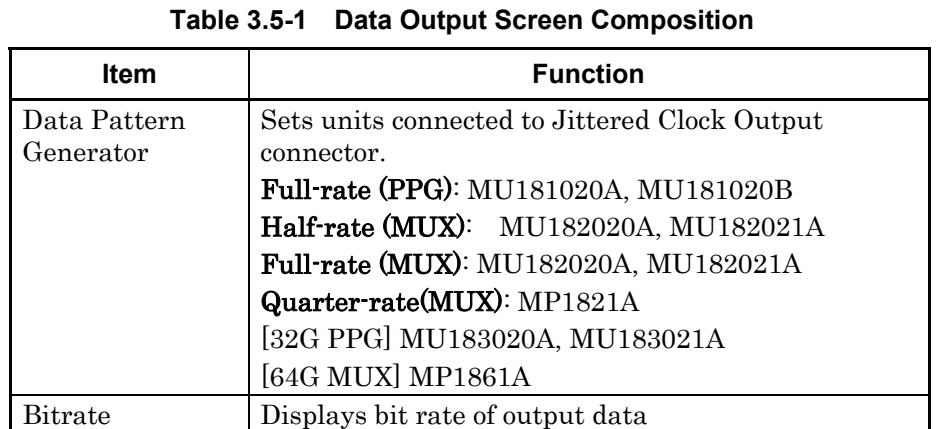

The jitter added to the data output is indicated by the icon displayed under the Data Output button. A message "Overload" appears when the sum of RJ and BUJ exceeds 0.5UI or the total amplitude of the jitters (SJ, RJ and BUJ) exceeds the total modulation in [Table 3.5-2](#page-65-1) or [Table 3.5-3.](#page-66-0)

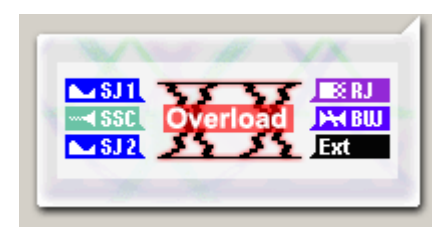

**Figure 3.5-2 Jitter Icon Display (Overload)** 

**Table 3.5-2 Total Modulation Causing Overload Display** 

<span id="page-65-1"></span>

| <b>SJ Frequency (MHz)</b> | <b>Total Modulation (Ulp-p)</b> |
|---------------------------|---------------------------------|
| 0.000010 to 1.000000      | 50                              |
| 1,001000 to 10,000000     | 10                              |
| 10.010000 to 250,000000   | 0.7                             |

**Table 3.5-3 Total Modulation Causing Overload Display (When Interacting With 32G PPG)** 

<span id="page-66-0"></span>

| <b>SJ Frequency (MHz)</b> | <b>Total Modulation (Ulp-p)</b>     |
|---------------------------|-------------------------------------|
| $0.000010$ to $0.0075$    | 2000.3                              |
| 0.007501 to 1.00000       | 20 dB/decade (Figure $3.5-3$ ) +0.3 |
| 1.001000 to 10.000000     | 20 dB/decade (Figure $3.5-3$ ) +0.3 |
| 10.010000 to 250,000000   | 13                                  |

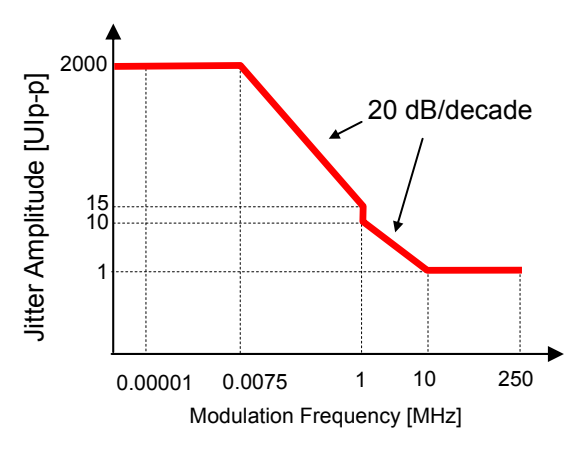

<span id="page-66-1"></span>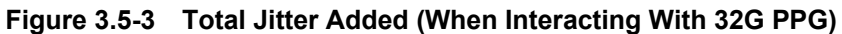

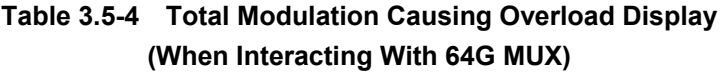

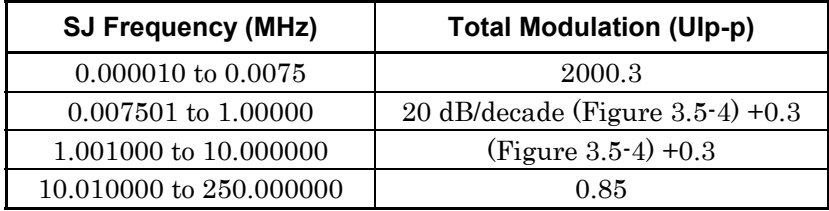

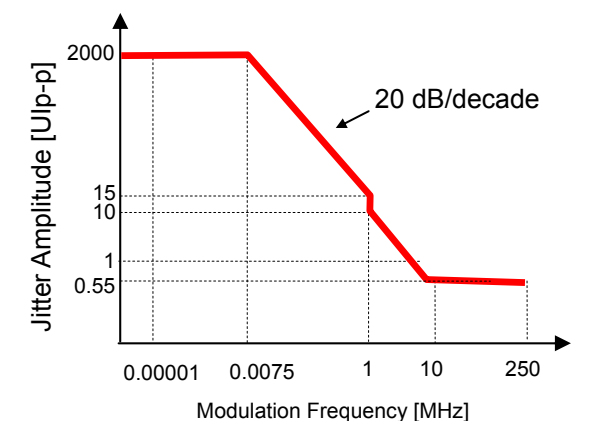

**Figure 3.5-4 Total Jitter Added (When Interacting With 64G MUX)** 

### <span id="page-67-0"></span>**3.6 Setting Auxiliary Output**

The clock output at the AUX Output and Reference Clock Output connectors can be set.

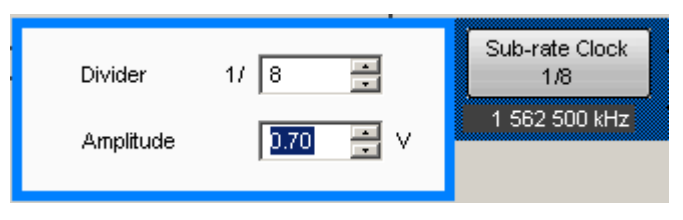

**Figure 3.6-1 Sub-Rate Clock Setting Screen** 

**Table 3.6-1 Sub-Rate Clock Screen Composition** 

| Item      | <b>Function</b>                                      |
|-----------|------------------------------------------------------|
| Divider   | Sets clock division rate in range from 1/8 to 1/256. |
| Amplitude | Sets amplitude in range from 0.1 to 0.7 V.           |

The frequency of the clock to be output appears below the button.

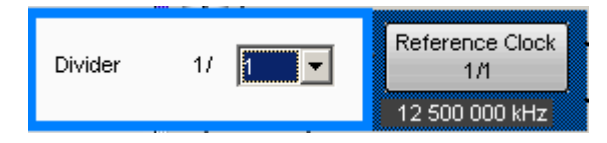

**Figure 3.6-2 Reference Clock Setting Screen** 

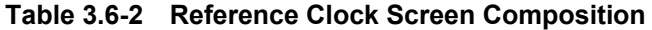

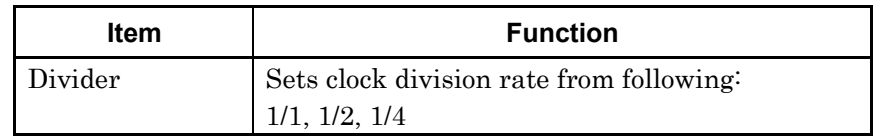

The frequency of the clock to be output appears below the button.

# <span id="page-68-0"></span>**3.7 Setting Restrictions for Other Modules**

When the Data Input setting described in item [3.3 "Input Signal](#page-51-0)  [Settings"](#page-51-0) is set to something other than External, there are some restrictions on the settings for the selected module. The restricted settings and values are shown in the following table.

**Table 3.7-1 Restrictions for Other Modules** 

| <b>Clock Source Setting</b> | <b>Restricted Item</b> | <b>Settings</b> |
|-----------------------------|------------------------|-----------------|
| X:Y:MU181000A/B*            | All setting items      |                 |

\*: Input the unit number at X and the slot number at Y.

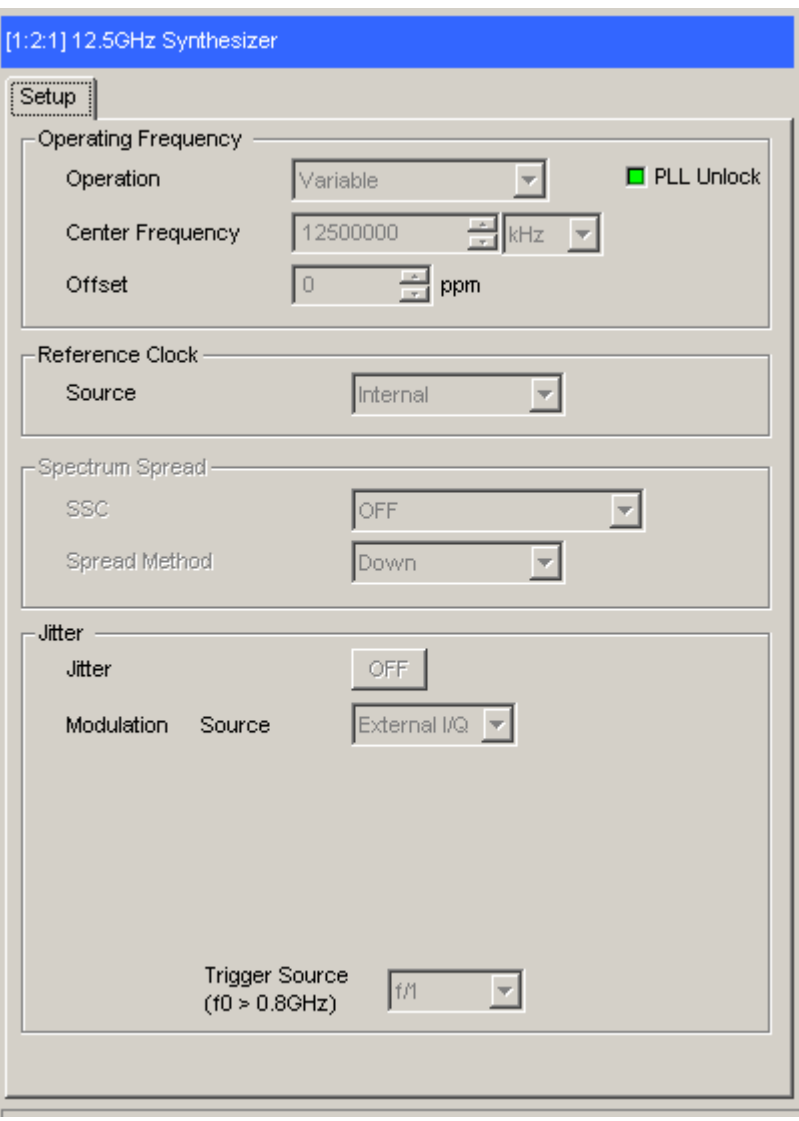

<span id="page-68-1"></span>**Figure 3.7-1 Example of Restricted Settings Screen** 

[Figure 3.7-1](#page-68-1) shows an example of the Module screen with restricted settings.

Text boxes with restricted setting items and labels on restricted buttons are displayed in gray.

The status field displays various messages, including the status of the connection with the MU181500B.

# <span id="page-70-0"></span>**3.8 Saving and Reading Settings**

The MU181500B settings can be saved to a file.

- 1. Click File on the menu bar.
- 2. Click Save. The Save Screen is displayed.
- 3. Set the Modules pull down menu to MP181500B. The File Type becomes Binary.
- 4. Set the saved file destination at Drives and Directories.
- 5. Input the name of the saved file at File Name. The file extension is JMS (and can be omitted).
- 6. Click OK to save the file with the MU181500B setting conditions.

The saved settings file can be read using the following procedure.

- 1. Click File on the menu bar.
- 2. Click Open. The Open screen is displayed.
- 3. Set the Modules pull down menu to MP181500B.
- 4. Specify the path to the saved settings file using **Drives** and Directories.
- 5. Select the file name from File List.
- 6. Click the OK button to set the file settings at the MU181500B.
This chapter explains some usage examples.

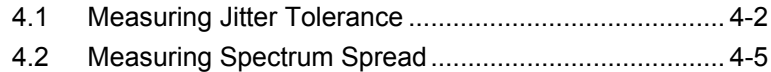

## <span id="page-73-0"></span>**4.1 Measuring Jitter Tolerance**

This section explains how to use two MP1800A with the following modules to measure the jitter tolerance of a digital data receiver with built-in CDR (clock data recovery).

- MU181000A 12.5GHz Synthesizer
- MU181500B Jitter Modulation Source
- MU181020A 12.5Gbit/s PPG, 2 units
- MU181040A 12.5Gbit/s ED, 2 units
- MU182020A 25Gbit/s 1ch MUX
- MU182040A 25Gbit/s 1ch DEMUX
- 1. Connect Clock Output of the MU181000A Synthesizer to Ext Clock Input of this module using a coaxial cable.
- 2. Connect the Jittered Clock Output of this module to the Ext Clock Input of the MU182020A 25Gbit/s MUX (hereafter MU182020A) using coaxial cable.
- 3. Use coaxial cables to connect 1/2 Clock Output of the MU182020A to Ext Clock Input of the MU181020A (two connections).
- 4. Use coaxial cables to connect Data Output of the MU181020A to 1/2 Data Input of the MU182020A (two connections).
- 5. Use the coaxial cable to connect Clock Output of the MU181020A to 1/2 Clock Input of the MU182020A.
- 6. Connect the input terminals of the device under test to Data Output and  $\overline{\text{Data}}$  Output of the MU182020A using coaxial cables. If the device under test has only one input connector, connect it to Data Output of the MU182020A.
- 7. Connect Data Input and Data Input of the MU182040A 25Gbit/s DEMUX (MU182040A hereafter) to the output terminals of the device under test using coaxial cables. If the device under test has only one output connector, connect to MU182040A Data Input. Do not connect anything to Data Input.
- 8. Connect Clock Output of the MU182020A to Ext Clock Input of MU182040A using a coaxial cable.
- 9. Connect the MU182040A 1/2 Clock output and MU181040A Error Detector (MU181040A hereafter) Clock Input using coaxial cables (two connections).
- 10. Use coaxial cables to connect Data Output of the PPGED to 1/2 Data Input of the MU182040A (two connections).
- 11. Press the MU181500B Slot button.
- 12. Set Clock Source of Synthesizer to X:Y:MU181000A. Set the Frequency and Offset.
- 13. Click the data output button to set the display to **Half-rate(MUX)**.
- 14. Click SJ, RJ, or BUJ to select the jitter to add and set the button display to ON.
- 15. Click the button of jitter to add to display the jitter parameter setting screen. Set each jitter parameter.
- 16. Press the MU181020A Slot button.
- 17. Click the Pattern tab. Set the data pattern.
- 18. Press the MU182020A Slot button.
- 19. Click the Output tab. Set the MU182020A output voltage.
- 20. Press the MU181040A Slot button.
- 21. Click the **Pattern** tab. Set the data pattern.
- 22. Press the MU182040A Slot button.
- 23. Click the Input tab. Sets input voltage of MU181040A.
- 24. Click the Result tab. Measure the bit error rate.
- 25. Change the jitter parameters at step 14 and repeat the bit error rate measurement procedure of step 23.

Refer to the following operation manual for the operation screens of each module.

- MU181020A 12.5 Gbit/s PPG MU181020B 14 Gbit/s PPG Operation Manual
- MU181040A 12.5 Gbit/s ED MU181040B 14 Gbit/s ED Operation Manual
- $\bullet$  MU182020A 25Gbit/s 1ch MUX MU182021A 25Gbit/s 2ch MUX Operation Manual
- $\bullet$  MU182040A 25Gbit/s 1ch MUX MU182041A 25Gbit/s 2ch DEMUX Operation Manual

**4** 

#### Chapter 4 Use Example

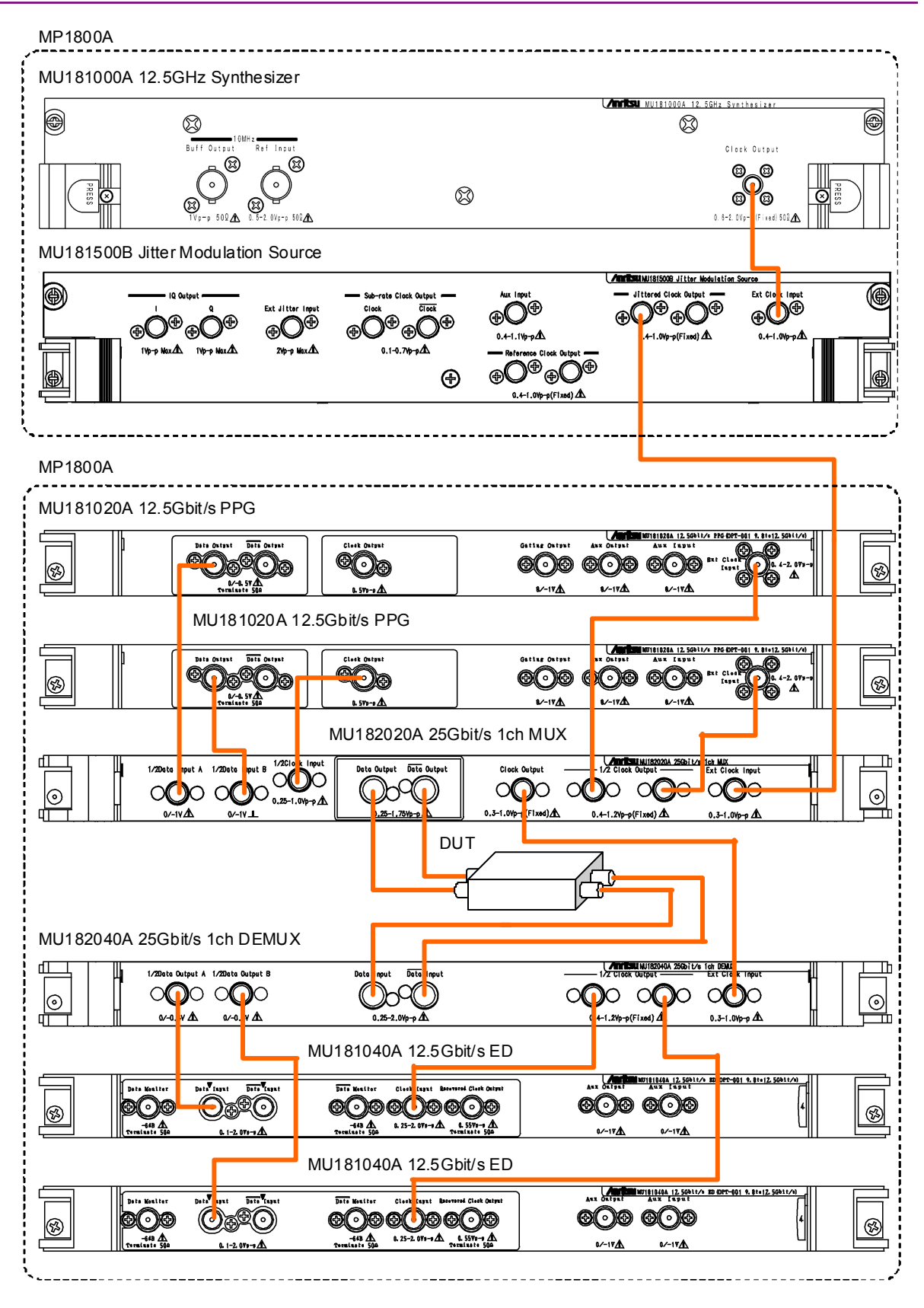

**Figure 4.1-1 Jitter Tolerance Measurement System Setup** 

## <span id="page-76-0"></span>**4.2 Measuring Spectrum Spread**

This section explains how to use the following modules and a spectrum analyzer to measure the spectrum spread results of a digital data receiver.

- MU181000A 12.5GHz Synthesizer
- MU181500B Jitter Modulation Source
- MU181020A 12.5Gbit/s PPG, 2 units
- MU182020A 25Gbit/s MUX

This measurement uses two MP1800A units.

This plug-in module is installed in the MU181000A in one MP1800A unit.

Two MU181020A PPG units and one MU182020A 25 Gbit/s MUX are installed in the other MP1800A.

- 1. Connect Clock Output of the MU181000A Synthesizer to Ext Clock Input of this module using a coaxial cable.
- 2. Connect the Jittered Clock Output of this module to the Ext Clock Input of the MU182020A using coaxial cable.
- 3. Use coaxial cables to connect 1/2 Clock Output of the MU182020A to Ext Clock Input of the MU181020A (two connections).
- 4. Use coaxial cables to connect Data Output of the MU181020A to 1/2 Data Input of the MU182020A (two connections).
- 5. Use the coaxial cable to connect Clock Output of the MU181020A to 1/2 Clock Input of the MU182020A.
- 6. Connect the input terminals of the device under test to Data Output and  $\overline{\text{Data}}$  Output of the MU182020A using coaxial cables. If the device under test has only one input connector, connect it to Data Output of the MU182020A.
- 7. Connect the output connector of the device under test to the input terminal of the spectrum analyzer using a coaxial cable. Insert an attenuator if necessary.
- 8. Press the MU181500B Slot button.
- 9. Set Clock Source of Synthesizer to X:Y:MU181000A. Set the Frequency and Offset.
- 10. Click the data output button to set the display to Half-rate (MUX).
- 11. Click the SSC button to set the button display to ON.
- 12. Click the SSC button to display the parameter setting screen. Set the spectrum spread clock parameters.
- 13. Press the MU181020A Slot button.
- 14. Click the Pattern tab. Set the data pattern.
- 15. Press the MU182020A Slot button.
- 16. Click the Output tab. Set the MU181020A output voltage.
- 17. Measure the signal output from the device under test at the spectrum analyzer.

4.2 Measuring Spectrum Spread

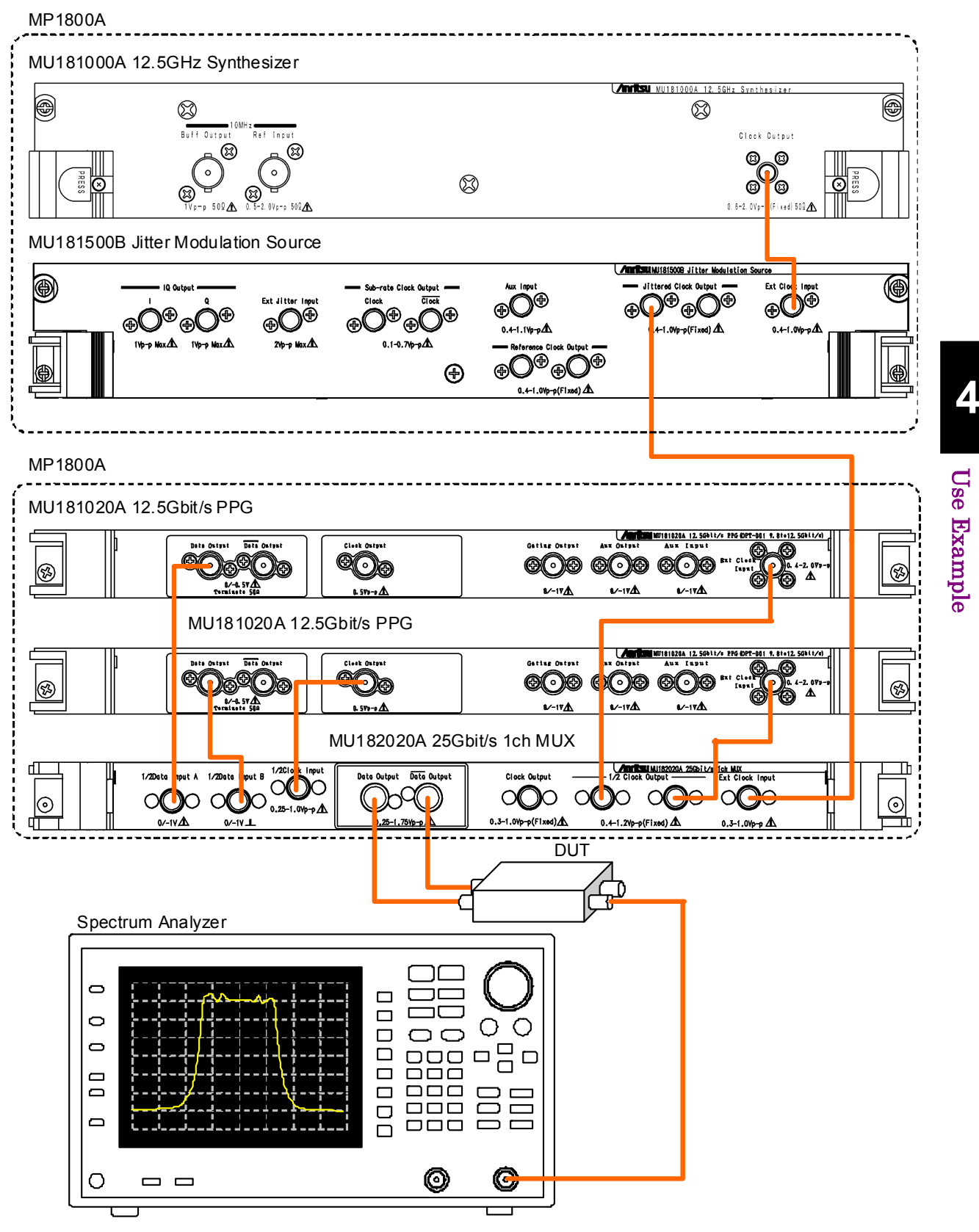

**Figure 4.2-1 Spectrum Spread Measurement System Setup** 

# Chapter 5 Remote Commands

For remote control commands of MU181500B jitter modulation source, refer to Section 7.10 "Jitter Command" in the MX180000A Signal Quality Analyzer Control Software Operation Manual Remote Control.

This chapter explains the main-frame performance tests.

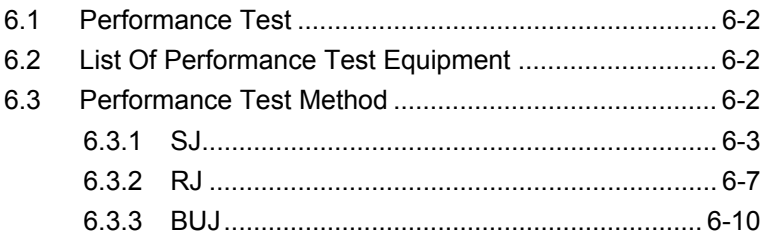

### <span id="page-83-0"></span>**6.1 Performance Test**

The Performance Test is run to confirm that the main functions of the instrument meet the standards. Run the Performance Test at acceptance inspection, after service repairs, and at fixed intervals (every 6 months).

## <span id="page-83-1"></span>**6.2 List Of Performance Test Equipment**

Warm-up the main frame and each instrument for at least 30 minutes before starting the Performance Test. The following table lists the equipment required for the performance test.

| <b>Equipment Name</b>    | <b>Required Performance</b>                       | <b>Recommend Model</b>                            |
|--------------------------|---------------------------------------------------|---------------------------------------------------|
| Sampling<br>Oscilloscope | Band: 50 GHz min.<br>Residual jitter: 200 fs max. | 86100C, 86107A,<br>86117A<br>(Agilent Technology) |
| Spectrum Analyzer        | Band: 26.5 GHz min.                               | MS2692A (Anritsu)                                 |
| Divider                  | Two-way or more                                   | MU181020A (Anritsu)                               |

**Table 6.2-1 Equipment Required for Performance Test** 

#### *Note:*

Warm up the device to be measured and the measuring instruments for at least 30 minutes except if specified otherwise, in order to stabilize them sufficiently before running performance tests. Maximum measurement accuracy requires, in addition to the above, conducting performance tests under ambient temperatures and with little AC power supply voltage fluctuations, as well as the absence of noise, vibrations, dust, humidity and other problems.

## <span id="page-83-2"></span>**6.3 Performance Test Method**

The test items and procedures are explained below.

- (1) SJ
- (2) RJ
- (3) BUJ

Furthermore, to record the test result, use Appendix B "Performance Test Result Sheet".

### <span id="page-84-0"></span>**6.3.1 SJ**

Measure the output clock level and sideband level when SJ is ON and find the SJ amplitude by calculation.

[Figure 6.3.1-1](#page-84-1) and [Figure 6.3.1-3](#page-86-0) show the instrument setup when measuring SJ.

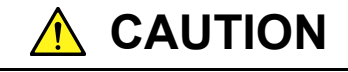

**When inputting a signal to the spectrum analyzer input connectors, always use an attenuator to cut the level to less than the maximum level for the connector.** 

**There is a risk of damage to the spectrum analyzer if a signal exceeding the maximum level is input to the analyzer.** 

Measurement procedure when SJ amplitude  $\leq$  0.4 UIp-p

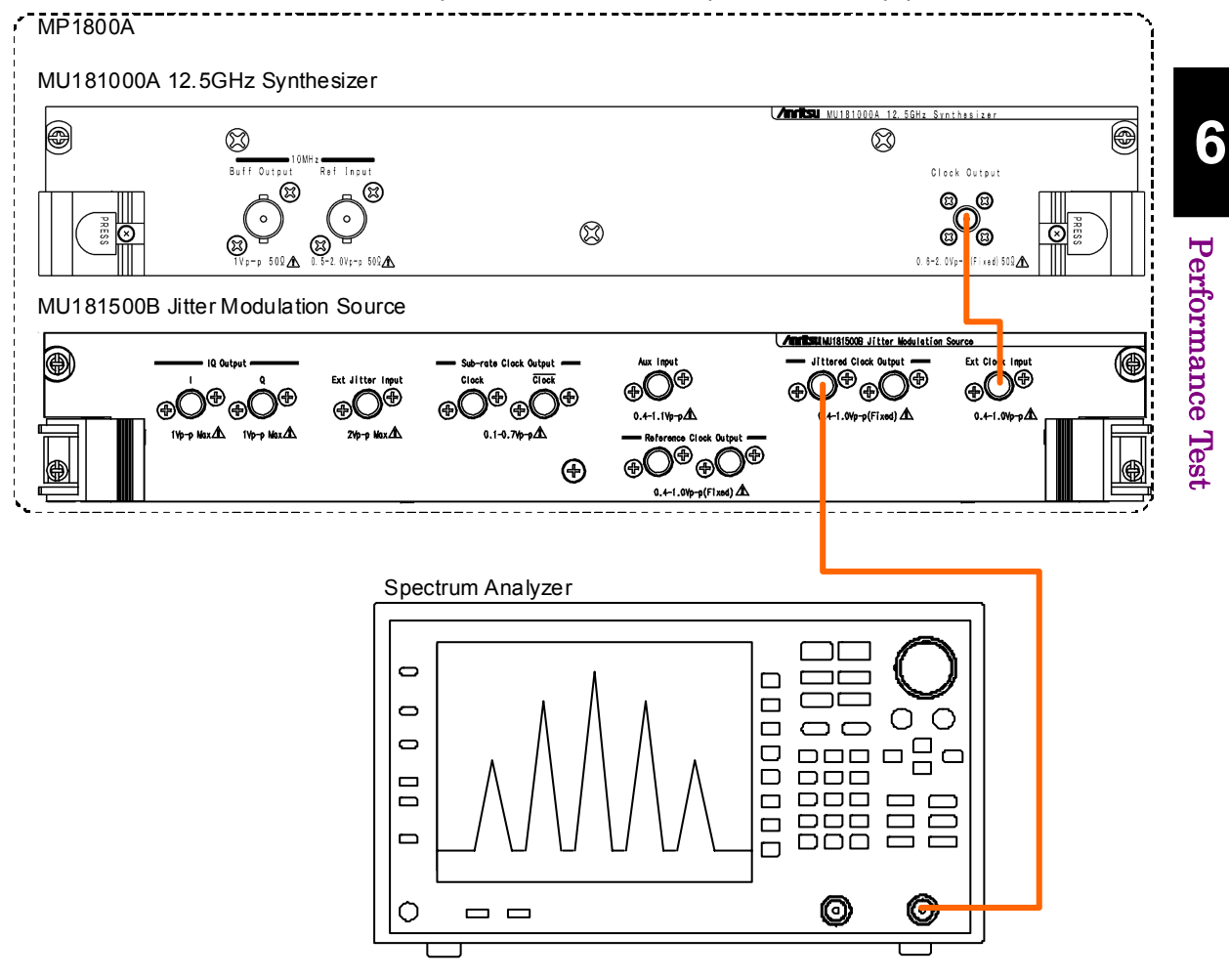

<span id="page-84-1"></span>**Figure 6.3.1-1 Setup when SJ Amplitude** ≤ **0.4 UIp-p** 

- 1. When the SJ setting is 0.4 UIp-p or less, use a coaxial cable to connect the Jittered Clock Output connector and the spectrum analyzer RF Input.
- 2. Set the main frame as follows: Synthesizer: 12 500 000 kHz SJ: Frequency 50 MHz, Amplitude 0.300 UI Pattern Generator: Full rate (PPG)
- 3. Set the spectrum analyzer as follows: Center Frequency: 12 500 MHz, Span: 250 MHz, RBW: 1 MHz
- 4. Measure the following carriers and sideband powers with the spectrum analyzer.
	- J0 : Carrier power (dBm)
	- J1U : First sideband Upper Frequency power (dBm)
	- J1L : First sideband Lower Frequency power (dBm)
	- J2U : Second sideband Upper Frequency power (dBm)
	- J2L : First sideband Lower Frequency power (dBm)

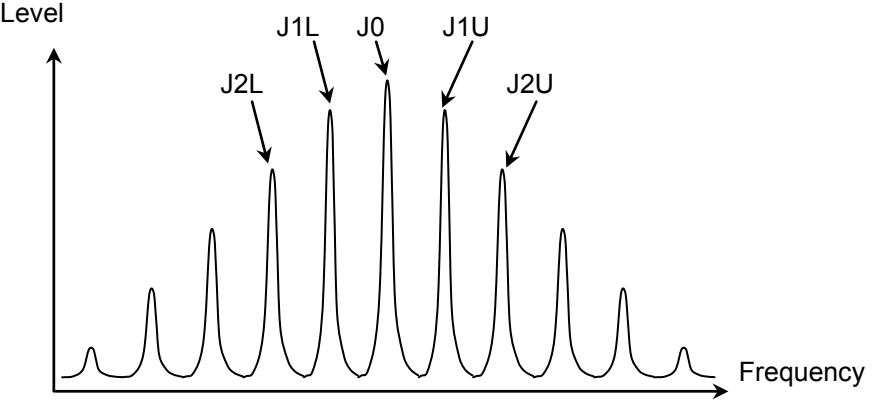

**Figure 6.3.1-2 Power Measurement with Spectrum Analyzer** 

5. Use the following equation to calculate the Jitter Amplitude.

$$
JI = \frac{JIU + JIL}{2} \quad (\text{dBm})
$$
  
\n
$$
J2 = \frac{J2U + J2L}{2} \quad (\text{dBm})
$$
  
\n
$$
j0 = 10^{\frac{J0}{20}}
$$
  
\n
$$
jI = 10^{\frac{J}{20}}
$$
  
\n
$$
j2 = 10^{\frac{J2}{20}}
$$
  
\n
$$
jitter\_Amplitude = \frac{1}{\pi} \times \frac{2 \times jI}{j0 + j2} \quad (\text{Ulp-p})
$$

6-4

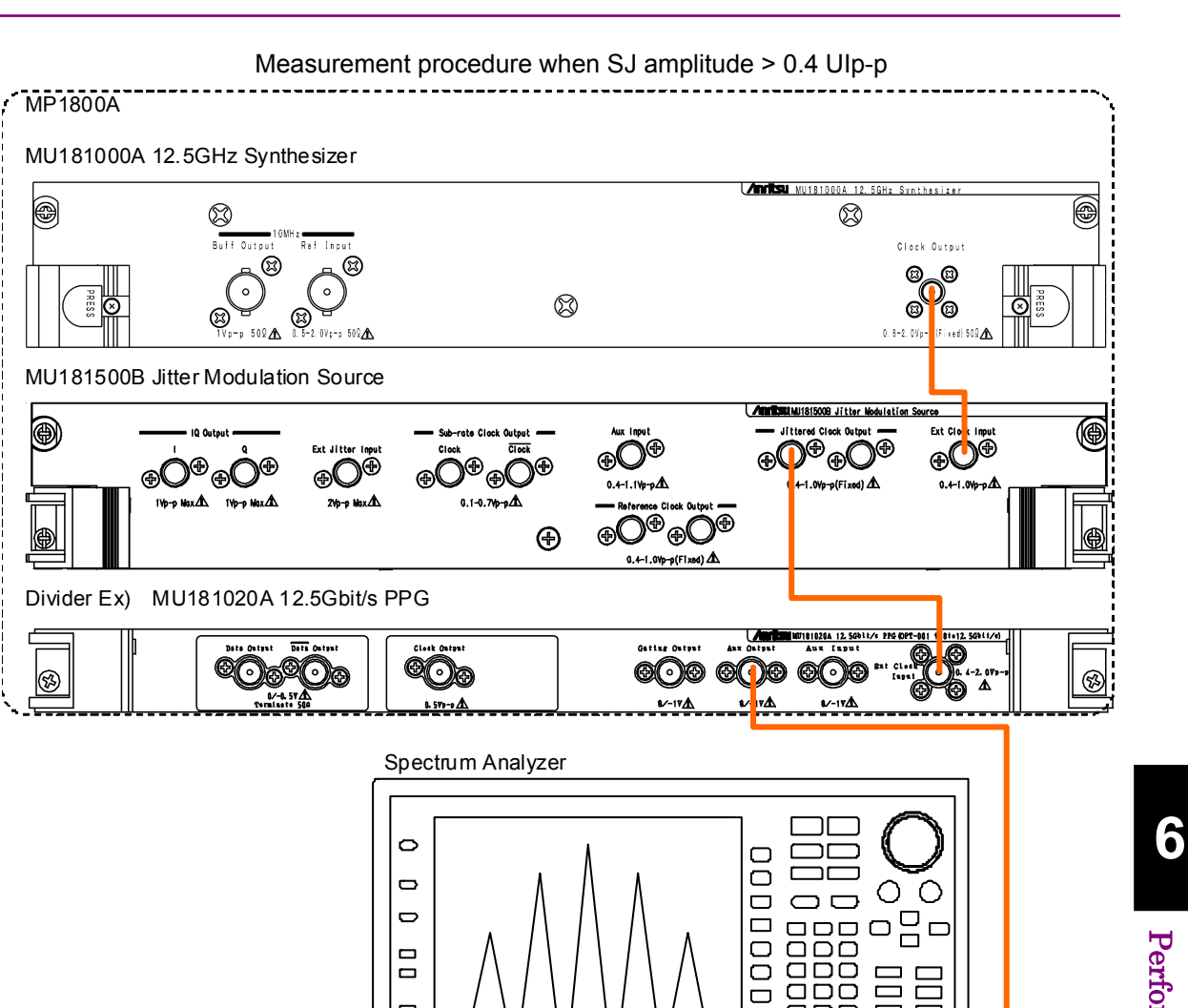

### 6.3 Performance Test Method

ſ۵

O

Performance Test Performance Test

<span id="page-86-0"></span>**Figure 6.3.1-3 Setup when SJ Amplitude > 0.4 UIp-p** 

U  $\Box$ 

 $\Box$  $\Box$  $\Box$ 

O

1. When the SJ amplitude is greater than 0.4 UIp-p, use a coaxial cable to connect the Jittered Clock Output connector and Input of the Divider.

[Figure 6.3.1-3](#page-86-0) shows the instrument setup using the MU181020A as the Divider.

- 2. Use a coaxial cable to connect Output of the Divider to RF Input of the spectrum analyzer.
- 3. Set the main frame as follows: Synthesizer: 12 500 000 kHz SJ: Frequency 50 MHz, Amplitude 0.500 UI Pattern Generator: Full rate (PPG)

6-5

- 4. Set the spectrum analyzer as follows: Center Frequency: 6 250 MHz Span: 250 MHz
- 5. Measure as described in step 4 of Measurement procedure when SJ amplitude  $\leq 0.4$  UIp-p.
- 6. Calculate as described in step 5 of Measurement procedure when SJ amplitude  $\leq 0.4$  UIp-p

However, jitter amplitude is found using the following equation.

$$
jitter\_Amplitude = \frac{2}{\pi} \times \frac{2 \times jI}{j0 + j2}
$$
 (Ulp-p)

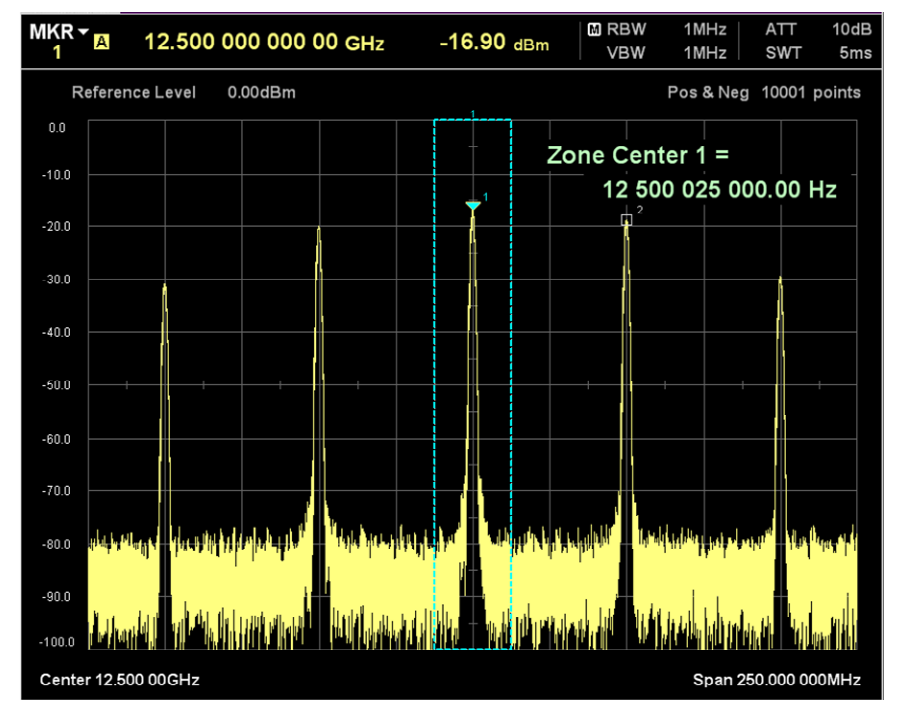

**Figure 6.3.1-4 Example of Spectrum Analyzer Waveform** 

### <span id="page-88-0"></span>**6.3.2 RJ**

RBW<br>MI VBW  $3MHz$ ATT<br>SWT  $10dB$ 1kHz  $4.0s$ Reference Level  $0.00$ d $Bm$ Pos & Neg 10001 points  $-10.0$  $-20.0$  $-30.0$  $-40.0$  $-50.0$  $-60.0$  $-70.0$  $-80.0$  $-90.0$  $-100.0$ Center 4.000 0GHz Span 4.000 000 000GHz J Spetctrum with **Level** Spectrum with Measurement RJ OFF RJ ON Range

Measure the SSB noise level of the output clock when RJ is ON with the spectrum analyzer and find the RJ amplitude from the integrated values.

**Figure 6.3.2-1 Power Measured by Spectrum Analyzer** 

[Figure 6.3.2-2](#page-89-0) shows the instrument setup when measuring RJ.

### Chapter 6 Performance Test

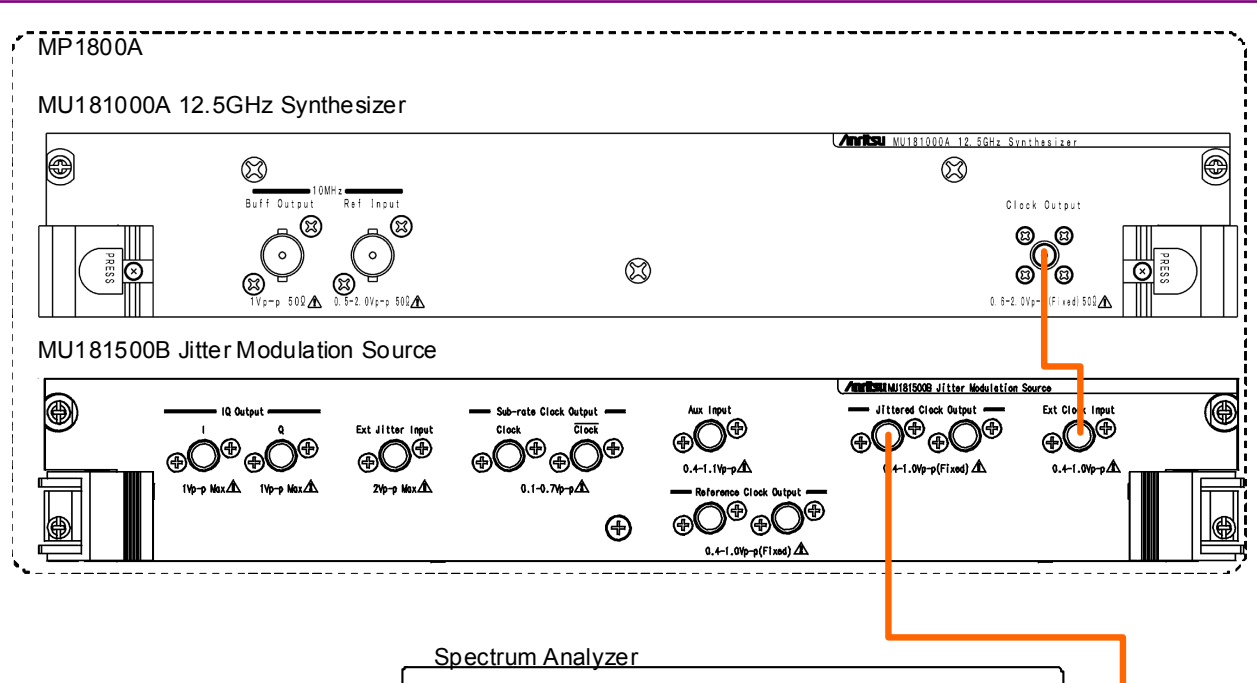

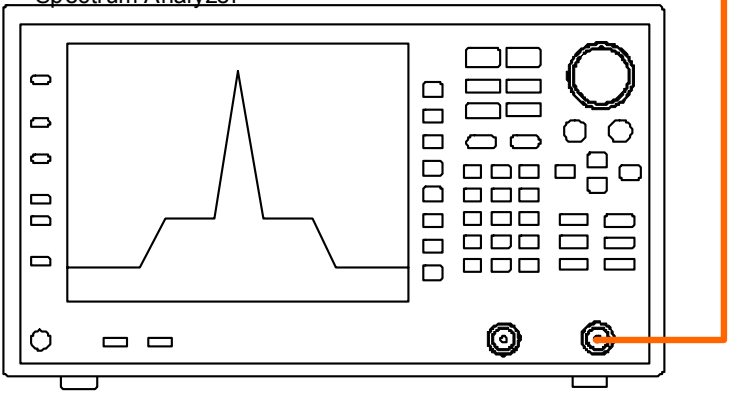

**Figure 6.3.2-2 RJ Measurement Setup** 

- <span id="page-89-0"></span>1. Use a coaxial cable to connect the Jittered Clock Output connector and RF Input of the spectrum analyzer.
- 2. Set the main frame as follows: Synthesizer : 4 000 000 kHz RJ: Amplitude 0.500 UIp-p, Filter User, HFP OFF, LPF 100 MHz Pattern Generator: Full rate (PPG)
- 3. Set the spectrum analyzer as follows: RBW: 1 MHz VBW: 1 kHz Span: 100 MHz
- 4. Set the spectrum analyzer Center Frequency to 4050 MHz.
- 5. Measure the level  $L(\hat{f})$  at 1-MHz intervals from 4001 MHz to 4100 MHz.
- 6. Increase the spectrum analyzer Center Frequency in 100-MHz steps up to 5950 MHz and repeat the measurement in step 5 each time (2000 data measurements).
- 7. Calculate the integrated value of the spectrum analyzer SSB noise and find the RJ rms σ value as follows:

$$
Lin(f) = 10^{\frac{(L(f))}{10}} \text{ (mW)}
$$

$$
\sigma = \frac{1}{2\pi f_0} \sqrt{2 \times \sum_{f=4001}^{6000} Lin(f)} \text{ (UIrms)}
$$

 $f_{\theta}$ : 4 000 MHz  $Lin(\hat{\theta})$ : Linear value of frequency level f (MHz)

Performance Test

Performance Test

#### Chapter 6 Performance Test

### <span id="page-91-0"></span>**6.3.3 BUJ**

[Figure 6.3.3-1](#page-91-1) shows the equipment setup when measuring BUJ.

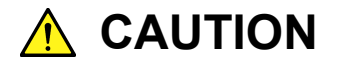

**When inputting a signal to the sampling oscilloscope input connectors, always use an attenuator to cut the level to less than the maximum level for the connector.** 

**There is a risk of damage to the sampling oscilloscope if a signal exceeding the maximum level is input to the scope.** 

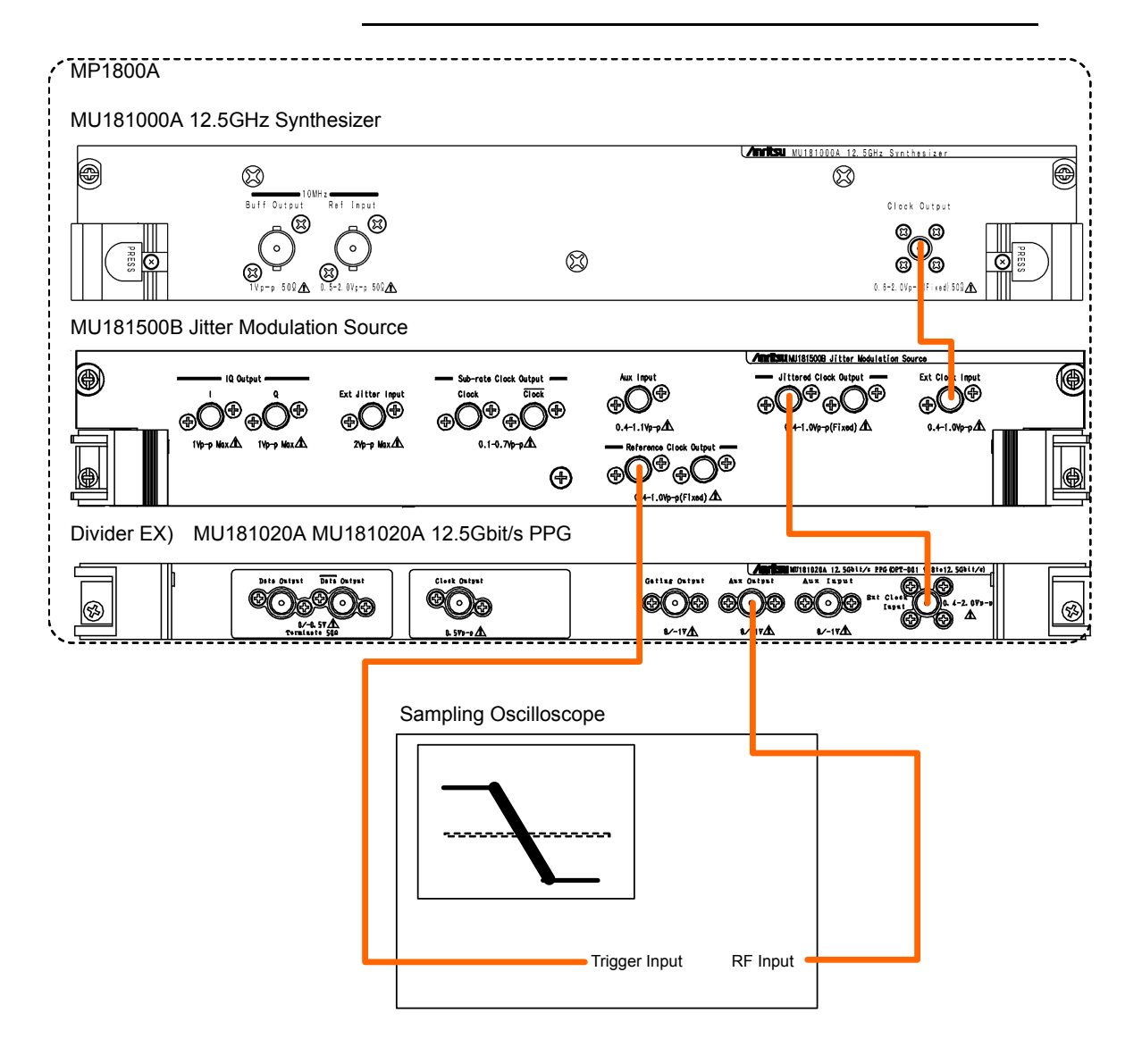

<span id="page-91-1"></span>**Figure 6.3.3-1 BUJ Measurement Setup** 

- 1. Use a coaxial cable to connect the Jittered Clock Output connector and Input connector of the Divider. [Figure 6.3.3-1](#page-91-1) shows the setup when using the MU181020A as the Divider.
- 2. Use a coaxial cable to connect the Output connector of the Divider and RF Input of the sampling oscilloscope.
- 3. Use a coaxial cable to Reference Clock Output connector and Trigger input of the sampling oscilloscope.
- 4. Set the main frame as follows: Synthesizer : 12 500 000 kHz BUJ: PRBS PRBS7, Amplitude 0.300 UIp-p, Bitrate 3.200000 GHz, LPF 300 MHz Pattern Generator: Full rate(PPG)
- 5. Set the sampling oscilloscope as follows: Amplitude: 150 mV/div Time: 10 ps/div Histogram Window:10 mVp-p
- 6. Use the sampling oscilloscope histogram function to measure the jitter peak.
- 7. Jitter amplitude is found using the following equation:

$$
jitter\_Amplitude = \frac{J_{pp}}{80} \text{ (UIp-p)}
$$

Jpp: Peak value of jitter (ps)

When the clock frequency is 12.5 GHz, 1 UI corresponds to 80 ps.

Performance Test

### Chapter 6 Performance Test

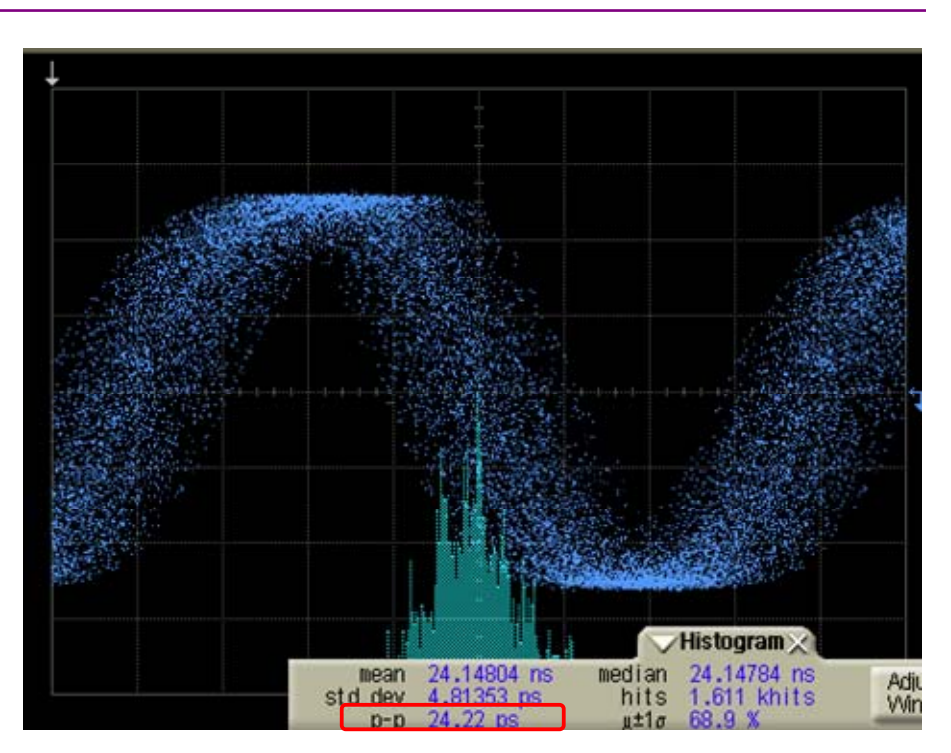

**Figure 6.3.3-2 Jitter Measurement Example** 

This chapter describes the maintenance of the MU181500B.

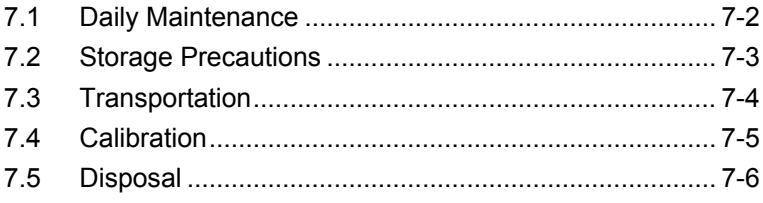

## <span id="page-95-0"></span>**7.1 Daily Maintenance**

Wipe off any external stains with a cloth damped with diluted mild detergent.

Vacuum away any accumulated dust or dirt with a vacuum cleaner.

Tighten any loose parts fixed with screws, using the specified tools.

## <span id="page-96-0"></span>**7.2 Storage Precautions**

Wipe off dust, fingerprint marks, stains, spots, etc. from the surface of the MU181500B before storing it. Avoid storing the MU181500B in these places.

- In direct sunlight
- Dusty places
- Damp places where condensation may occur on the equipment's surface
- Places where there the MU181500B may be corroded by active gases
- Places where the equipment may be oxidized
- Where there is strong vibration
- Under either of the following temperature and humidity conditions: Temperature range of –20°C or +60°C Humidity range of +85%

Recommended storage conditions

It is recommended that the MU181500B be stored in a place that meets the ambient conditions suggested above, plus the following conditions, if it is not to be used for a long period of time:

- Temperature: 5 to 30°C
- Humidity: 40 to 75%
- Little temperature and humidity fluctuations within one day

**7** 

### <span id="page-97-0"></span>**7.3 Transportation**

Use the original packing materials, if possible, when packing the MU181500B for transport. If you do not have the original packing materials, pack the MU181500B according to the following procedure. When handling the MU181500B, always wear clean gloves, and handle it gently so as not to damage it.

#### <Procedure>

- 1. Use a dry cloth to wipe off any stain or dust on the exterior of the MU181500B.
- 2. Check for loose or missing screws.
- 3. Provide protection for structural protrusions and parts that can easily be deformed, and wrap the MU181500B with a sheet of polyethylene. Finally, cover with moisture-proof paper.
- 4. Place the wrapped MU181500B into a cardboard box, and tape the flaps with adhesive tape. Furthermore, store it in a wooden box as required by the transportation distance or method.
- 5. During transportation, place it under an environment that meets the conditions described in Section [7.2 "Storage Precautions"](#page-96-0).

## <span id="page-98-0"></span>**7.4 Calibration**

Regular maintenance such as periodic inspections and calibration is essential for the Signal Quality Analyzer Series for long-term stable performance. Regular inspection and calibration are recommended for using the Signal Quality Analyzer Series in its prime condition at all times. The recommended calibration cycle after delivery of the Signal Quality Analyzer Series is twelve months.

If you require support after delivery, contact an Anritsu Service and Sales office. Contact information can be found on the last page of the printed version of this manual, and is available in a separate file on the CD version.

We may not provide calibration or repair if any of the following cases apply.

- Five or more years have elapsed after production and parts for the instrument are difficult to obtain, or it is determined that reliability cannot be maintained after calibration/repair due to significant wear.
- Circuit changes, repair, or modifications are done without our approval.
- It is determined that the repair cost would be higher than the price of a new item.

## <span id="page-99-0"></span>**7.5 Disposal**

Confirm the notes described in the Signal Quality Analyzer Series Installation Guide and observe national and local regulations when disposing of the MU181500B.

| Item                   | <b>Default</b>  | <b>Remarks</b>  |
|------------------------|-----------------|-----------------|
| <b>AUX Switch</b>      | Internal        |                 |
| <b>BUJ</b>             |                 |                 |
| Amplitude              | $\overline{0}$  | UIp-p           |
| <b>LPF</b>             | Off             |                 |
| Output                 | Off             |                 |
| <b>PRBS</b>            | PRBS7           |                 |
| <b>Bitrate</b>         | 12.500000       | Gbit/s          |
| Data Pattern Generator | Half-rate (MUX) |                 |
| Ext. Jitter Input      |                 |                 |
| Output                 | Disable         |                 |
| Reference Clock        |                 |                 |
| Divider                | 1/1             |                 |
| <b>RJ</b>              |                 |                 |
| Amplitude              | $\theta$        | UIp-p           |
| Amplitude HF           | $4.2*1$         | ps rms          |
|                        | $3.4*2$         |                 |
| Amplitude LF           | $8.0*1$         | ps rms          |
|                        | $4.2*^2$        |                 |
| Filter                 | User            |                 |
| <b>HPF</b>             | Off             |                 |
| <b>LPF</b>             | Off             |                 |
| Output                 | Off             |                 |
| SJ                     |                 |                 |
| Amplitude              | $\theta$        | UIp-p           |
| Frequency              | 10              | Hz              |
| Output                 | Off             |                 |
| SJ2                    |                 |                 |
| Amplitude              | $\theta$        | $U$ Ip $\neg$ p |
| Frequency              | 10              | Hz              |
| Output                 | Off             |                 |

**Table A-1 List of Default Settings for MU181500B**

\*1: When the Filter setting is PCIe (Data Clocked).

\*2: When the Filter setting is PCIe (Common Ref. Clocked).

j

### Appendix A List of Default Settings

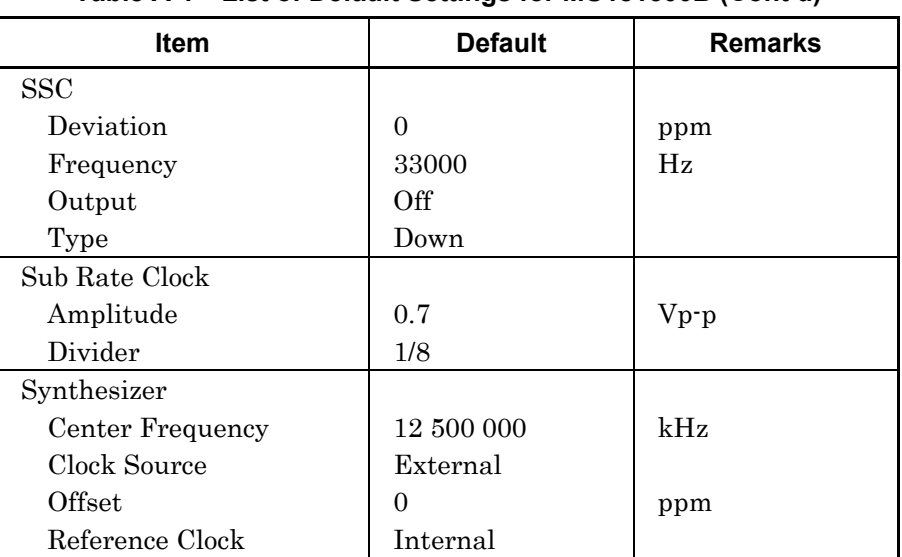

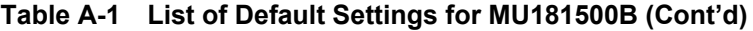

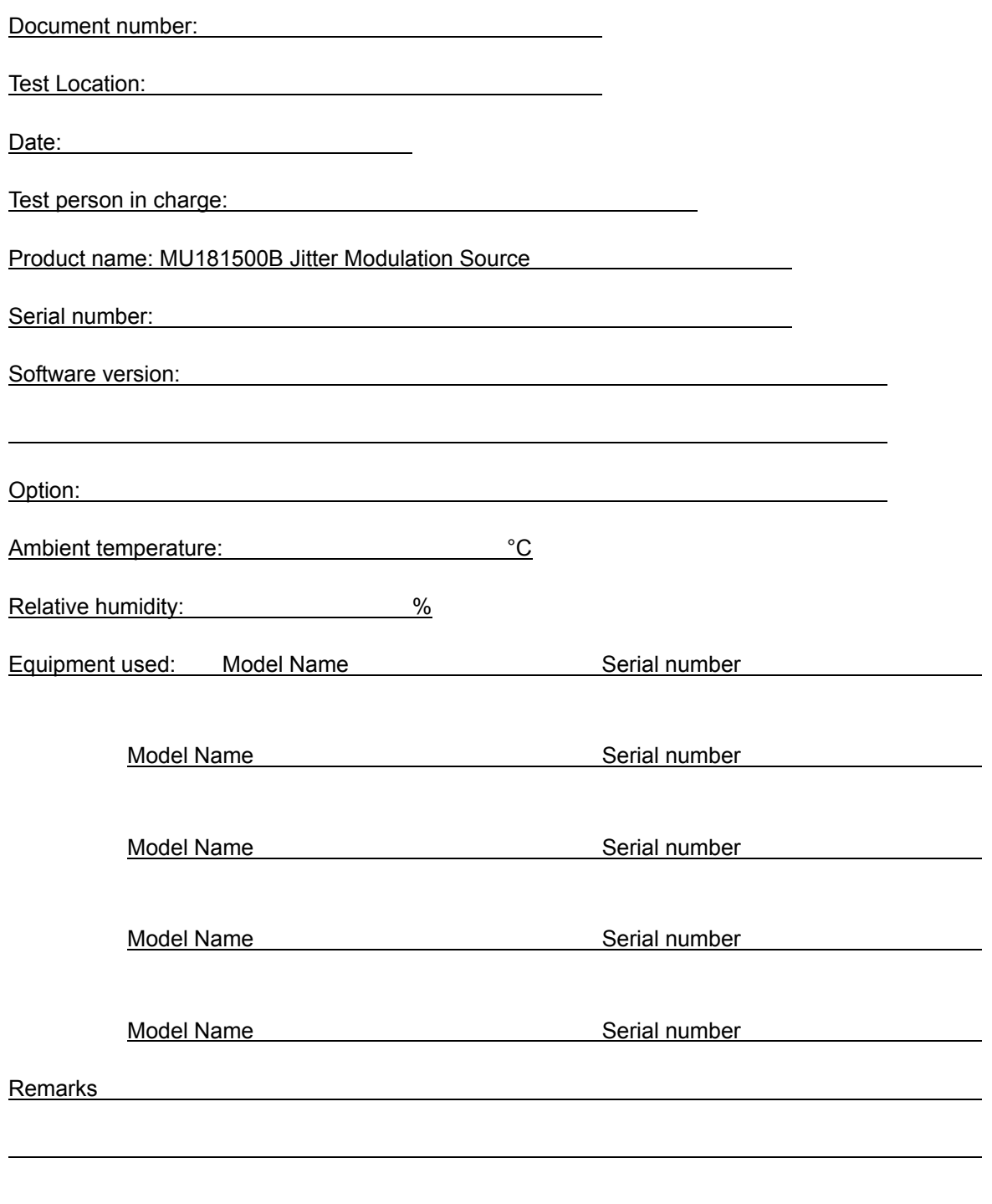

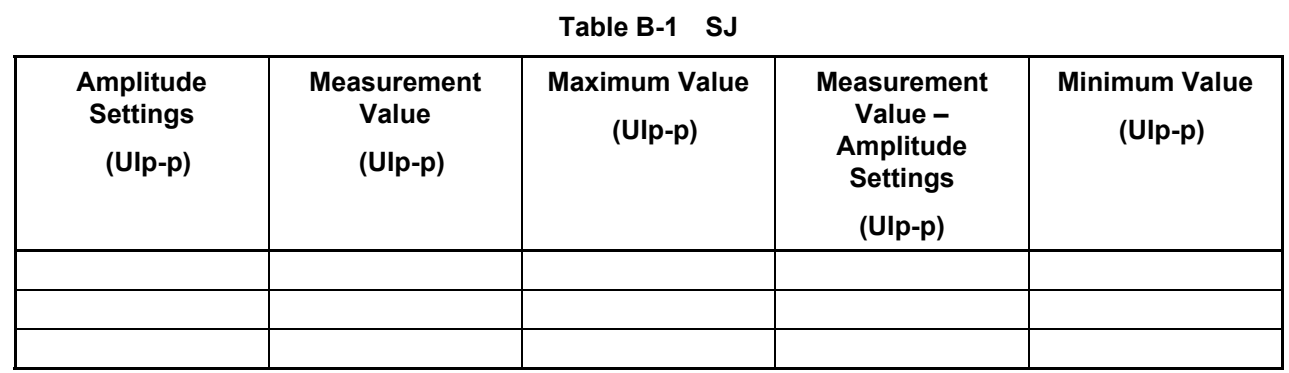

Find the maximum and minimum specification values from the following table.

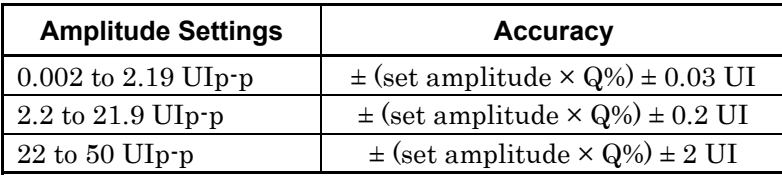

Values of Q is shown below

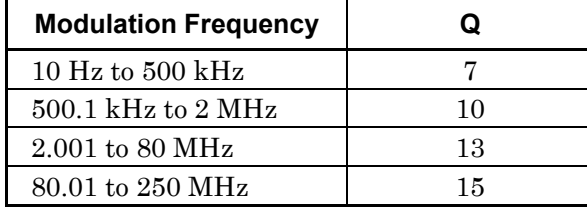

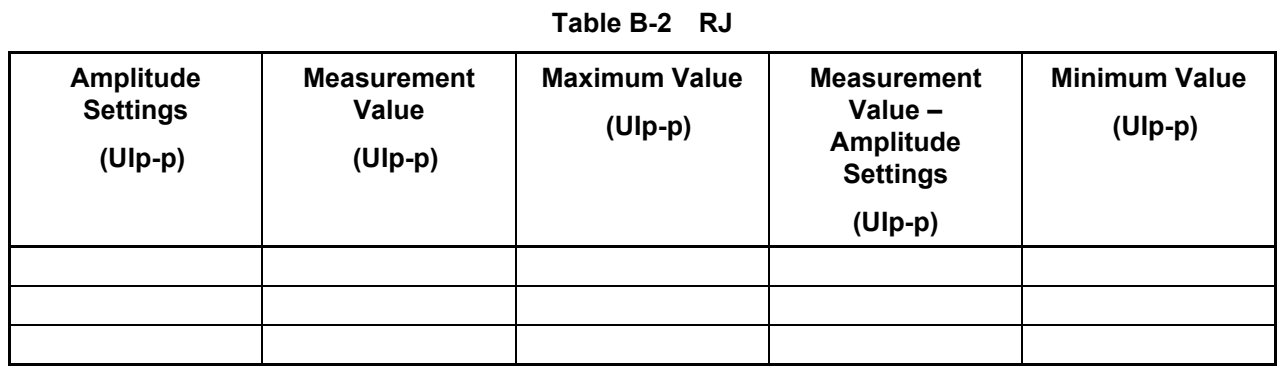

Find the maximum and minimum specification values from the following equations.

Jitter clock output frequency  $\geq 4$  GHz:  $\pm$  (Setting amplitude  $\times$  15%)  $\pm$  4.9 ps

Jitter clock output frequency < 4 GHz:  $\pm$  (Setting amplitude × 15%)  $\pm$ 7 ps

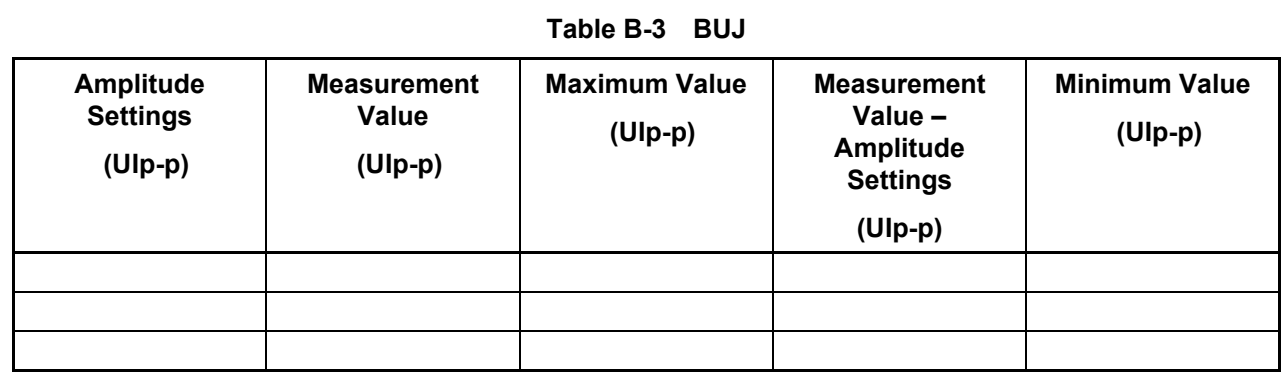

Find the maximum and minimum specification values from the following equations.

Jitter clock output frequency  $\geq 4$  GHz:  $\pm$  (Setting amplitude  $\times$  15%)  $\pm$  4.9 ps

Jitter clock output frequency < 4 GHz:  $\pm$  ( Setting amplitude  $\times$  15%)  $\pm$  7 ps

(1) IEEE 802.3 Local and metropolitan area networks— Specific requirements Part 3: Carrier sense multiple access with Collision Detection

(CSMA/CD) Access Method and Physical Layer Specifications

- (2) ITU-T G.825 The control of jitter and wander within digital networks which are based on the synchronous digital hierarchy (SDH)
- (3) ITU-T G.8251 The control of jitter and wander within the optical transport network (OTN)
- (4) ITU-T O.172 Jitter and wander measuring equipment for digital systems which are based on the synchronous digital hierarchy (SDH)
- (5) ITU-T O.173 Jitter measuring equipment for digital systems which are based on the Optical Transport Network (OTN)
- (6) Anritsu Corporation Best Practical Jitter Tolerance Testing with MP1800A [http://www.anritsu.com/en-US/test-measurement/support/downloads](http://www.anritsu.com/en-US/test-measurement/support/downloads/application-notes/dwl010885) [/application-notes/dwl010885](http://www.anritsu.com/en-US/test-measurement/support/downloads/application-notes/dwl010885)
- (7) Kuo, A. Farahmand, T. Ou, N. Tabatabaei, S. Ivanov, A Jitter models and measurement methods for high-speed serial interconnects [Test](http://ieeexplore.ieee.org/xpl/mostRecentIssue.jsp?punumber=9526)  [Conference, 2004. Proceedings. ITC 2004. International](http://ieeexplore.ieee.org/xpl/mostRecentIssue.jsp?punumber=9526)
Appendix B describes recommended examples of how to connect MU183020A, MU183040A/B, MU181500B, MP1825B, MP1861A and MP1862A by using applicable coaxial cables. When measurement is performed with jitter added to clock signals by using MU181500B, performance of each instrument is ensured by connecting as described below.

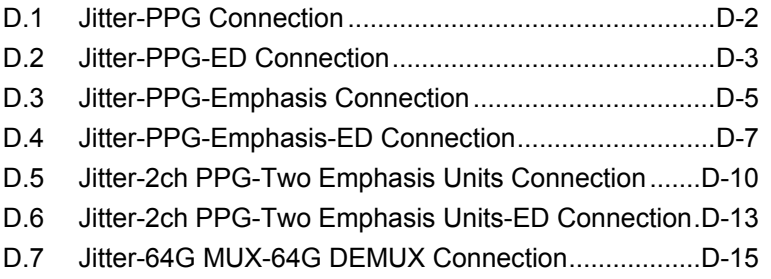

# <span id="page-109-0"></span>**D.1 Jitter-PPG Connection**

[Equipment configuration] MU183020A MU181500B DUT

- 1. Connect a synthesizer and MU181500B's Ext. Clock Input connector. The cable length is not especially specified.
- 2. Connect MU181500B's Jittered Clock Output connector and MU183020A's Ext. Clock Input connector. The cable length is not especially specified.
- 3, 4. Use a J1551A coaxial skew match cable (applicable part, pair cable, 0.8 m) to connect MU183020A's Data Output and XData Output connectors to a DUT.

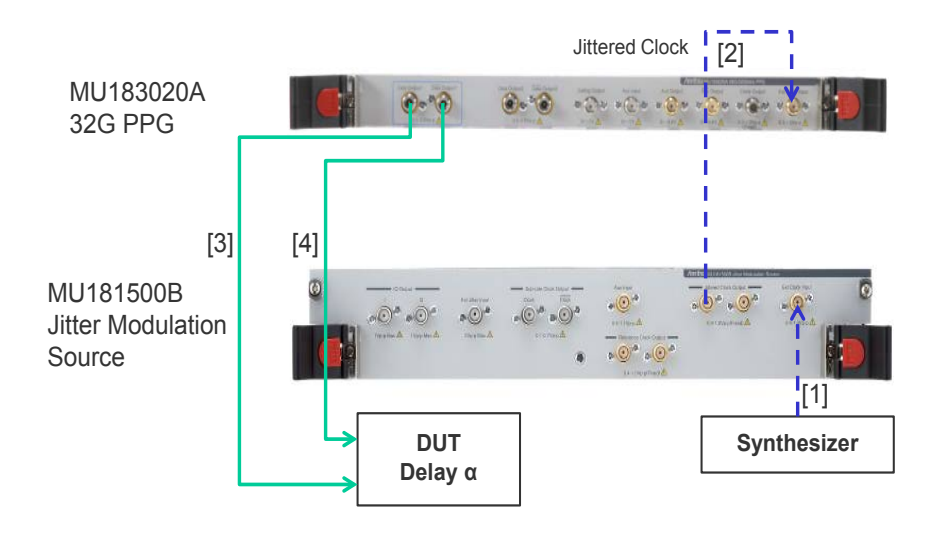

**Figure D.1-1 Jitter-PPG Connection Example**

# <span id="page-110-0"></span>**D.2 Jitter-PPG-ED Connection**

[Equipment configuration] MU183020A MU183040B MU181500B DUT

[How to connect instruments, Cable length requirements]

- 1. Connect a synthesizer and MU181500B's Ext. Clock Input connector. The cable length is not especially specified.
- 2. Connect MU181500B's Jittered Clock Output connector and MU183020A's Ext. Clock Input connector. The cable length is not especially specified.
- 3, 4. Use a J1551A coaxial skew match cable (Pair cable, 0.8 m) to connect MU183020A's Data Output and XData Output connectors to a DUT.
- 5, 6. Use a J1551A coaxial skew match cable (Pair cable, 0.8 m) to connect MU183040B's Data Input and XData Input connectors to a DUT.
- 7. Anritsu recommends use of the MU183040B Clock Recovery Option-x22/x23 to supply clock signals to ED. If the option is used, you don't need to connect Cable [7]. If the option is not used, connect the MU183020A's Clock Output connector and MU183040B's Ext. Clock Input connector with a cable having a length equivalent to the sum of the following:
	- Length of the cable that connects MU183020A's Data Output connector and MU183040B's Data Input connector.
	- Length of the cable that has a length corresponding to a DUT delay amount.

In the following example, a cable having a length of  $(1.6m + \alpha)$ is used to connect the connectors:

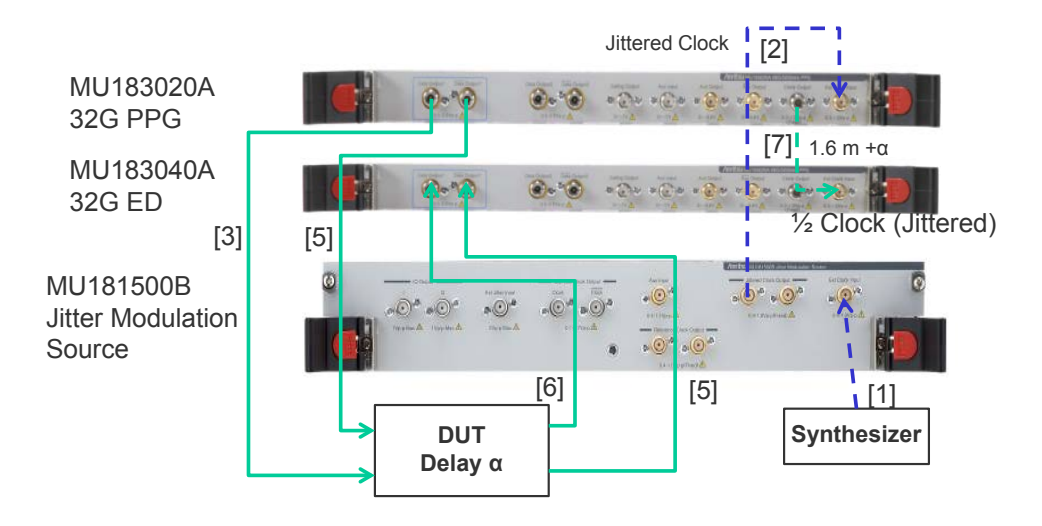

**Figure D.2-1 Jitter-PPG-ED Connection Example**

# <span id="page-112-0"></span>**D.3 Jitter-PPG-Emphasis Connection**

[Equipment configuration] MU183020A MU181500B MP1825B DUT J1615A Coaxial Cable Set (Jitter-PPG-Emphasis)

- 1. Connect a synthesizer and MU181500B's Ext. Clock Input connector. The cable length is not especially specified.
- 2. Connect MU181500B's Jittered Clock Output connector and MU183020A's Ext. Clock Input connector. The cable length is not especially specified.
- 3. Use a coaxial cable (applicable part, 0.8 m, K connector) to connect MU183020A's Data Output connector and MP1825B's Data Input connector.
- 4. Use a coaxial cable (applicable part, 1.3 m, K connector) to connect MU183020A's Clock Output connector and MP1825B's Clock Input connector. Then, on the Misc2 tab of MU183020A, select Full Rate Clock in the Output Clock Rate box. (Figure B.3-2)
- 5, 6. Use a J1551A coaxial skew match cable (applicable part, pair cable, 0.8 m) to connect MP1825B's DataOutput and XData Output connectors to a DUT.

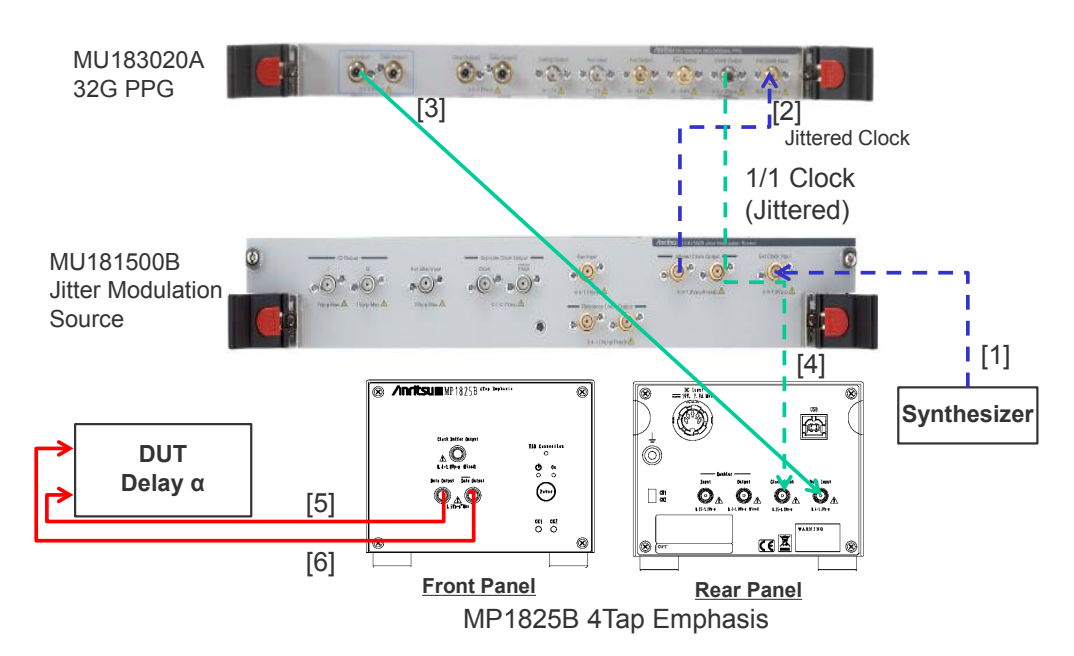

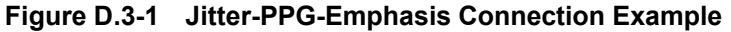

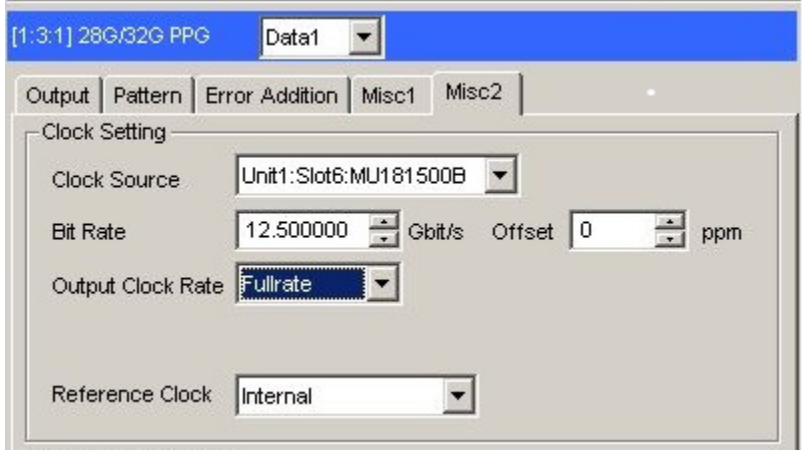

**Figure D.3-2 Output Clock Rate Setting on the Misc2 Tab of MU183020A**

### <span id="page-114-0"></span>**D.4 Jitter-PPG-Emphasis-ED Connection**

[Equipment configuration] MU183020A MU183040B MU181500B MP1825B **DUT** J1615A Coaxial Cable Set (Jitter-PPG-Emphasis) [How to connect instruments, Cable length requirements] 1. Connect a synthesizer and MU181500B's Ext. Clock Input connector. The cable length is not especially specified. 2. Connect MU181500B's Jittered Clock Output connector and MU183020A's Ext. Clock Input connector. The cable length is not especially specified. 3. Use a coaxial cable (applicable part, 0.8 m, K connector) to connect MU183020A's Data Output connector and MP1825B's Data Input connector. 4. Use a coaxial cable (applicable part, 1.3 m, K connector) to connect MU183020A's Clock Output connector and MP1825B's Clock Input connector. Then, on the Misc2 tab of MU183020A, select Fullrate in the Output Clock Rate box. (Figure B.3-2) 5, 6. Use a J1551A coaxial skew match cable (applicable part, pair cable, 0.8 m) to connect MP1825B's Data Output and XData Output connectors to a DUT. 7, 8. Use a J1551A coaxial skew match cable (applicable part, pair cable, 0.8 m) to connect a DUT with MU183040B's Data Input and XData Input connectors. 9.10 Anritsu recommends use of the MU183040B Clock Recovery Option $-x22/x23$  to supply clock signals to ED. If the option is used, you don't need to connect Cables [9] and [10]. If the option is not

- used, connect MU183020A's AUX Output connector and MP1825B's Doubler Input connector, and MP1825B's Doubler Output connector and MU183040B's Ext. Clock Input connector respectively with each cable having a length equivalent to the sum of the following:
	- Length of the cable that connects MP1825B's Data Output connector and MU183040B's Data Input connector.
	- (Length of the cable that has a length corresponding to DUT delay amount)  $-0.5$  m. In the following example, a cable having a length of  $(1.6 m - 0.5 m)$

 $m + \alpha$ ) is used. Then, on the Misc1 tab of MU183020A, set the clock rate to 1/4 Clock in the AUX Output area. [\(Figure D.4-2.](#page-116-0))

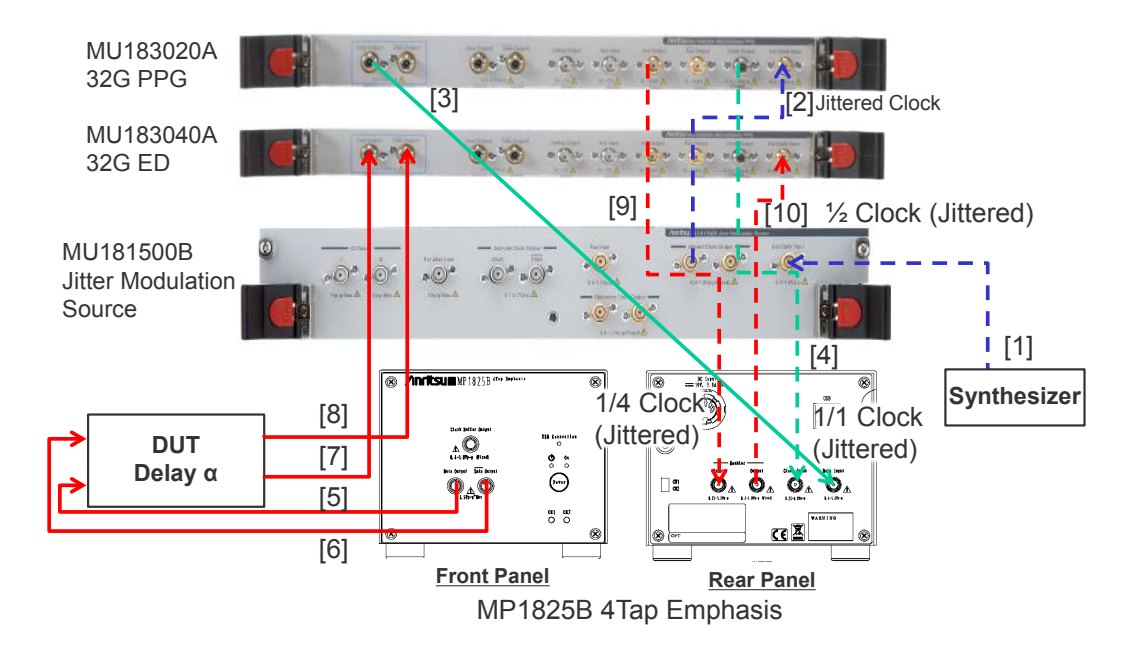

**Figure D.4-1 Jitter-PPG-Emphasis-ED Connection Example**

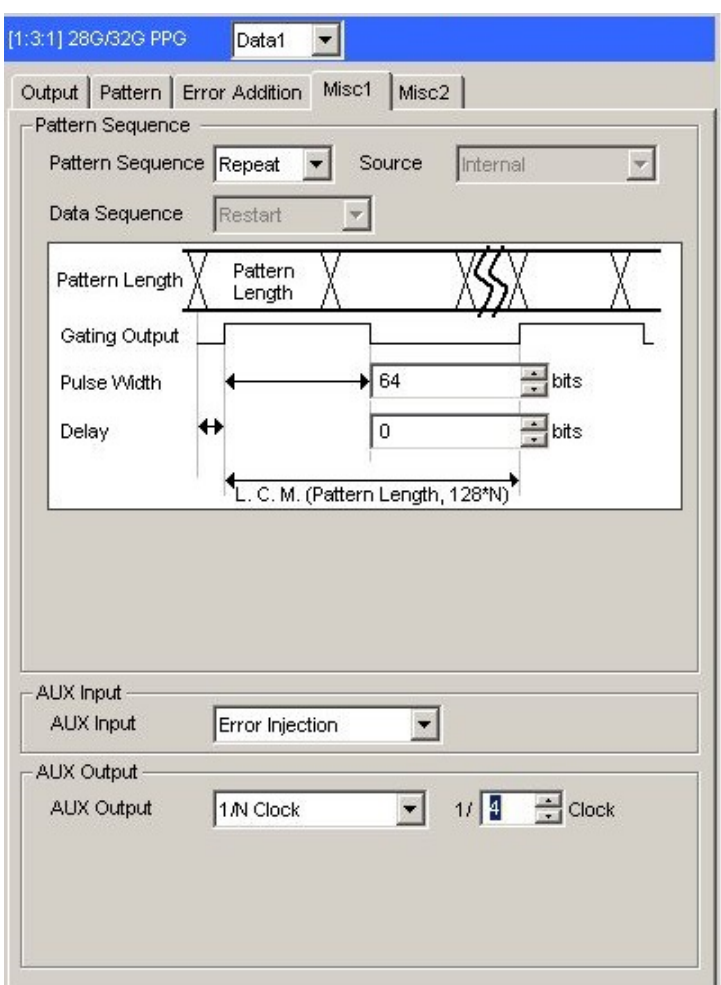

<span id="page-116-0"></span>**Figure D.4-2 AUX Output Setting on the Misc1 Tab of MU183020A**

### <span id="page-117-0"></span>**D.5 Jitter-2ch PPG-Two Emphasis Units Connection**

[Equipment configuration] MU183020A-22/23 2ch PPG MU181500B MP1825B-02 (Two units) DUT J1618A Coaxial Cable Set (Jitter-2chPPG-Emphasis)

- 1. Connect a synthesizer and MU181500B's Ext. Clock Input connector. The cable length is not especially specified.
- 2. Use a coaxial cable (applicable part, 0.9 m, K connector) to connect MU181500B's Jittered Clock Output connector and MU183020A's Ext. Clock Input connector.
- 3, 4. Use coaxial cables (applicable part, 0.8 m, K connector) to connect MU183020A's Data Output1 and Data Output2 connectors respectively with the Data Input connector of each MP1825B No.1 and 2. Then, on the Misc2 tab of MU183020A, select Halfrate in the Output Clock Rate box. (Figure B.5-2)
- 5. Use a coaxial cable (applicable part, 0.3 m, APC 3.5mm connector) to connect MU181500B's Jittered Clock Output connector and AUX Input connector.
- 6, 7. Use coaxial cables (applicable part, 0.8 m, APC 3.5 mm connector) to connect MU181500B's Reference Clock Output connectors respectively with the Doubler Input connector of each MP1825B No.1 and 2.Then, connect MP1825B's Doubler Output and Clock Input connectors with the semi-rigid coaxial cable that comes with MP1825B. After that switch MU181500B's AUX clock input signal to AUX Input and set the Reference Clock to 1/1. (Figure B.5-3)
- 8, 9. Use J1439A coaxial cables (applicable part, 0.8 m) to connect the Data Output connector of each MP1825B No.1 and 2 to a DUT.

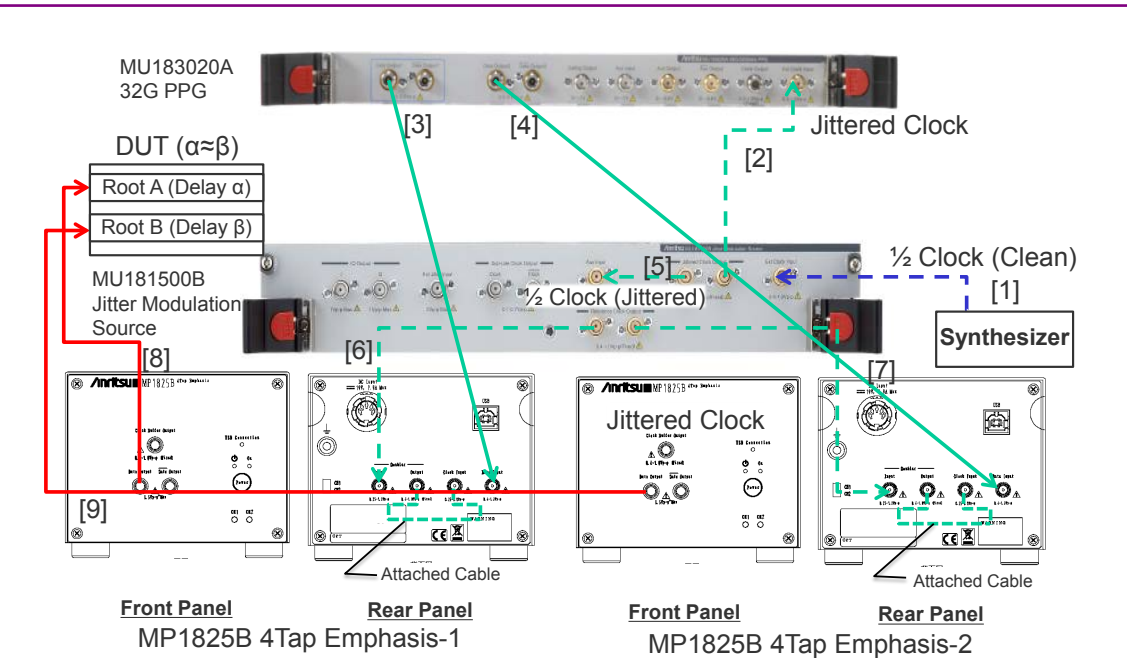

#### D.5 Jitter-2ch PPG-Two Emphasis Units Connection

**Figure D.5-1 Jitter-2ch PPG-Two Emphasis Units Connection Example**

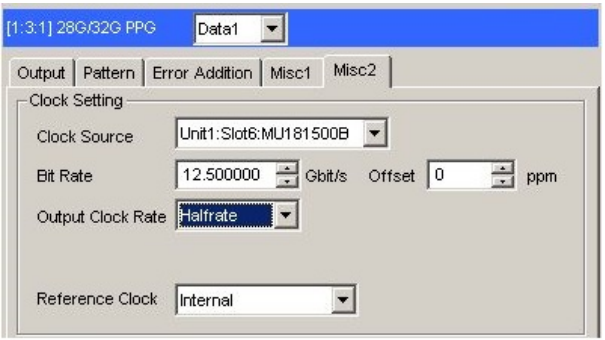

**Figure D.5-2 Output Clock Rate Setting on the Misc2 Tab of MU183020A**

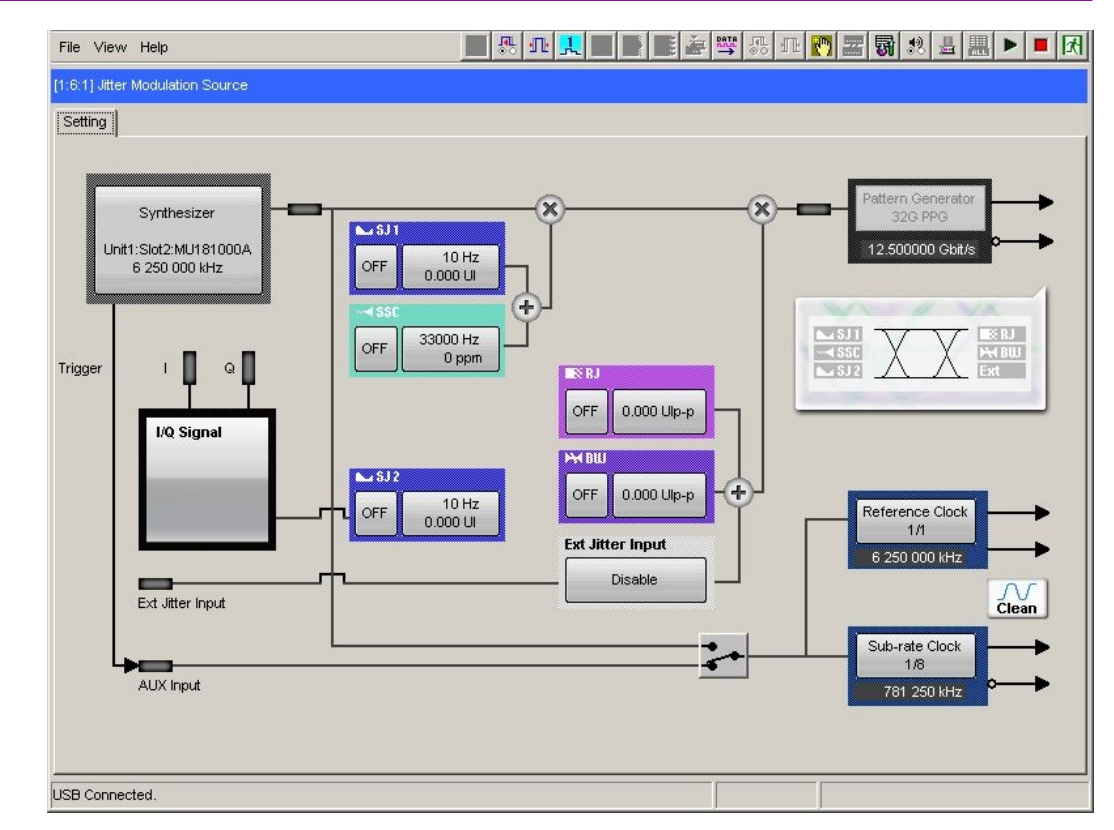

Appendix D Connection Examples for Jitter Measurement

**Figure D.5-3 Setting MU181500B's AUX and Reference Clock**

# <span id="page-120-0"></span>**D.6 Jitter-2ch PPG-Two Emphasis Units-ED Connection**

[Equipment configuration] MU183020A-22/23 2ch PPG MU181500B MP1825B-02 (Two units) MU183040B-20 2ch ED **DUT** J1618A Coaxial Cable Set (Jitter-2chPPG-Emphasis)

- 1. Connect a synthesizer and MU181500B's Ext. Clock Input connector. The cable length is not especially specified.
- 2. Use a coaxial cable (applicable part, 0.9 m, K connector) to connect MU181500B's Jittered Clock Output connector and MU183020A's Ext. Clock Input connector.
- 3, 4. Use coaxial cables (applicable part, 0.8 m, K connector) to connect MU183020A's Data Output1 and Data Output2 connectors respectively with the Data Input connector of each MP1825B No.1 and 2. Then, on the Misc2 tab of MU183020A, select Halfrate in the Output Clock Rate box. (Figure B.5-2)
- 5. Use a coaxial cable (applicable part, 0.3 m, APC 3.5mm connector) to connect MU181500B's Jittered Clock Output connector and AUX Input connector.
- 6, 7. Use coaxial cables (applicable part, 0.8 m, APC 3.5 mm connector) to connect MU181500B's Reference Clock Output connectors respectively with the Doubler Input connector of each MP1825B No.1 and 2. Then, connect MP1825B's Doubler Output and Clock Input connectors with the semi-rigid coaxial cable that comes with MP1825B. After that switch MU181500B's AUX clock input signal to AUX Input and set the Reference Clock to 1/1. (Figure B.5-3)
- 8, 9. Use J1439A coaxial cables (applicable part, 0.8 m) to connect the Data Output connector of each MP1825B No.1 and 2 to a DUT.
- 10, 11. Use J1439A coaxial cables (applicable part, 0.8 m) to connect a DUT with MU183040B's Data Input1 and Data Input2 connectors.
- 12. Anritsu recommends use of the MU183040B Clock Recovery Option-x22/x23 to supply clock signals to ED. If the option is used, you don't need to connect Cable [12]. If the option is not used, connect the MP1825B's Clock Buffer Output connector and MU183040B's Ext. Clock Input connector with a cable having a length equivalent to the sum of the following:

- Length of the cable that connects MP1825B's Data Output connector and MU183040B's Data Input connector.
- (Length of the cable that has a length corresponding to DUT delay amount  $(α to β)$ ) + 0.5 m. In the following example, a cable having a length of  $(1.6 m + 0.5 m)$  $m + \alpha$ ) is used.

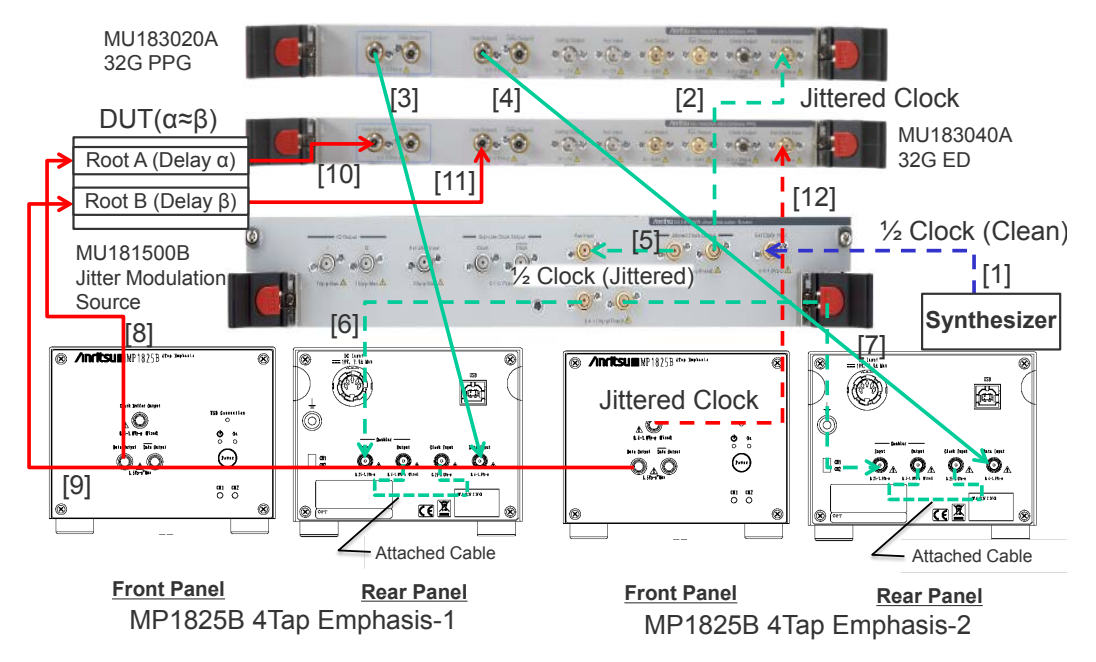

**Figure D.6-1 Jitter-2ch PPG-Two Emphasis Units-ED Connection Example**

## <span id="page-122-0"></span>**D.7 Jitter-64G MUX-64G DEMUX Connection**

[Equipment configuration] MP1861A MP1862A MP1800A MU183020A-x22/x23+x31 MU183040B MU181500B MII181000A **DUT** J1656A Coaxial Cable Set (A two-cable set for jitter tolerance measurement)

[How to connect instruments, Cable length requirements]

- 1. Connect the Clock Output connector of MU181000A and the Ext. Clock Input connector of MU181500B by using the J1624A coaxial cable that comes with MU181000A.
- 2. Connect the **Jittered Clock Output** connector of MU181500B and the Ext. Clock Input connector of MU183020A by using the J1624A coaxial cable that comes with MU181500B.
- 3. Connect the Data Input1/2 connectors on the rear panel of MP1861A and the Data Output1/2 connectors of MU183020A respectively by using coaxial cables. Use the J1658A coaxial skew match pair cable that comes with MP1861A, or cables that are of the same length with each other.
- 4. Connect the Clock Output connector of MU183020A and the Ext. Clock Input connector on the rear panel of MP1861A by using the J1652A coaxial cable that comes with MP1861A.
- 5. Connect the Delayed Clock Output and MUX Clock Input connectors on the rear panel of MP1861A by using the J1654A cable that comes with MP1861A.
- 6. Connect the Data Output (XData Output) connector to the DUT by using the J1656A coaxial cable that can be purchased separately.
- 7. Connect the Clock Output connector on the front panel of MP1861A and the Ext. Clock Input connector on the front panel of MP1862A by using a coaxial cable. The formula to obtain the length of the coaxial cable is: (Length of cables between the Data Output connector of MP1861A

and the **Data Input** connector of MP1862A) + 0.5 m +  $\alpha$  (Equivalent to the delay length of the DUT)

In this case, use the cable with a length of  $(1.6 \text{ m} + 0.5 \text{ m} + \text{a})$ .

- 8. Connect the DUT and the Data Input (XData Input) connector on the front panel of MP1862A by using the J1656A coaxial cable set that can be purchased separately.
- 9. Connect the Delayed Clock Output and DEMUX Clock Input connectors on the rear panel of MP1862A by using the J1654A cable that comes with MP1862A.
- 10. Connect the Data Output1/2 connectors on the rear panel of MP1862A and the Data Input1/2 connectors of MU183040B respectively by using coaxial cables. Use the J1657A coaxial cable that comes with MP1862A, or cables that are of the same length with each other.
- 11. Connect the 1/2 Clock Output connector on the rear panel of MP1862A and the Ext. Clock Input connector of MU183040B by using the J1668A coaxial cable that comes with MP1862A.

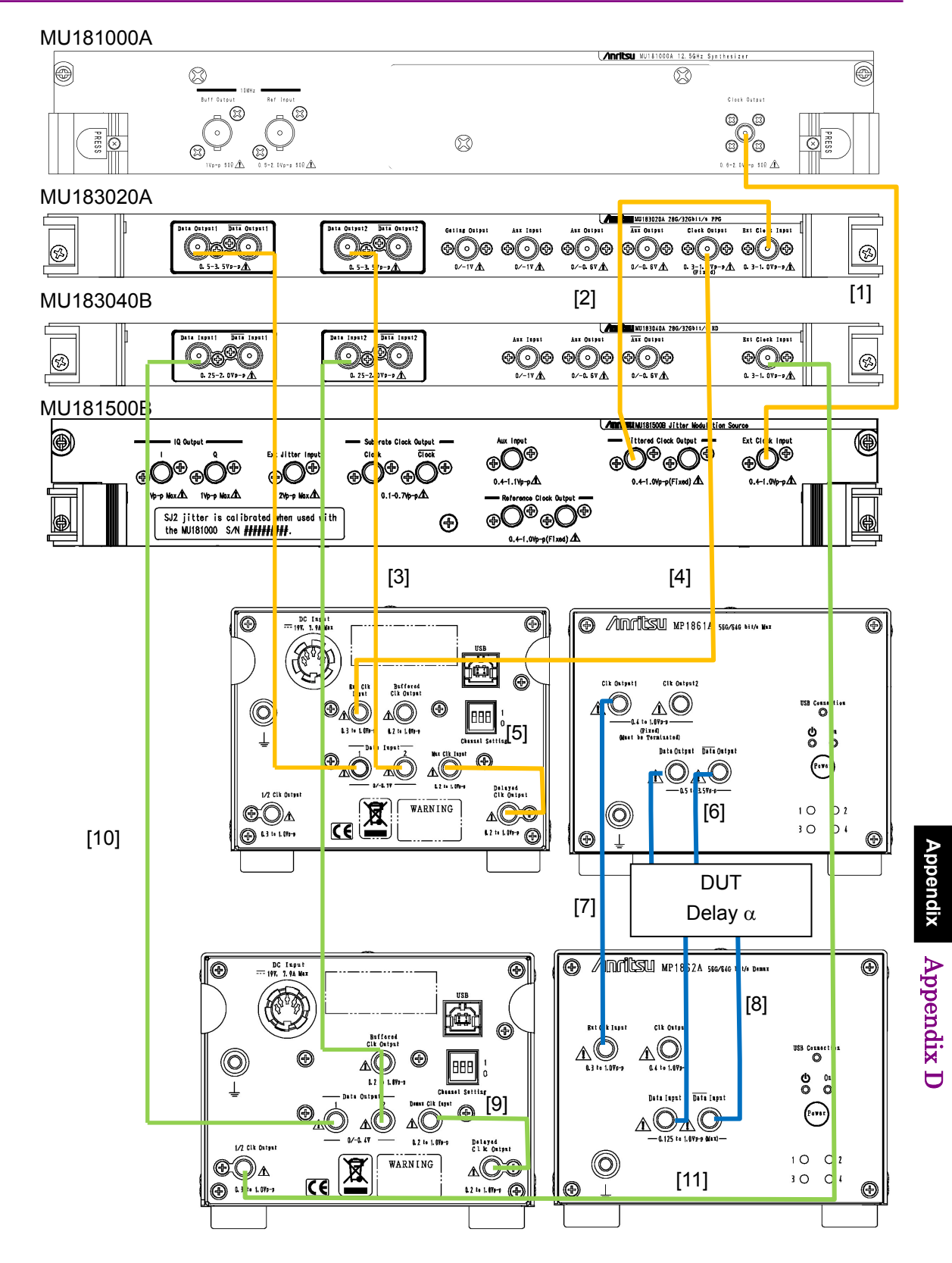

**Figure D.7-1 Jitter-64G MUX-64G DEMUX Connection Example**

D-17

# **Index**

#### References are to page numbers.

### $\mathbf{A}$

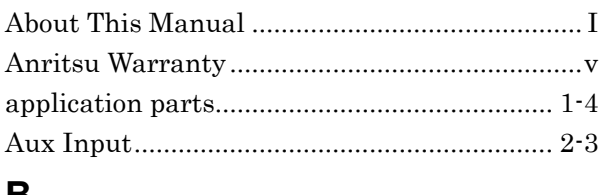

#### B

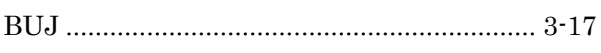

### $\mathbf C$

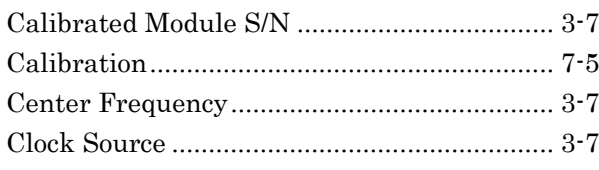

#### D

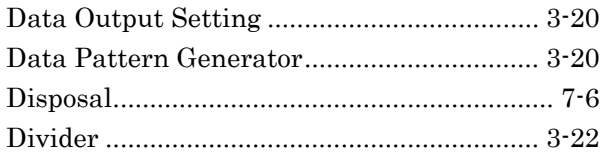

### $E$

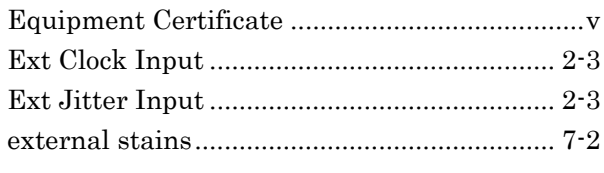

# $\overline{F}$

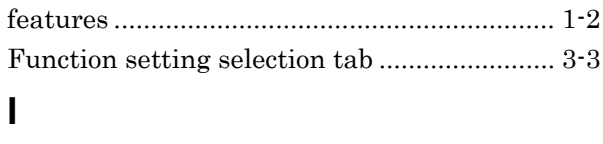

### Installation to Signal Quality Analyzer......... 2-2  $\overline{\mathsf{J}}$  $\mathsf{L}$

#### M

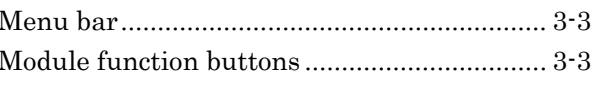

#### $\mathbf O$

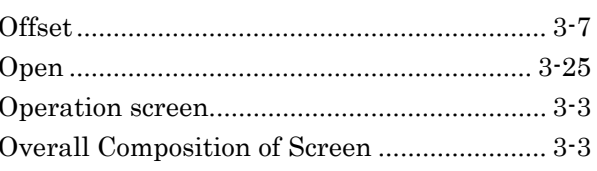

#### P

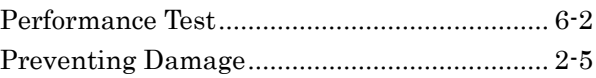

### $\overline{\mathsf{R}}$

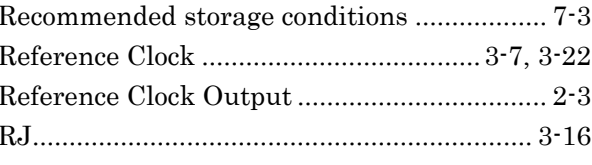

### $\mathbf S$

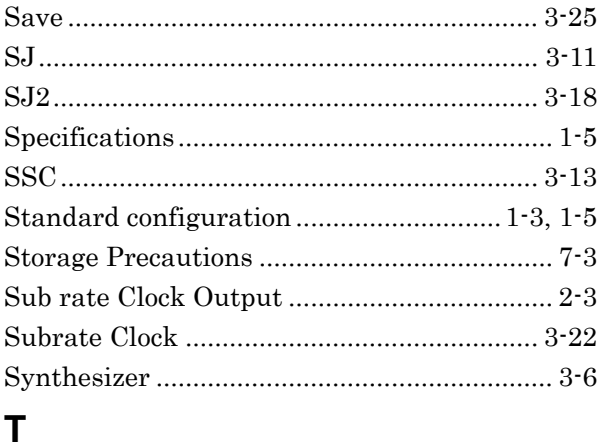

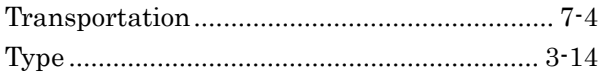

**Index**